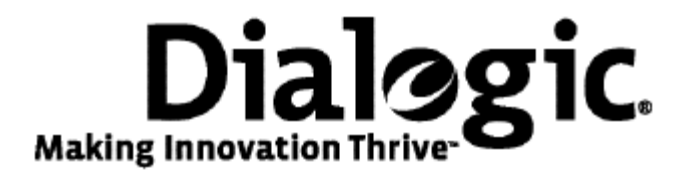

# **Dialogic® NaturalAccess™ Switching Interface API Developer's Manual**

October 2009 64-0504-01

**www.dialogic.com** 

#### **Copyright and legal notices**

Copyright © 2000-2009 Dialogic Corporation. All Rights Reserved. You may not reproduce this document in whole or in part without permission in writing from Dialogic Corporation at the address provided below.

All contents of this document are furnished for informational use only and are subject to change without notice and do not represent a commitment on the part of Dialogic Corporation or its subsidiaries ("Dialogic"). Reasonable effort is made to ensure the accuracy of the information contained in the document. However, Dialogic does not warrant the accuracy of this information and cannot accept responsibility for errors, inaccuracies or omissions that may be contained in this document.

INFORMATION IN THIS DOCUMENT IS PROVIDED IN CONNECTION WITH DIALOGIC*®* PRODUCTS. NO LICENSE, EXPRESS OR IMPLIED, BY ESTOPPEL OR OTHERWISE, TO ANY INTELLECTUAL PROPERTY RIGHTS IS GRANTED BY THIS DOCUMENT. EXCEPT AS PROVIDED IN A SIGNED AGREEMENT BETWEEN YOU AND DIALOGIC, DIALOGIC ASSUMES NO LIABILITY WHATSOEVER, AND DIALOGIC DISCLAIMS ANY EXPRESS OR IMPLIED WARRANTY, RELATING TO SALE AND/OR USE OF DIALOGIC PRODUCTS INCLUDING LIABILITY OR WARRANTIES RELATING TO FITNESS FOR A PARTICULAR PURPOSE, MERCHANTABILITY, OR INFRINGEMENT OF ANY INTELLECTUAL PROPERTY RIGHT OF A THIRD PARTY.

Dialogic products are not intended for use in medical, life saving, life sustaining, critical control or safety systems, or in nuclear facility applications.

Due to differing national regulations and approval requirements, certain Dialogic products may be suitable for use only in specific countries, and thus may not function properly in other countries. You are responsible for ensuring that your use of such products occurs only in the countries where such use is suitable. For information on specific products, contact Dialogic Corporation at the address indicated below or on the web at www.dialogic.com.

It is possible that the use or implementation of any one of the concepts, applications, or ideas described in this document, in marketing collateral produced by or on web pages maintained by Dialogic may infringe one or more patents or other intellectual property rights owned by third parties. Dialogic does not provide any intellectual property licenses with the sale of Dialogic products other than a license to use such product in accordance with intellectual property owned or validly licensed by Dialogic and no such licenses are provided except pursuant to a signed agreement with Dialogic. More detailed information about such intellectual property is available from Dialogic's legal department at 9800 Cavendish Blvd., 5th Floor, Montreal, Quebec, Canada H4M 2V9. Dialogic encourages all users of its products to procure all necessary intellectual property licenses required to implement any concepts or applications and does not condone or encourage any intellectual property infringement and disclaims any responsibility related thereto. These intellectual property licenses may differ from country to country and it is the responsibility of those who develop the concepts or applications to be aware of and comply with different national license requirements.

Any use case(s) shown and/or described herein represent one or more examples of the various ways, scenarios or environments in which Dialogic® products can be used. Such use case(s) are non-limiting and do not represent recommendations of Dialogic as to whether or how to use Dialogic products.

Dialogic, Dialogic Pro, Brooktrout, Diva, Cantata, SnowShore, Eicon, Eicon Networks, NMS Communications, NMS (stylized), Eiconcard, SIPcontrol, Diva ISDN, TruFax, Exnet, EXS, SwitchKit, N20, Making Innovation Thrive, Connecting to Growth, Video is the New Voice, Fusion, Vision, PacketMedia, NaturalAccess, NaturalCallControl, NaturalConference, NaturalFax and Shiva, among others as well as related logos, are either registered trademarks or trademarks of Dialogic Corporation or its subsidiaries. Dialogic's trademarks may be used publicly only with permission from Dialogic. Such permission may only be granted by Dialogic's legal department at 9800 Cavendish Blvd., 5th Floor, Montreal, Quebec, Canada H4M 2V9. Any authorized use of Dialogic's trademarks will be subject to full respect of the trademark guidelines published by Dialogic from time to time and any use of Dialogic's trademarks requires proper acknowledgement.

Windows is a registered trademark of Microsoft Corporation in the United States and/or other countries. The names of actual companies and product mentioned herein are the trademarks of their respective owners.

This document discusses one or more open source products, systems and/or releases. Dialogic is not responsible for your decision to use open source in connection with Dialogic products (including without limitation those referred to herein), nor is Dialogic responsible for any present or future effects such usage might have, including without limitation effects on your products, your business, or your intellectual property rights.

# **Revision history**

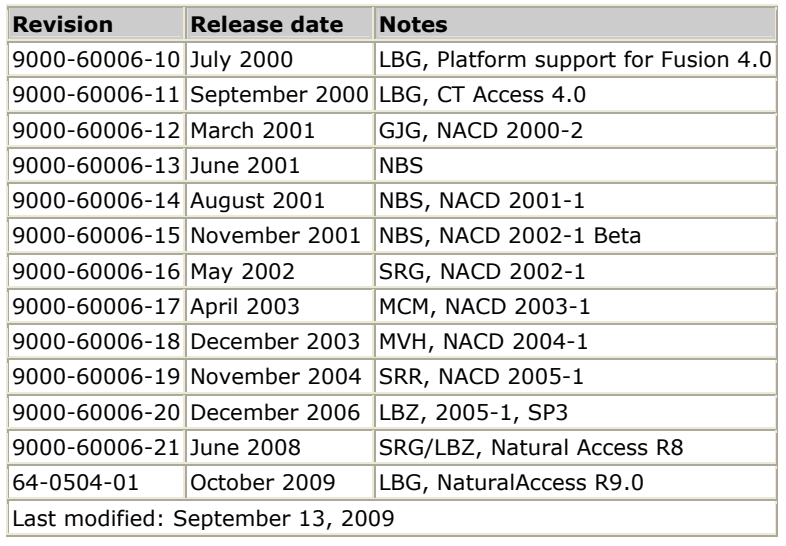

Refer to www.dialogic.com for product updates and for information about support policies, warranty information, and service offerings.

# **Table Of Contents**

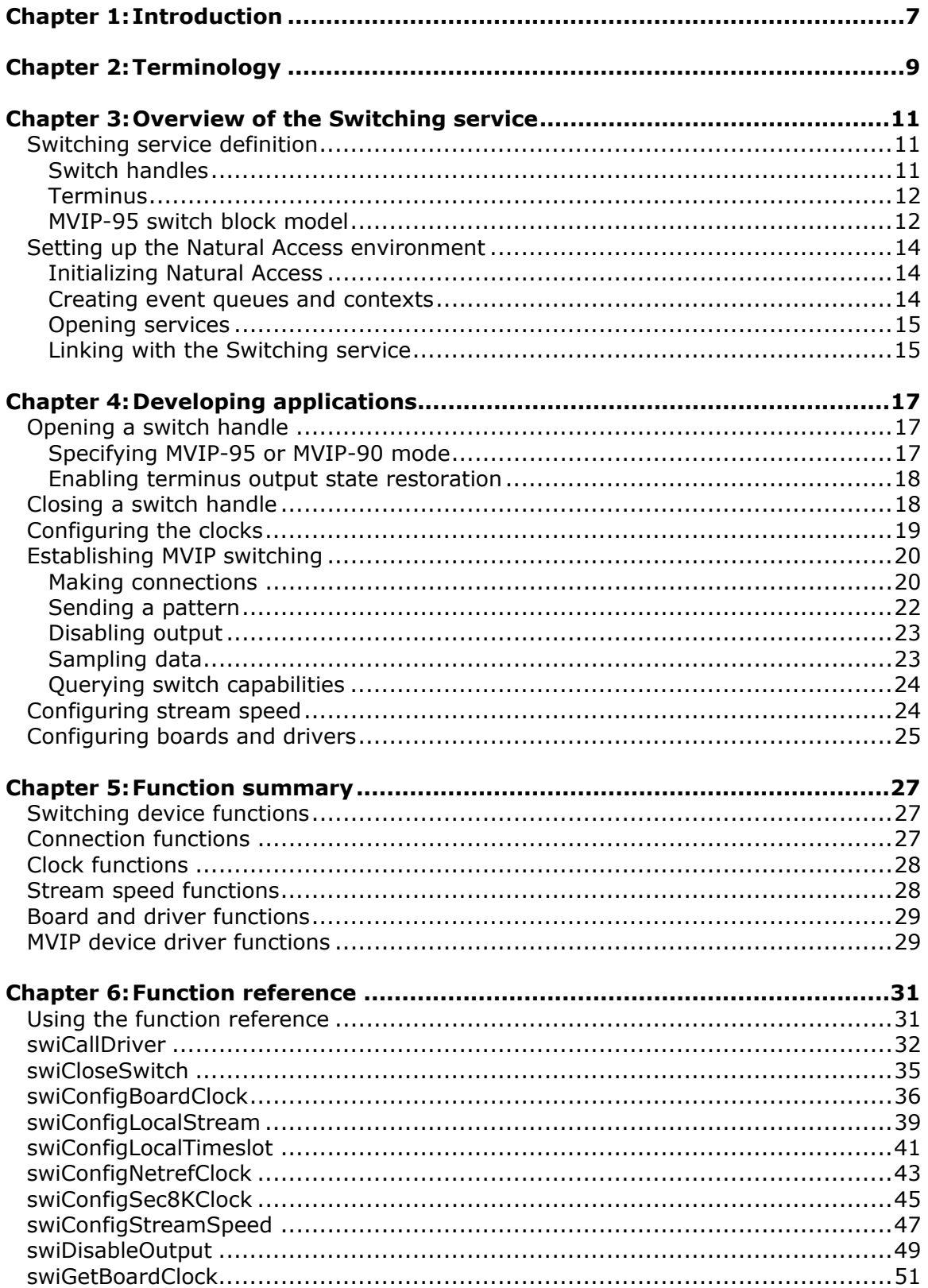

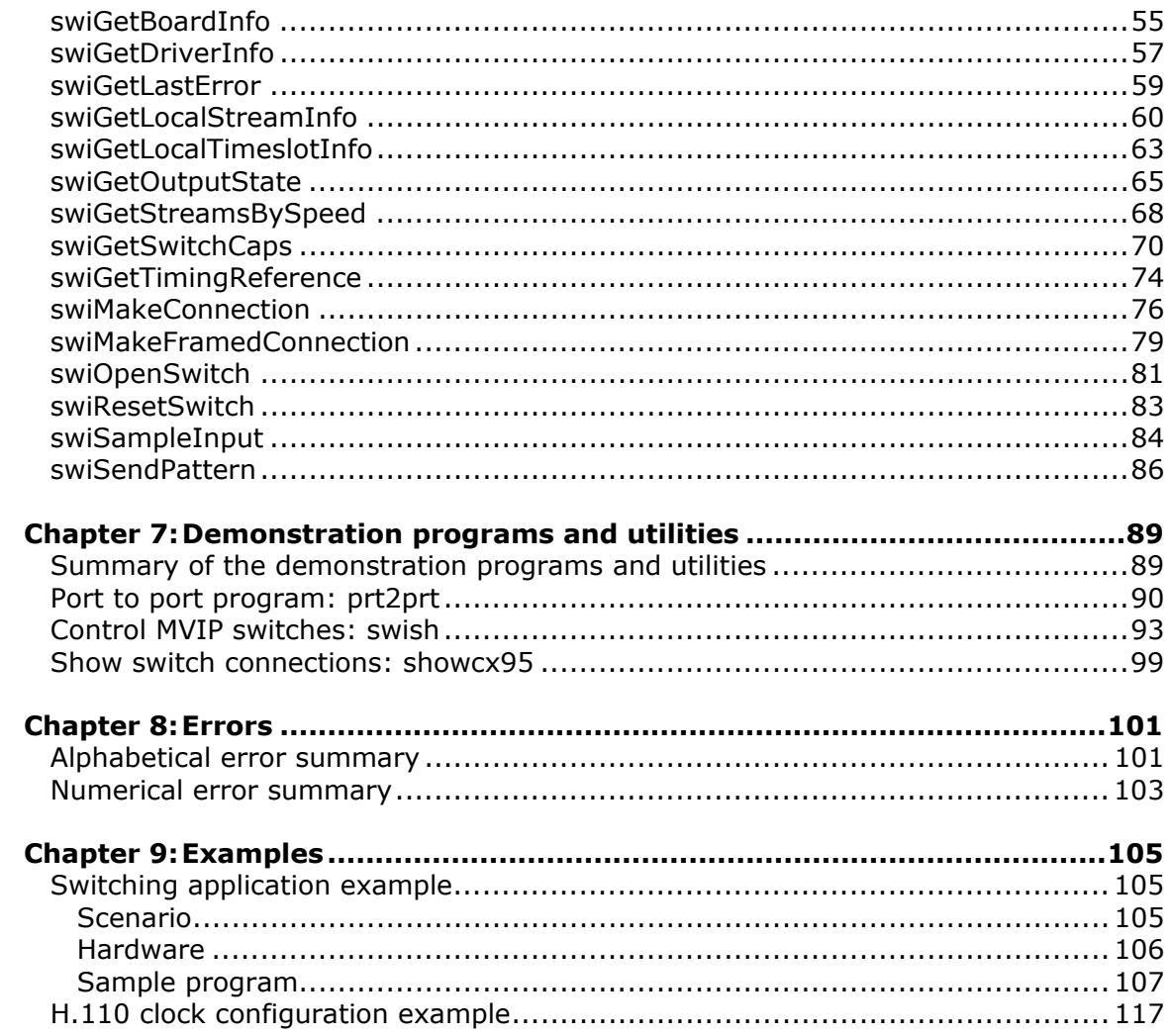

# <span id="page-6-0"></span>**1 Introduction**

The *Dialogic® NaturalAccess™ Switching Interface API Developer's Manual* provides:

- An overview of the Switching service
- A reference of functions and errors

This manual defines telephony terms where applicable, but assumes that you are familiar with telephony concepts and switching. It also assumes that you are familiar with the C programming language.

**Note:** References to MVIP-90 in this manual are for legacy systems only.

Read the *Dialogic® NaturalAccess™ Software Developer's Manual* before using this manual. The *Dialogic® NaturalAccess™ Software Developer's Manual* contains detailed information on NaturalAccess concepts, architecture, and application development. This information must be fully understood before you develop a switching application using NaturalAccess.

# <span id="page-8-0"></span>**2 Terminology**

**Note:** The product to which this document pertains is part of the NMS Communications Platforms business that was sold by NMS Communications Corporation ("NMS") to Dialogic Corporation ("Dialogic") on December 8, 2008. Accordingly, certain terminology relating to the product has been changed. Below is a table indicating both terminology that was formerly associated with the product, as well as the new terminology by which the product is now known. This document is being published during a transition period; therefore, it may be that some of the former terminology will appear within the document, in which case the former terminology should be equated to the new terminology, and vice versa.

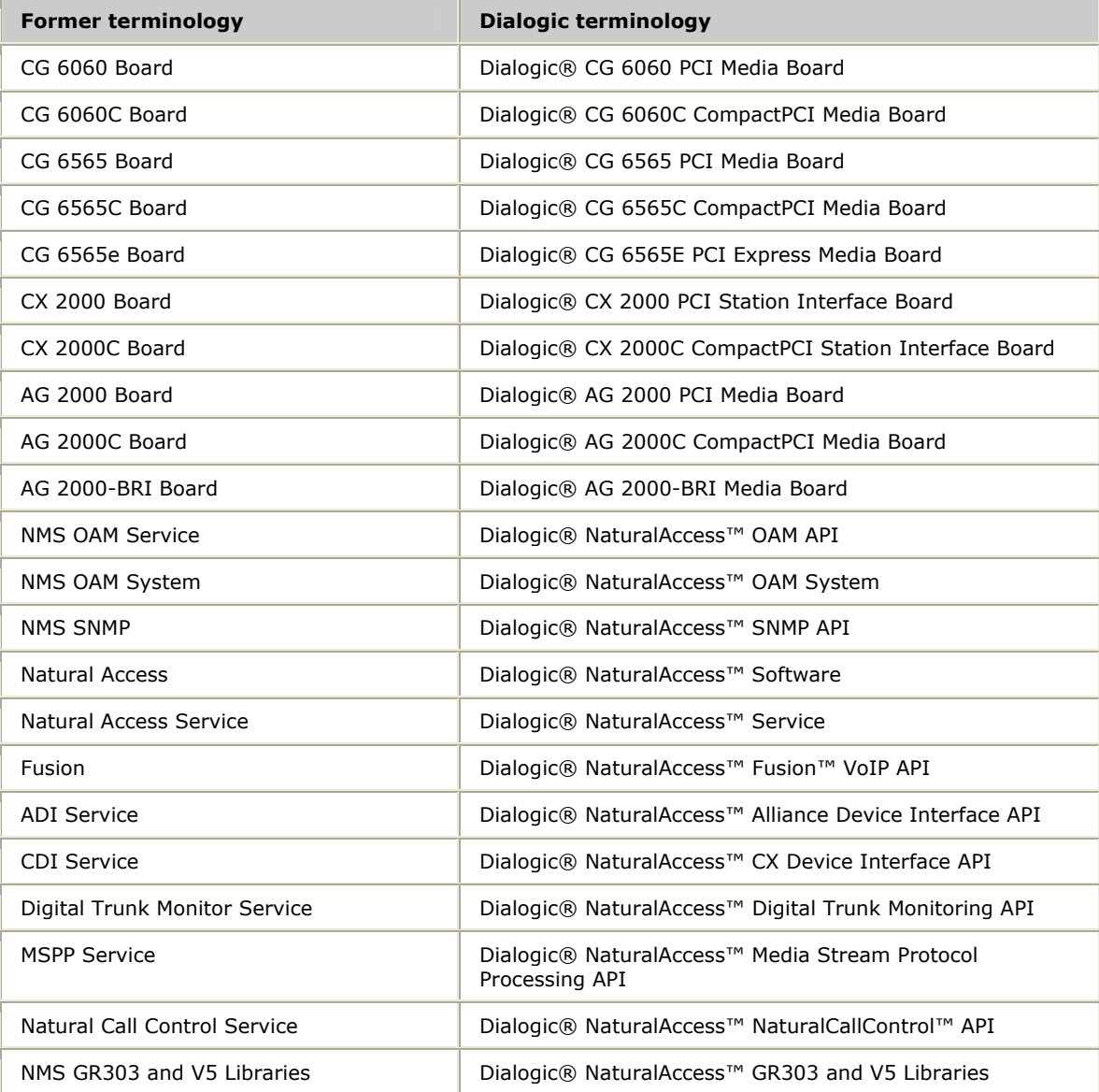

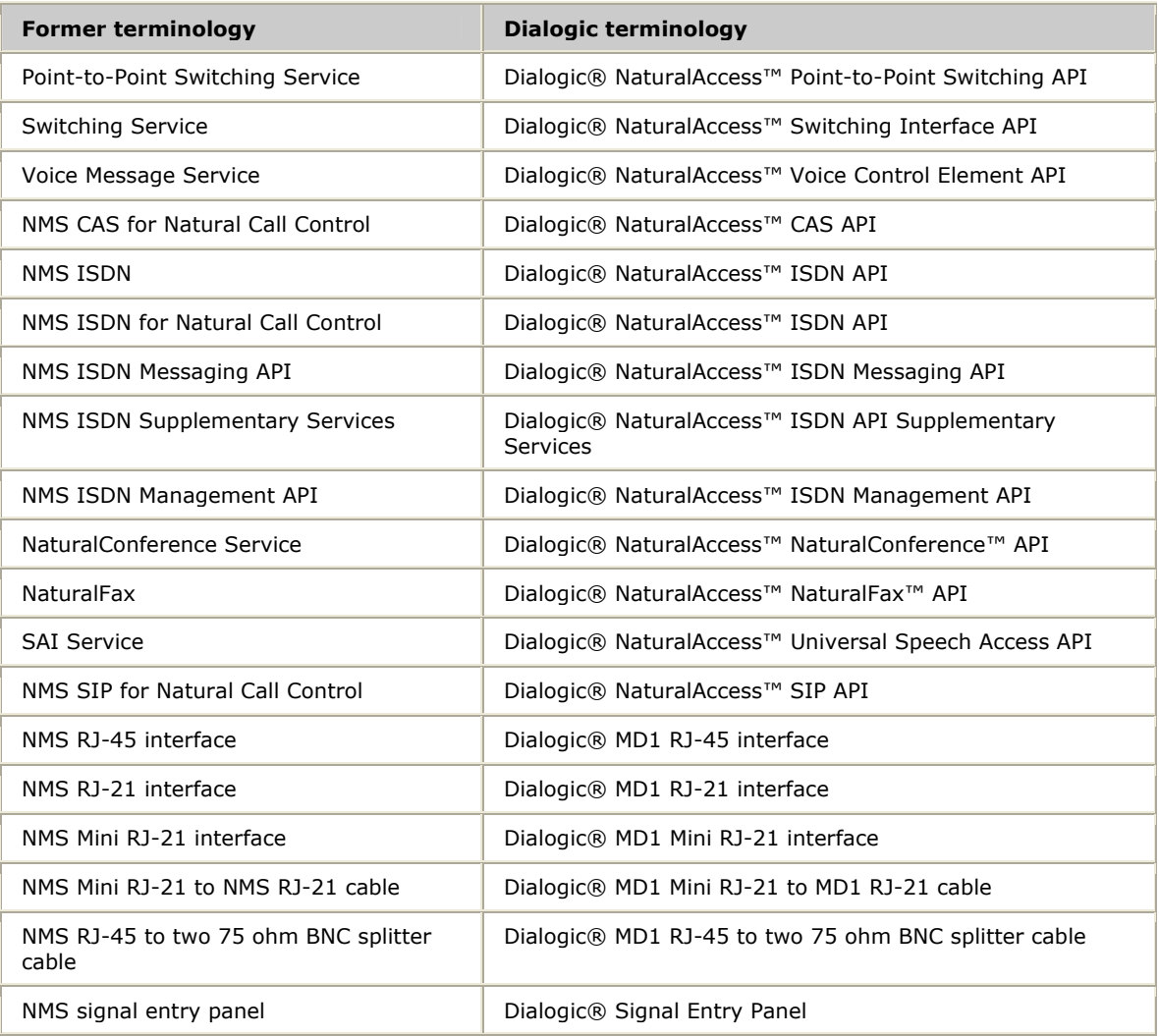

# <span id="page-10-0"></span>**3 Overview of the Switching service**

# <span id="page-10-1"></span>**Switching service definition**

The Natural Access Switching service:

- Provides a set of functions for controlling multi-vendor integration protocol (MVIP) switch blocks on MVIP and H.100/H.110 compliant switching devices. The switch block is controlled by the Switching service functions to make or break connections, send patterns, sample data, query, reset, configure, and run diagnostics on different parts of the MVIP switching device.
- Is based on the MVIP-95 and CT bus device driver standards. It can be used to access MVIP-95 and MVIP-90 device drivers.

NMS Communications also offers the Point-to-Point Switching service that provides an application program interface (API) for making switch connections between boards connected by a telephony bus without having to specify the intervening timeslots. The Point-to-Point Switching service maintains an internal database that records the topology of the switching configuration for the system and the state of all the timeslots. For more information, refer to the *Point-to-Point Switching Service Developer's Reference Manual*.

You need to understand the following characteristics of the Natural Access Switching service as you prepare to create an application:

- Switch handles
- Terminus
- MVIP-95 switch block model

## <span id="page-10-2"></span>**Switch handles**

Many functions take or return a switch handle. A switch handle identifies an open MVIP switching device.

To access an MVIP switching device, call **swiOpenSwitch** to retrieve a switch handle. For more information, refer to *Opening a switch handle* on page [17.](#page-16-1)

**swiCloseSwitch** releases a switch handle. For more information, refer to *Closing a switch handle* on page [18.](#page-17-1)

# <span id="page-11-0"></span>**Terminus**

A terminus is a single access point to a switch block input or switch block output. Many of the Switching service functions take one or more terminus elements an argument.

A terminus contains a bus, a stream, and a timeslot:

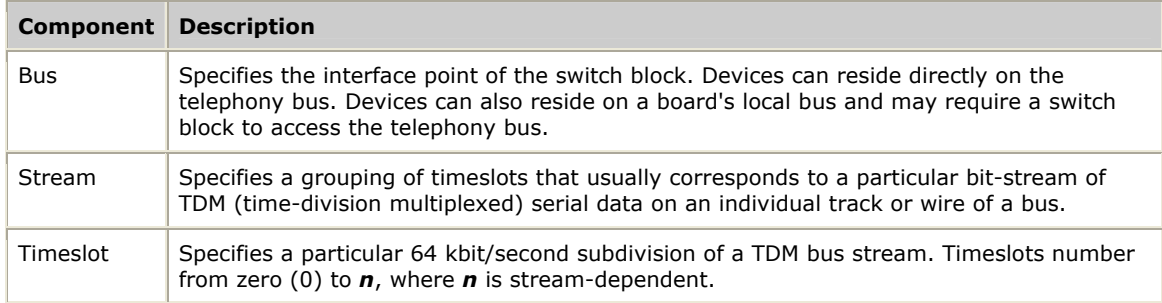

# <span id="page-11-1"></span>**MVIP-95 switch block model**

The H.100/H.110 bus has 32 data streams. The MVIP-95 switch model was created to accommodate the complete set of streams (0 to 31).

The MVIP-95 switch model is used with H.100/H.110 busses. The MVIP-95 model is based on the premise that a given stream number corresponds to the same physical wire on both sides of the switch block.

As shown in the following illustration, MVIP-95 uses one number for each bus signal, regardless of the side of the switch block. In MVIP-95, bus signals are numbered sequentially starting at 0, allowing for future expansion of the switch capacity without renumbering.

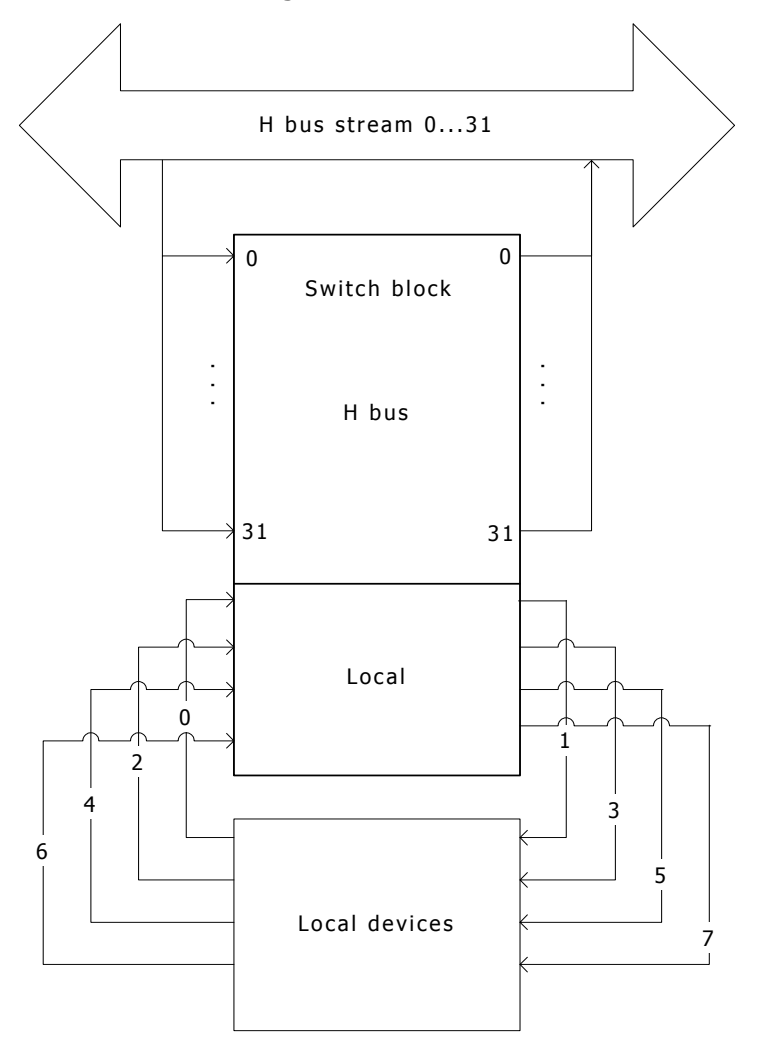

In MVIP-95, local devices are connected to a logical bus called a local bus. The streams they are connected to (either the H bus or the local) are numbered sequentially starting from 0 (zero). Therefore, you must explicitly specify the bus (the H bus or local) when referring to a switch block input or output. MVIP-95 switching commands use a new data structure called a terminus that contains a bus specifier, as well as a stream number and a timeslot number, to refer to a switch block input and output.

# <span id="page-13-0"></span>**Setting up the Natural Access environment**

Before calling functions from the Switching library, set up the Natural Access environment by performing the following steps:

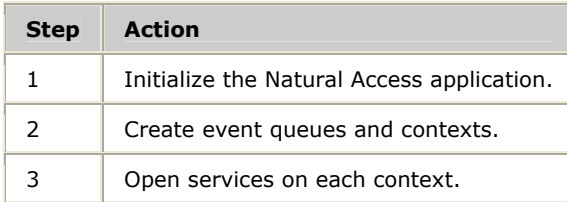

To set up a second Natural Access application that shares a context with the first application:

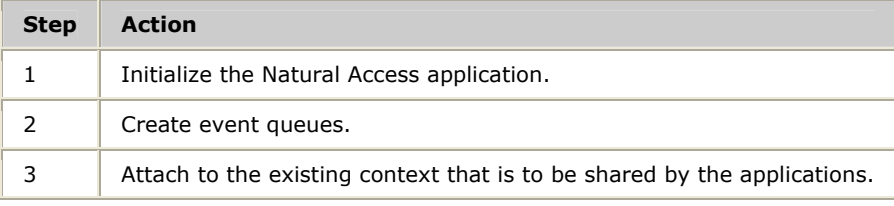

## <span id="page-13-1"></span>**Initializing Natural Access**

Register services in the call to **ctaInitialize** by specifying the service (SWI) and service manager (SWIMGR). Only the services initialized in the call to **ctaInitialize** can be opened by the application. Service managers are dynamic link libraries (DLL) in Windows and shared libraries in UNIX that are linked to the application.

## <span id="page-13-2"></span>**Creating event queues and contexts**

After initializing Natural Access, create the event queues and the contexts. Create one or more event queues by calling **ctaCreateQueue** and specifying the service manager to attach to each queue. When you attach or bind a service manager to an event queue, you make that service manager available to the event queue.

To create a context, call **ctaCreateContext** and provide the queue handle (*ctaqueuehd*) returned from **ctaCreateQueue**. All events for services on the context are received in the specified event queue.

**ctaCreateContext** returns a context handle (*ctahd*). The context handle is supplied by the application when invoking **swiOpenSwitch**.

Refer to the *Natural Access Developer's Reference Manual* for details on the programming models created by the use of contexts and queues.

#### <span id="page-14-0"></span>**Opening services**

To open services on a context, call **ctaOpenServices** and pass a context handle and a list of service descriptors. The service descriptor specifies the name of the service, service manager, and service-specific arguments.

#### <span id="page-14-1"></span>**Linking with the Switching service**

The Natural Access Switching service contains two components, the Switching service interface (*swiapi*) and the Switching service implementation (*swimgr*). When building a new Natural Access application that uses the Switching service, link to *swiapi.lib* (under UNIX, *libswiapi.so*). The *swimgr.dll* (under UNIX, *libswimgr.so*) is dynamically loaded at runtime.

Refer to the *Natural Access Service Writer's Manual* for information about service implementation.

# <span id="page-16-0"></span>**4 Developing applications**

# <span id="page-16-1"></span>**Opening a switch handle**

A switch handle identifies a switch block on an open MVIP switching device. **swiOpenSwitch** opens a switching device and creates a context for subsequent switching calls. The handle is used to refer to the switch block in the Switching service functions.

A switch handle is always associated with a context. When you specify a switch handle, the context is implied, as shown in the following illustration:

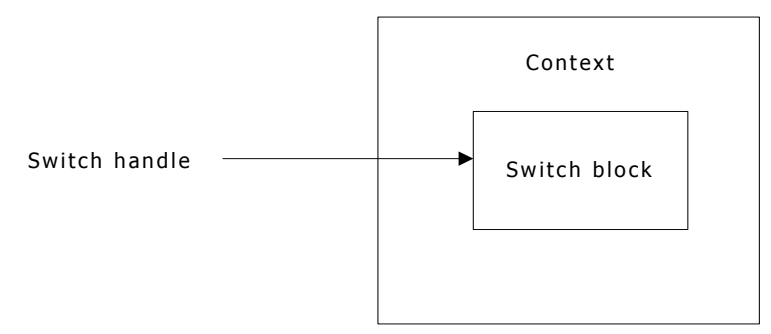

To open a switch handle:

- Specify MVIP-90 mode or MVIP-95 mode
- Enable terminus output state restoration

Natural Access services can share contexts and service object handles. Therefore, you can share open switch handles by using **ctaAttachObject** on a shared context. Refer to the *Natural Access Developer's Reference Manual* for more information.

# <span id="page-16-2"></span>**Specifying MVIP-95 or MVIP-90 mode**

Switch handles can be opened in the MVIP-95 mode or in the MVIP-90 mode.

In MVIP-95 mode, the terminus arguments to the Switching service functions are interpreted as MVIP-95 bus, stream, and timeslot values. MVIP-95 is the default mode.

If the underlying device driver is an MVIP-95 device driver, the switch can be opened only in the default mode (MVIP-95).

**Caution:** Since MVIP-95 device drivers can be opened only in MVIP-95 mode, NMS recommends writing all applications that may use MVIP-95 device drivers in the future to use MVIP-95 mode even if the application is not currently using MVIP-95 device drivers.

If the underlying device driver is an MVIP-95 device driver or an MVIP-90 device driver and the SWI**\_**MVIP90 constant is used as a parameter to **swiOpenSwitch**, the switch is opened as an MVIP-90 switch. The terminus streams and timeslots are interpreted as MVIP-90 streams and timeslots. The bus field of the terminus is ignored.

If the underlying device driver is an MVIP-90 device driver, and the switch was opened in MVIP-95 mode, the Switching service translates the MVIP-95 terminus parameters into the appropriate MVIP-90 streams and timeslots before passing the commands down to the MVIP-90 device driver.

# <span id="page-17-0"></span>**Enabling terminus output state restoration**

When the SWI**\_**ENABLE**\_**RESTORE constant is used as a parameter to **swiOpenSwitch**, the states of the switch block outputs are saved so that they can be restored when the switch handle is closed using **swiCloseSwitch**. If you want to use the SWI**\_**ENABLE**\_**RESTORE mode, a single terminus should not be controlled by more than one switch handle. Otherwise, a terminus affected by your application might be restored to a condition set by another application or to a condition set through a different switch handle in your own application.

**swiResetSwitch** cannot be called if the switch handle is opened with the SWI**\_**ENABLE**\_**RESTORE constant enabled.

# <span id="page-17-1"></span>**Closing a switch handle**

**swiCloseSwitch** closes a switch handle, releases the associated switching context, and closes the MVIP switching device. Switching calls that are passed to a closed switch handle or an uninitialized switch handle return CTAERR**\_**INVALID**\_**HANDLE.

If the switch handle was opened with the SWI**\_**ENABLE**\_**RESTORE *flag* set in **swiOpenSwitch**, switch block outputs affected by switching calls (using this handle) are restored to the state they were in when **swiOpenSwitch** was called.

If switch objects are shared, applications must coordinate switch closing. Switching service functions are synchronous; therefore, no events are generated. When a switch object is shared between Natural Access clients, the clients must take responsibility for notifying peer clients of actions taken on the switch object that affect the peer's continued use of the switch. For example, when a switch object is destroyed within the service manager through a call to **swiCloseSwitch**, peer clients with open handles (SWIHD) to the destroyed switch need to be prepared to take appropriate action.

Each client sharing the switch object has local resources associated with the open switch handle that must be de-allocated when the switch object is closed. When a peer notifies a client that it has closed the switch, the client invokes **ctaDetachObject** to de-allocate these local resources. Refer to the *Natural Access Developer's Reference Manual* for suggested methods of notification between peer clients.

If peer clients choose not to notify one another when they close a switch, there are other ways for the switch handle de-allocation to occur. When a client makes a call with the invalid switch handle, CTAERR**\_**INVALID**\_**HANDLE is returned from the Switching service manager. Upon receiving this error, the client invokes **ctaDetachObject** to de-allocate the local resources.

When **swiCloseSwitch** is called with an invalid switch handle, it automatically destroys the local handle upon being returned CTAERR**\_**INVALID**\_**HANDLE by the service manager. The caller does not need to make an explicit call to **ctaDetachObject** in this situation.

# <span id="page-18-0"></span>**Configuring the clocks**

The boards in a CT bus (MVIP-95, H.100, H.110) system are synchronized using clocks. In a system, one board drives the bus clock signals. All other boards reference their clocks from the bus.

On the MVIP-95 bus, H.100 bus, and H.110 bus, the board that drives the bus clocks is the MVIP clock master. In a digital system, the MVIP clock master derives the bus clock signals from the digital trunk's high-quality timing references. In an analog system with no digital telephone network interfaces, a board is configured as the MVIP bus clock master using the on-board oscillator to drive the clock signals.

The H.100 bus has a secondary clock signal that can be configured as a backup clock reference. On the H.100 bus, this clock signal is CT**\_**NETREF. The H.110 bus has two secondary clock signals that can be configured as a backup clock reference: CT**\_**NETREF**\_**1 and CT**\_**NETREF**\_**2.

**Note:** CT**\_**NETREF and CT**\_**NETREF**\_**1 are the same physical signal.

The H.100 bus and the H.110 bus can be configured to have a backup secondary clock master to which a clock fallback can occur. For more information, refer to *swiConfigBoardClock* on page [36.](#page-35-0) For further information about configuring clocks on the H.100 bus and H.110 bus, refer to the *ECTF H.100 Hardware Compatibility Specification: CT Bus R1.0* and the *ECTF H.110 Hardware Compatibility Specification: CT Bus R1.0*.

In a multi-chassis MVIP system, all the boards in the PC chassis must be driven by the same clock source. Configure one H bus (H.100 or H.110) in the system as the H bus clock master, driving the H bus clock signals. Then configure the H bus in each PC chassis to drive the MVIP bus in their chassis.

The Switching service provides functions to control the clocks on the underlying MVIP switching device. It provides functions for configuring the:

- Board's clock source (H bus or network).
- Secondary clock signal on the bus.

The following table lists when to use the clock configuration functions available in the Switching service:

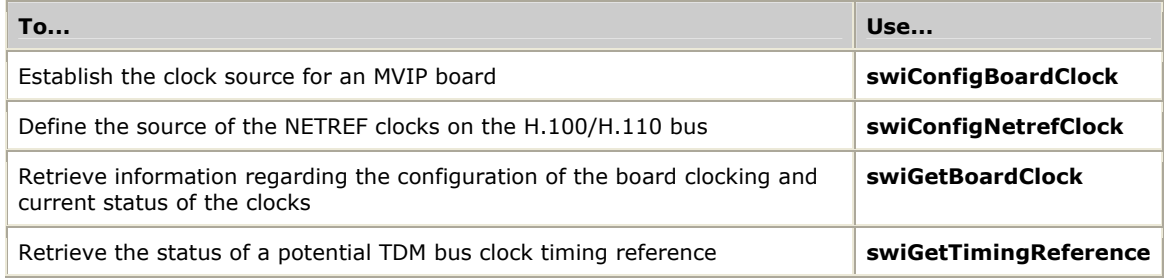

Refer to the *H.110 clock configuration example* on page [117](#page-116-0) for a sample clock configuration using **swiConfigBoardClock** and **swiConfigNetrefClock**.

# <span id="page-19-0"></span>**Establishing MVIP switching**

The Switching service provides functions to control the underlying MVIP switching device. It provides functions for:

- Making a connection between an input terminus and an output terminus.
- Sending a pattern from an output terminus.
- Breaking a connection between an input terminus and an output terminus and stopping the send pattern.
- Sampling data on an input terminus.
- Querying the board about its switching capabilities.

Use the Switching service functions as described in the following table:

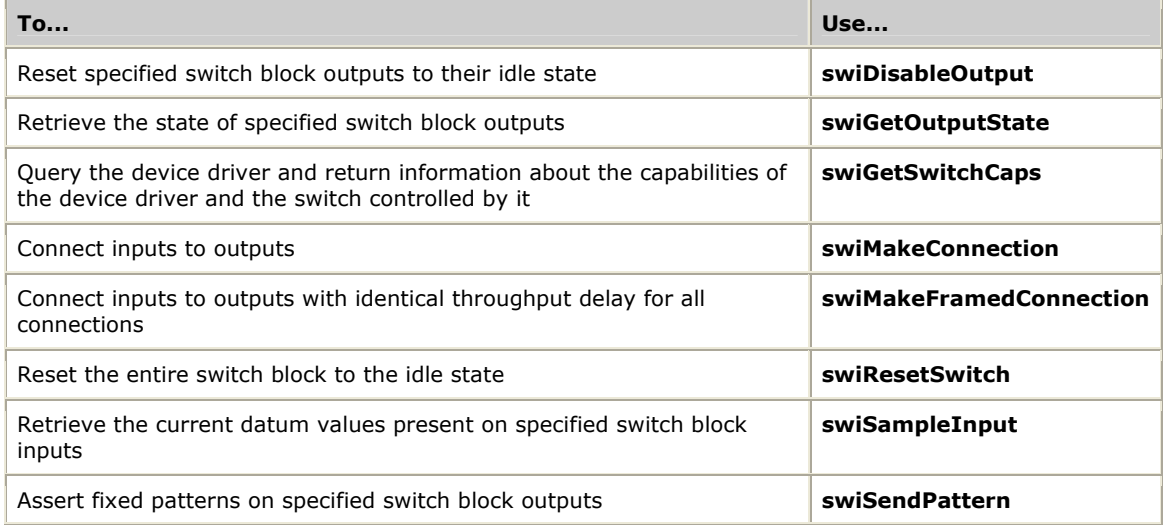

Refer to the *Switching application example* on page [105](#page-104-1) for information on using Switching to develop a call center application.

## <span id="page-19-1"></span>**Making connections**

The Switching service makes a connection between an input terminus and an output terminus with **swiMakeConnection** or **swiMakeFramedConnection**.

**swiMakeConnection** connects inputs to the switch block to outputs from the switch block. For example, it can be used to connect the voice paths of an incoming digital line and an operator station so that the caller and the operator can carry on a conversation.

**swiMakeFramedConnection** is identical to **swiMakeConnection** except that all connections made on the same switch device with this function have the same constant throughput delay. Use **swiMakeFramedConnection** to make a single high bandwidth connection using multiple timeslots where the data is synchronized across the timeslots.

In the following illustration, the operator station voice signals are on local bus streams 0 and 1. They are connected to the MVIP bus on MVIP streams 0 and 1. To connect the voice streams on the incoming digital line to the operator station's voice streams, connect the incoming digital line's voice streams to MVIP bus streams 1 and 0.

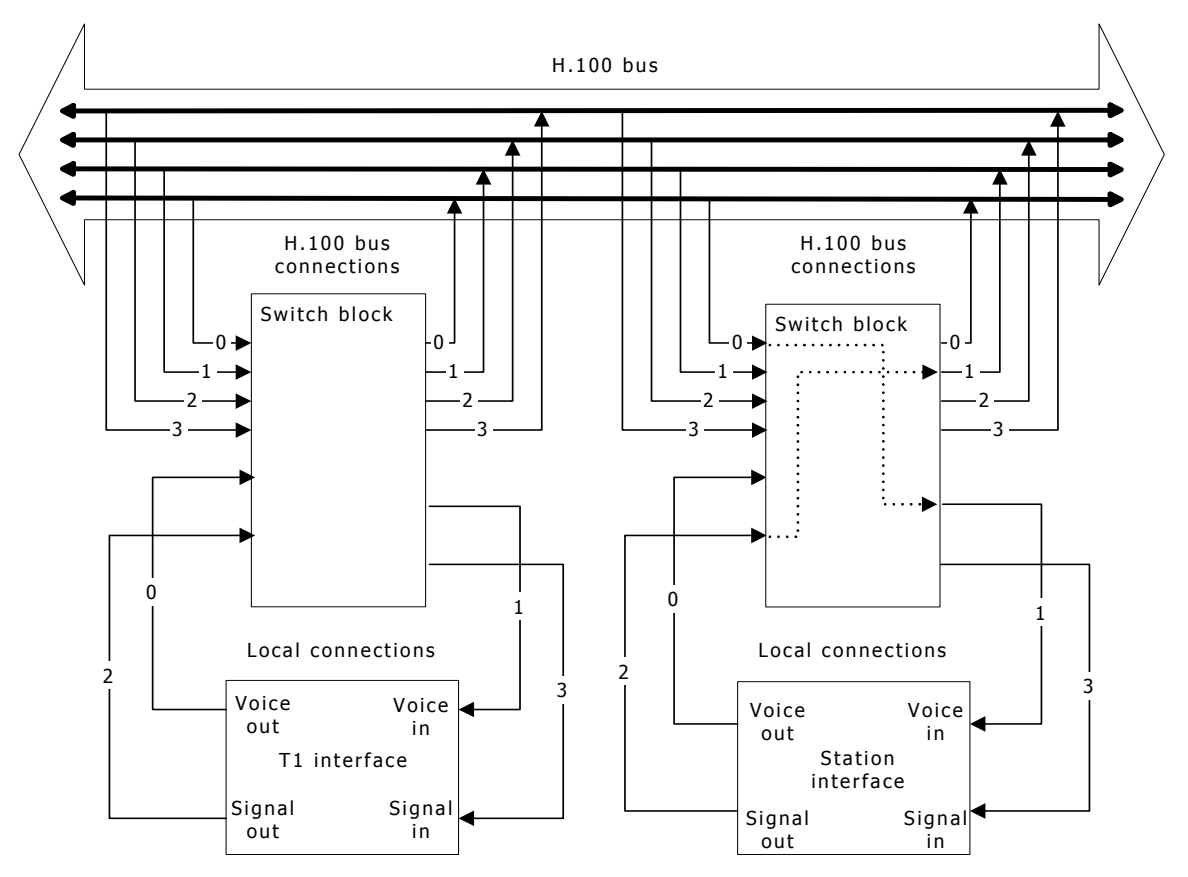

The following example code connects the incoming digital line's voice streams to the operator station's voice streams over the MVIP bus:

```
/* Connect voice paths of the station interface and incoming call on the T1 interface */ 
void myConnectVoice(SWIHD t1hd, DWORD timeslot) 
{ 
     SWI_TERMINUS output, input; 
     /* Connect T1 local:0:timeslot to mvip:0:timeslot */ 
     output.bus = MVIP95_MVIP_BUS; 
     output.stream = 0; 
     output.timeslot = timeslot; 
    input.bus = MVIP95_LOCAL_BUS; 
     input.stream = 0; 
    input.timeslot = timeslot; 
     swiMakeConnection(t1hd, &input, &output, 1); 
     /* 
      * Make a DUPLEX connection by also connecting 
     * mvip:1:timeslot to local:1:timeslot 
      */ 
     output.bus = MVIP95_LOCAL_BUS; 
     output.stream = 1; 
     output.timeslot = timeslot; 
     input.bus = MVIP95_MVIP_BUS; 
     input.stream = 1; 
     input.timeslot = timeslot; 
     swiMakeConnection(t1hd, &input, &output, 1); 
}
```
#### <span id="page-21-0"></span>**Sending a pattern**

Use **swiSendPattern** to send a fixed eight-bit pattern to an output terminus of the switch block for testing and debugging. **swiSendPattern** also allows access to lowlevel signaling on boards that do not support protocols.

The following code issues a known pattern to MVIP:3:0..31:

```
/* Send a test pattern to 32 timeslots on the CT Bus */ 
void MySendPattern (SWIHD cxhd) 
{ 
    SWI_TERMINUS outputs[32]; 
  BYTE patterns[32];
    unsigned count; 
    /* SendPattern out to operator interfaces via local:3:timeslot */ 
   for (count = 0; count < 32; count++)
    \{ outputs[count].bus = MVIP95_MVIP_BUS; 
        outputs[count].stream = 3; 
        outputs[count].timeslot = (DWORD)count;
         patterns[count] = SWI_A_BIT_ON; 
 } 
     swiSendPattern(cxhd, patterns, outputs, count);
```
}

#### <span id="page-22-0"></span>**Disabling output**

If an input terminus is connected to an output terminus or if a pattern is being sent out of the output terminus, **swiDisableOutput** breaks the connection or stops sending the pattern.

For example, to break the connection from the incoming digital line's voice streams to the operator station's voice streams through the MVIP bus, disable the outputs from the incoming digital line's switch block.

**Caution:** Disable an output when the connection or pattern is no longer required. Leftover connections or patterns can cause unpredictable behavior in the application.

#### The following code shows how to break the connection:

```
void myReconfigureT1Line(SWIHD t1hd, DWORD timeslot) 
{ 
     SWI_TERMINUS output; 
     /* Disable outputs of switch to mvip:0:timeslot */ 
    output.bus = MVIP95_MVIP_BUS; 
    output.stream = 0; 
    output.timeslot = timeslot; 
    swiDisableOutput(t1hd, &output, 1); 
     /* Disable outputs of switch to local:1:timeslot */ 
    output.bus = MVIP95_LOCAL_BUS; 
    output.stream = 1; 
    output.timeslot = timeslot; 
     swiDisableOutput(t1hd, &output, 1); 
}
```
#### <span id="page-22-1"></span>**Sampling data**

To determine the data present on a switch block input terminus, use **swiSampleInput**.

For example, to read the bits on an incoming analog line, sample the data on the incoming line's timeslot.

The following example code reads the bits on a specified timeslot:

```
void myPrintInput(SWIHD hd, DWORD bus, DWORD stream, DWORD timeslot) 
{ 
        BYTE data; 
      SWI_TERMINUS input; 
      input.bus = bus; 
       input.stream = stream; 
       input.timeslot = timeslot; 
        swiSampleInput(hd, &input, &data, 1); 
        switch (input.bus) 
\left\{ \begin{array}{ccc} 0 & 0 & 0 \\ 0 & 0 & 0 \\ 0 & 0 & 0 \\ 0 & 0 & 0 \\ 0 & 0 & 0 \\ 0 & 0 & 0 \\ 0 & 0 & 0 \\ 0 & 0 & 0 \\ 0 & 0 & 0 \\ 0 & 0 & 0 \\ 0 & 0 & 0 \\ 0 & 0 & 0 \\ 0 & 0 & 0 \\ 0 & 0 & 0 & 0 \\ 0 & 0 & 0 & 0 \\ 0 & 0 & 0 & 0 \\ 0 & 0 & 0 & 0 \\ 0 & 0 & 0 & 0 & 0 \\ 0 & 0 & 0 & 0 & 0 \\ 0 & 0 & 0 & 0 & 0 case MVIP95_MVIP_BUS: 
             printf(\overline{''} %s", " mvip");
               break; 
        case MVIP95_LOCAL_BUS: 
             printf(" %s", "local");
               break; 
        printf(":%2d:%02d=%02X\n", input.stream, input.timeslot, data); 
}
```
## <span id="page-23-0"></span>**Querying switch capabilities**

To query the device driver and return information about the capabilities of the device driver and the switch block, use **swiGetSwitchCaps**. For example:

```
void myPrintSwitchCaps(SWIHD hd) 
{ 
    SWI SWITCHCAPS ARGS cp;
    SWI_LOCALDEV_DESC *localdevs; 
     swiGetSwitchCaps(hd, &cp, NULL, 0); 
    localdevs = (SWI_LOCALDEV_DESC *)malloc( 
        sizeof(SWI LOCALDEV DESC)*cp.numlocalstreams);
     swiGetSwitchCaps(hd, &cp, localdevs, cp.numlocalstreams); 
     printf("Driver Software Std. %s Rev. %2.f\n", 
         ((cp.swstandard == MVIP95_STANDARD_MVIP95)? "MVIP-95" : 
          "MVIP-90"), 
        (float)cp.swstdrevision/100.0);
     printf("Hardware Std. %s Rev. %2.f.\n", 
             ((cp.hwstandard == MVIP95_STANDARD_HMVIP)? "HMVIP" : 
             "MVIP-90"), 
           (float)cp.hwstdrevision/100.0);
    printf("Driver Rev. %.2f\n", (float)cp.dvrrevision/100.0);
     printf(" Domain %04X, Routing %04X, Blocking %04X.\n", 
            cp.domain, cp.routing, cp.blocking ); 
     if( cp.numlocalstreams > 0 ) 
     { 
         DWORD i; 
         printf("Supports %d local streams:\n\t", 
                cp.numlocalstreams ); 
         for( i=0; i<cp.numlocalstreams; i++ ) 
            printf( "%2d ", i+16 ); 
         printf("with\n\t"); 
         for( i=0; i<cp.numlocalstreams; i++ ) 
            printf( "%2d ", localdevs[i].timeslots );
         printf("timeslots respectively.\n"); 
 } 
     free(localdevs); 
}
```
# <span id="page-23-1"></span>**Configuring stream speed**

The following table lists when to use the Switching service stream speed configuration functions:

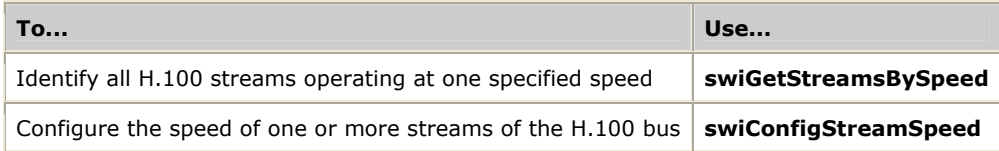

These functions are used to query and configure the speed of an H.100 stream on an H.100 bus. The speed is specified in millions of bits per second. The functions can also be used to configure parts of the H.100 bus to be compatible with the MVIP bus.

# <span id="page-24-0"></span>**Configuring boards and drivers**

Use the following Switching service functions to configure and query boards and drivers:

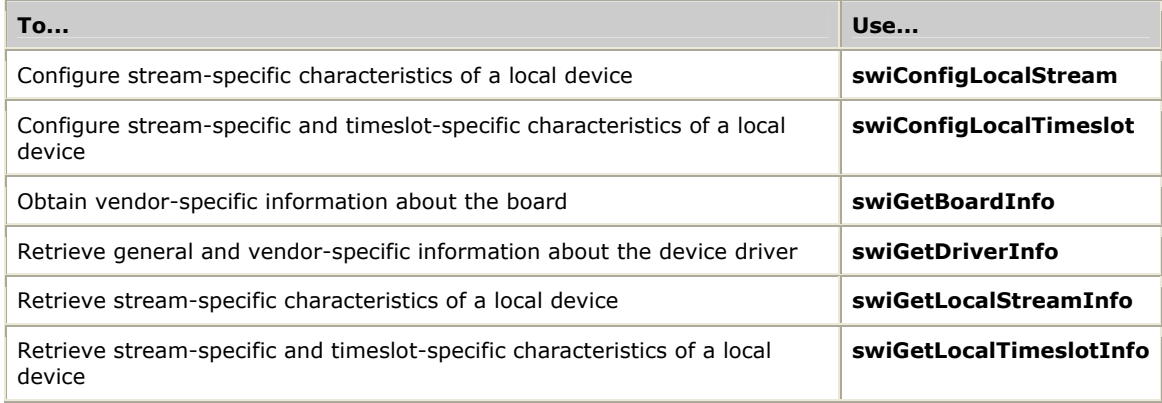

#### **Note: swiGetLocalStreamInfo**, **swiGetLocalTimeslotInfo**,

**swiConfigLocalStream**, and **swiConfigLocalTimeslot** take board-specific arguments. Refer to the board-specific documentation for the arguments to pass to these functions.

The following code shows how to use **swiConfigLocalTimeslot** to access the carrier function:

```
#include "swidef.h" /* Natural Access Switching service */* */<br>#include "mvip95.h" /* MVIP-95 definitions */* */* */* */*
#include "mvip95.h" /* MVIP-95 definitions */ 
#include "nmshw.h" /* NMS hardware-specific definitions */ 
*/ 
DWORD mySetReceiveGain ( SWIHD swihd, SWI_TERMINUS terminus, INT32 gain_dB ) 
{ 
     SWI_LOCALTIMESLOT_ARGS args; 
    NMS<sup>LINE</sup> GAIN PARMS
args.localstream = terminus.stream ;
args.localtimeslot = terminus.timeslot ;
 args.deviceid = MVIP95_ANALOG_LINE_DEVICE ; 
 args.parameterid = MVIP95_INPUT_GAIN ; 
     device.gain = gain_dB * 1000 ; 
     return swiConfigLocalTimeslot ( 
 /* Natural Access switch handle */ swihd, 
\frac{1}{2} /* target device and config item \frac{1}{2} & args,
\frac{1}{x} buffer (defined by parameterid) \frac{x}{y} (void*) & device,
             /* buffer size in bytes \star/ sizeof(device));
}
```
# <span id="page-26-0"></span>**5 Function summary**

# <span id="page-26-1"></span>**Switching device functions**

Use the following functions to open and close switching devices and obtain information about the switch block:

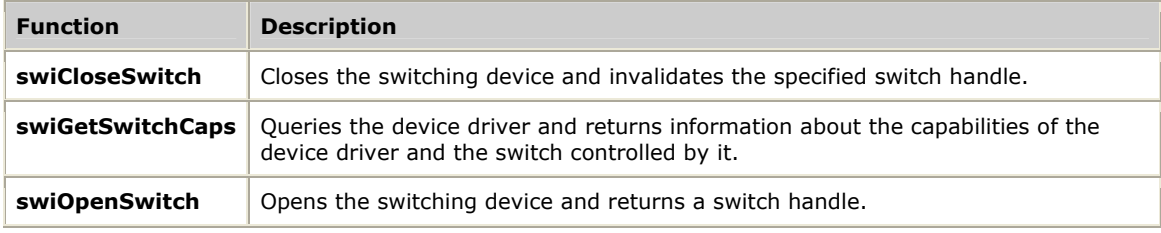

All functions in the Switching service are synchronous.

Refer to *Opening a switch handle* on page [17](#page-16-1) and *Closing a switch handle* on page [18](#page-17-1)  for more information.

# <span id="page-26-2"></span>**Connection functions**

Use the following functions to make connections:

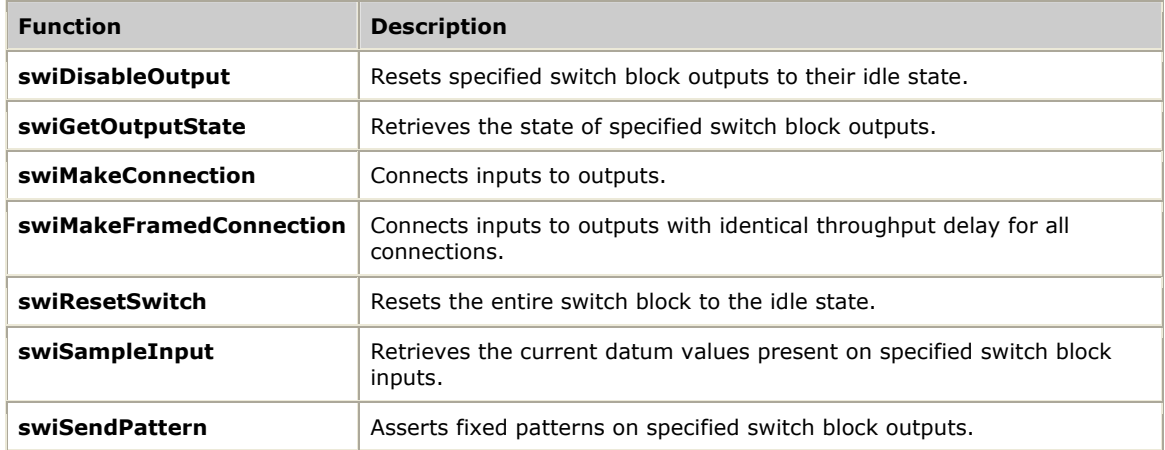

All functions in the Switching service are synchronous.

Refer to *Disabling output* on page [23](#page-22-0) and *Making connections* on page [20](#page-19-1) for more information.

# <span id="page-27-0"></span>**Clock functions**

The Switching service allows you to control the clocks on the underlying MVIP switching device. It provides functions for configuring the

- Board's clock source (H bus or network).
- Secondary clock signal on the bus.
- Netref clock source on the H.100/H.110 bus.

It also provides functions to retrieve clock configuration, timing reference, and status information.

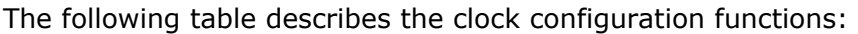

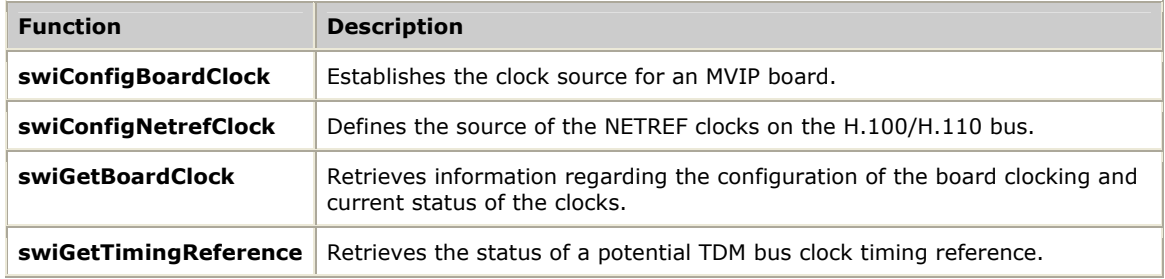

All functions in the Switching service are synchronous.

For more information, refer to *Configuring the clocks* on page [19.](#page-18-0)

# <span id="page-27-1"></span>**Stream speed functions**

Use the following functions to obtain and control the speed of an H.100 stream on an H.100 bus:

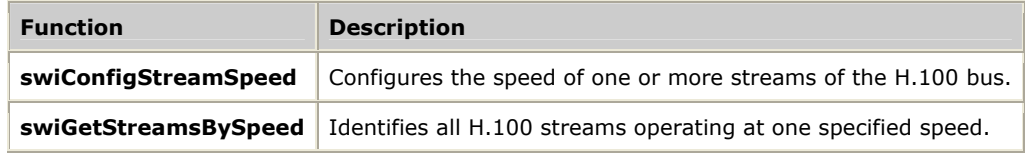

**Note:** The H.110 bus is specified for 8 MHz streams only.

All functions in the Switching service are synchronous.

Refer to *Configuring stream speed* on page [24](#page-23-1) for more information.

# <span id="page-28-0"></span>**Board and driver functions**

Use the following functions to configure devices on local streams and local timeslots, obtain information about the board and the driver, and obtain information about devices on a local stream and a local timeslot:

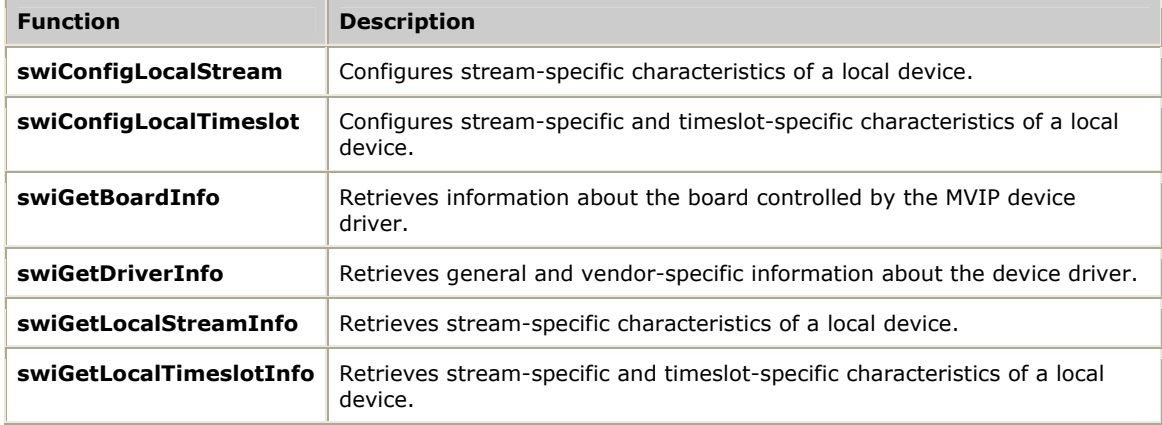

All functions in the Switching service are synchronous.

Refer to *Configuring boards and drivers* on page [25](#page-24-0) for more information.

# <span id="page-28-1"></span>**MVIP device driver functions**

Use the following functions to directly access the MVIP device driver:

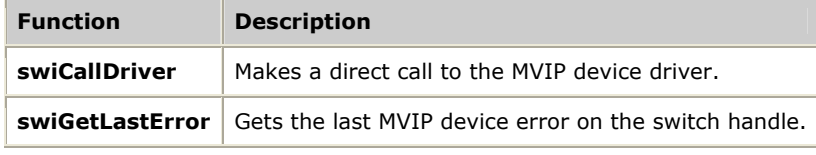

All functions in the Switching service are synchronous.

# <span id="page-30-0"></span>**6 Function reference**

# <span id="page-30-1"></span>**Using the function reference**

This section provides an alphabetical reference to the Switching service functions. A typical function includes:

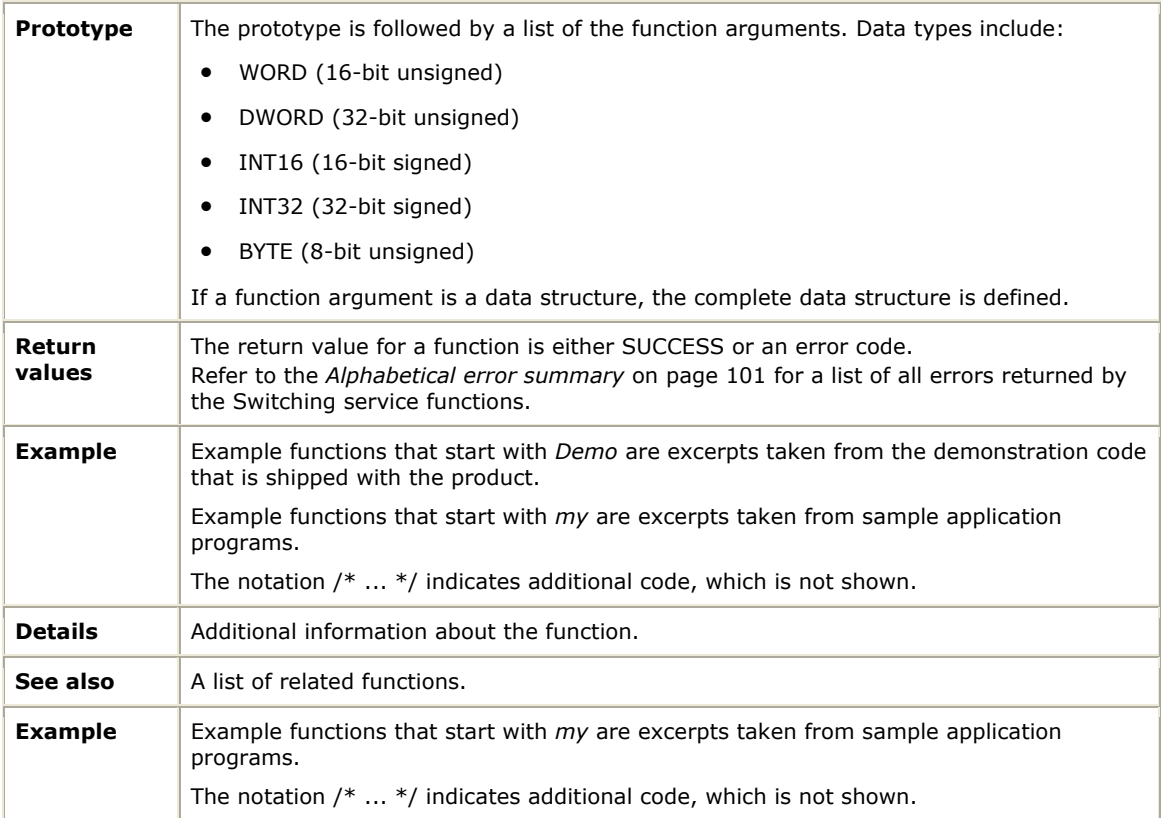

# <span id="page-31-0"></span>**swiCallDriver**

Makes a direct call to the MVIP device driver.

## **Prototype**

DWORD **swiCallDriver** ( SWIHD *swihd*, DWORD *command*, DWORD *\*args*, DWORD *size*, DWORD *\*errorcode*)

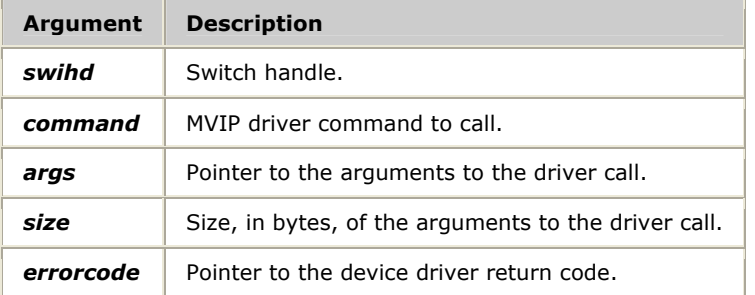

# **Return values**

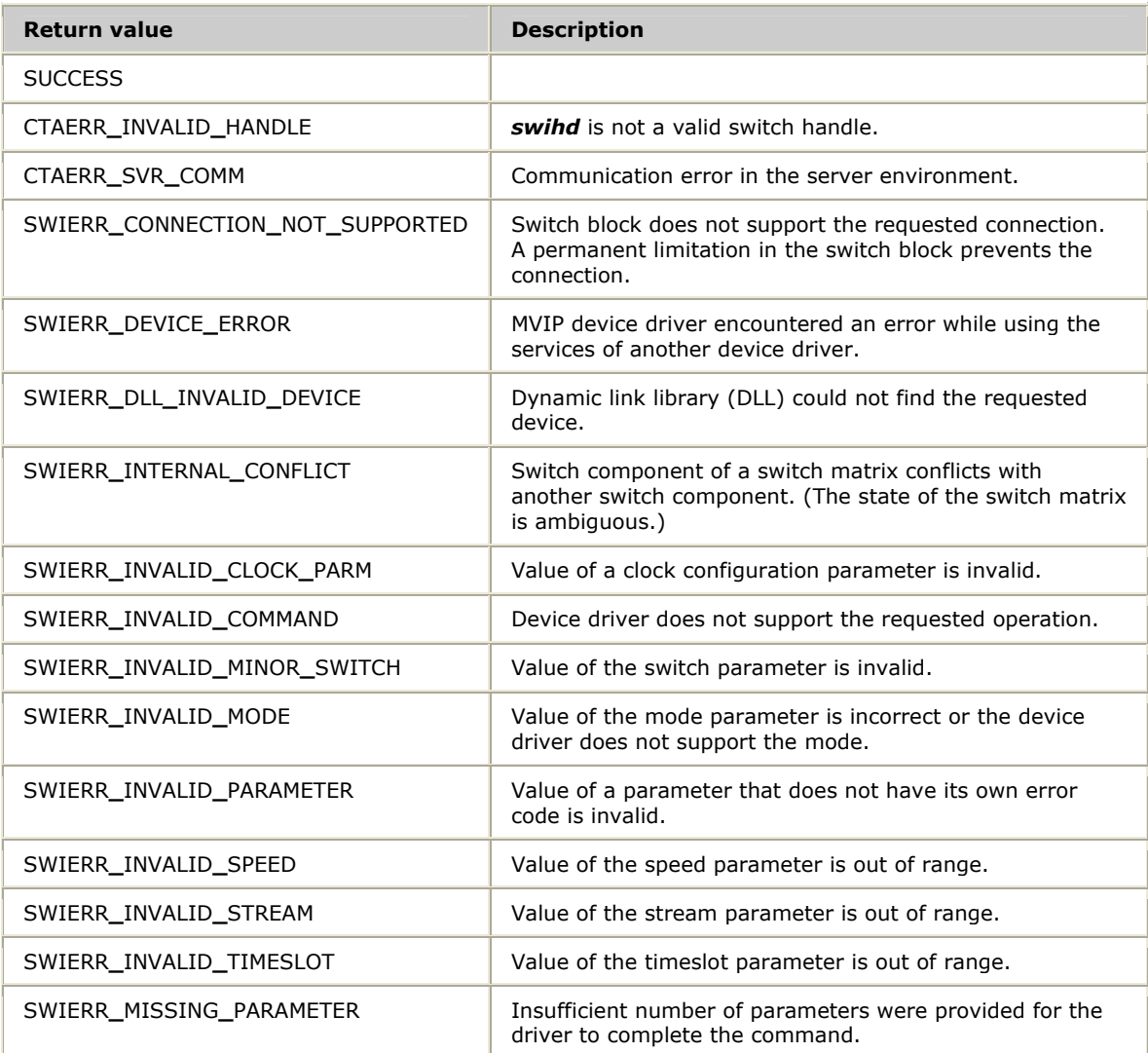

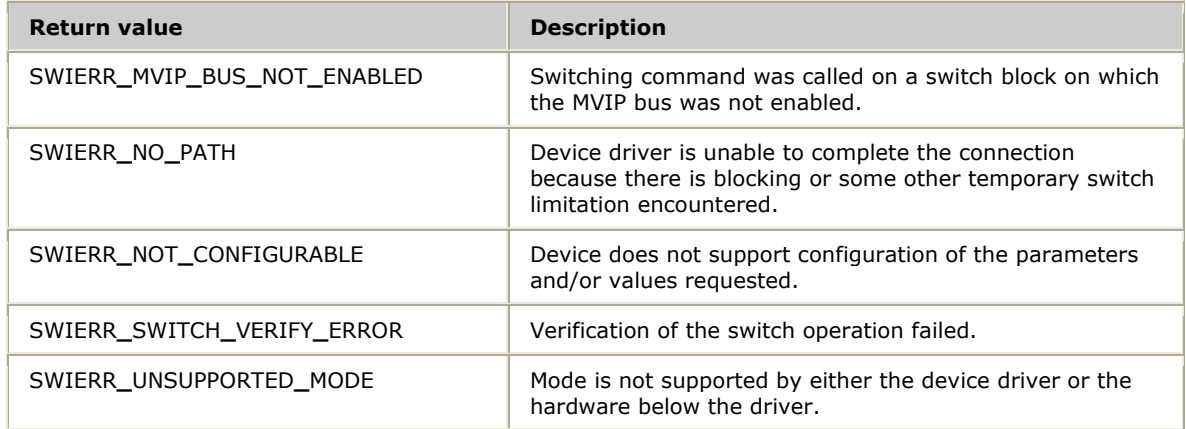

#### **Details**

**swiCallDriver** is an escape mechanism that allows the application to make a direct call to the underlying MVIP device driver. The error codes returned by the device driver are returned to the application in the *errorcode* argument.

This function does no error checking on the parameters or on the MVIP command code. Elements affected by this function are not restored even if the SWI**\_**ENABLE**\_**RESTORE flag is set in **swiOpenSwitch**.

**Note:** All commands to the drivers are synchronous; that is, they do not return until the driver completes the command. Some functions take a long time to return. When this happens, all other activity on the context is blocked until the function returns. It is advisable to create a new thread, a new context, and a new switch handle to use a blocking function on a switch handle.

For more information about the MVIP driver command, refer to the *MVIP-95 Device Driver Standard Manual*.

#### **Example**

```
/* Supervision Monitoring using MVIP-95 Driver Extensions */ 
int MonitorSupervision(SWIHD hd) 
{ 
    struct start_supv_parms supvparms; 
   struct wait supv parms waitparms;
   LONG SupvId;
    DWORD errorcode; 
    /* Enable supervision on signalling stream 17, timeslot 0 (MVIP-95) */ 
   supvparms.stream = 17;
    supvparms.slot = 0; 
    /* Wait for hangup */ 
    supvparms.target_pattern = SWI_A_BIT_OFF; 
    /* Assert hangup from our side */ 
 supvparms.output_pattern = SWI_A_BIT_OFF + SWI_B_BIT_OFF; 
 supvparms.qualify_time = 100; 
     /* Use MVIP-95 supervision monitoring command */ 
     swiCallDriver(hd, START_SUPV, (void *)&supvparms, 
                 sizeof(supvparms), &errorcode);
     if (errorcode != SUCCESS) 
     { 
         fprintf(stderr, "** MVIP driver error code: %d\n", errorcode); 
         return -1; 
     } 
    SupvId = supvparms.handle_ret; 
 /* Wait until target condition is detected, no time limit on wait */ 
 waitparms.handle = SupvId; 
waitparms.timeout = -1L;
     /* Use MVIP-95 supervision monitoring command */ 
    swiCallDriver(hd, WAIT_SUPV, (void *)&waitparms, 
                  sizeof(waitparms), &errorcode);
    if (errorcode != SUCCESS) 
   \left\{ \right. fprintf(stderr, "** MVIP driver error code: %d\n", errorcode); 
         return -1; 
     } 
     return 0; 
}
```
# <span id="page-34-0"></span>**swiCloseSwitch**

Closes a switching device and invalidates the specified switch handle.

#### **Prototype**

#### DWORD **swiCloseSwitch** ( SWIHD *swihd*)

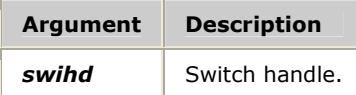

#### **Return values**

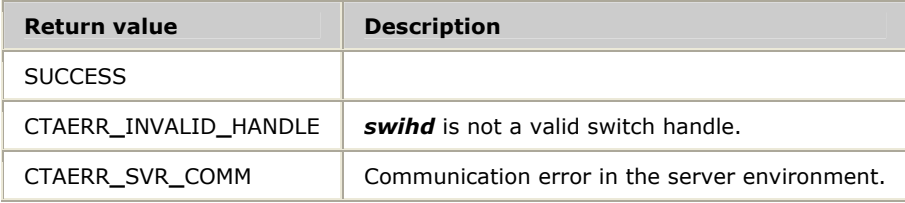

## **Details**

**swiCloseSwitch** frees memory associated with the open switch handle and invalidates the handle. If the switch handle was opened with the SWI**\_**ENABLE**\_**RESTORE *flag* set in **swiOpenSwitch**, switch block outputs affected by switching calls (using this handle) are restored to the state they were in when **swiOpenSwitch** was called.

If CTAERR**\_**DRIVER**\_**ERROR is returned, call **swiGetLastError** to retrieve the MVIP device error code.

For more information, refer to *Closing a switch handle* on page [18.](#page-17-1)

## **Example**

```
void myApplicationShutdown(SWIHD hd[], unsigned count) 
{ 
     unsigned i; 
    for (i = 0; i < count; i^{++})
     { 
         swiCloseSwitch(hd[i]); 
 } 
}
```
# <span id="page-35-0"></span>**swiConfigBoardClock**

Establishes the clock source for an MVIP board.

#### **Prototype**

# DWORD **swiConfigBoardClock** ( SWIHD *swihd*, SWI**\_**CLOCK**\_**ARGS *\*args*)

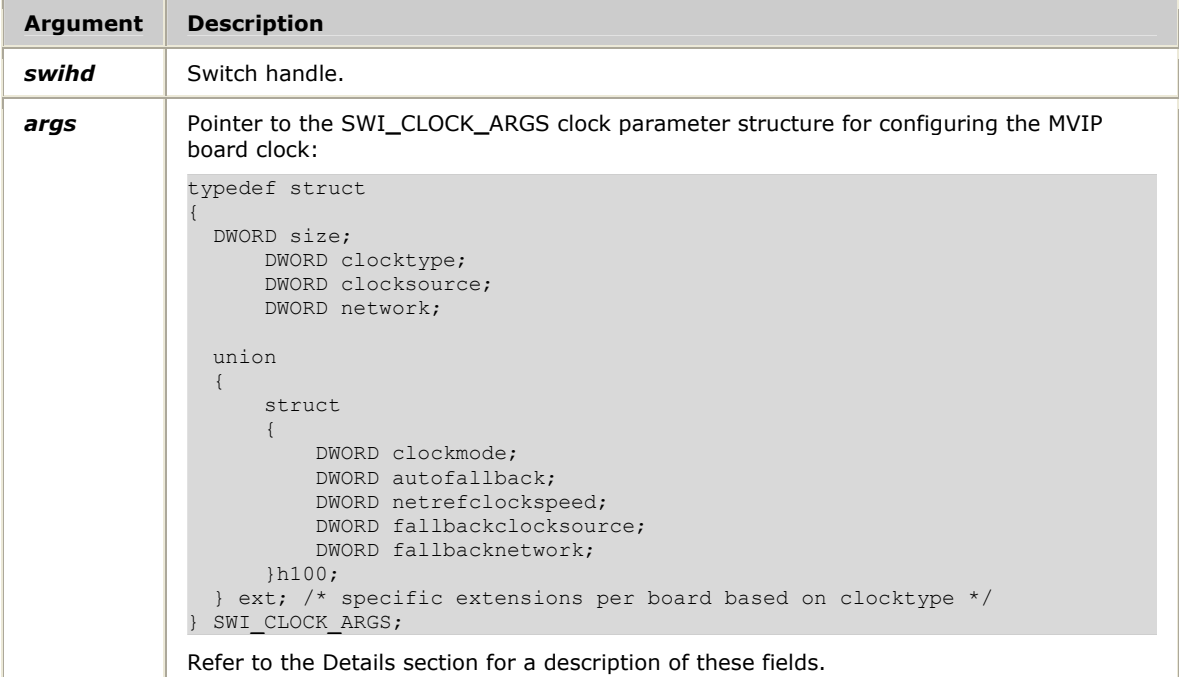

## **Return values**

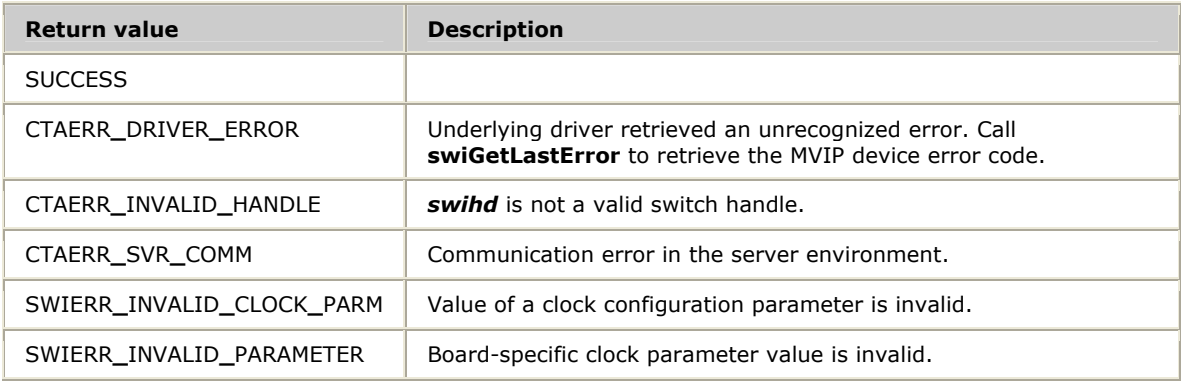

#### **Details**

**swiConfigBoardClock** establishes the clock source for a CT bus board. This function supports clock configuration for all standard MVIP boards, H.100/H.110, and future generations of CT bus boards.

**Note:** Call **swiConfigBoardClock** before calling **swiConfigSec8KClock** for the first time on a particular switch handle, to prevent the clock source from changing to OSC.
The size, clocktype, clocksource, and network fields of the SWI**\_**CLOCK**\_**ARGS structure are identical across all board types:

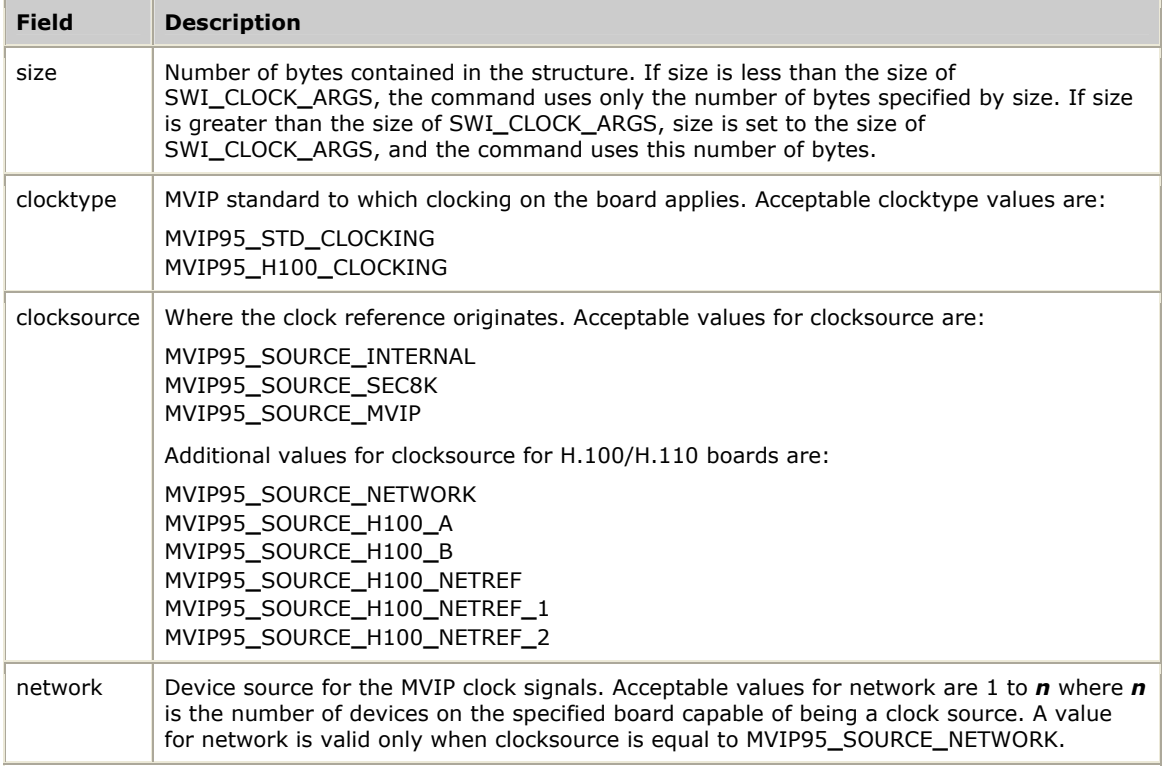

The extension section of the SWI**\_**CLOCK**\_**ARGS structure is a union that currently has a structure for H.100/H.110 boards. Further evolution of MVIP and CT bus standardization work will modify this part of the SWI**\_**CLOCK**\_**ARGS structure.

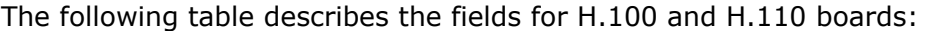

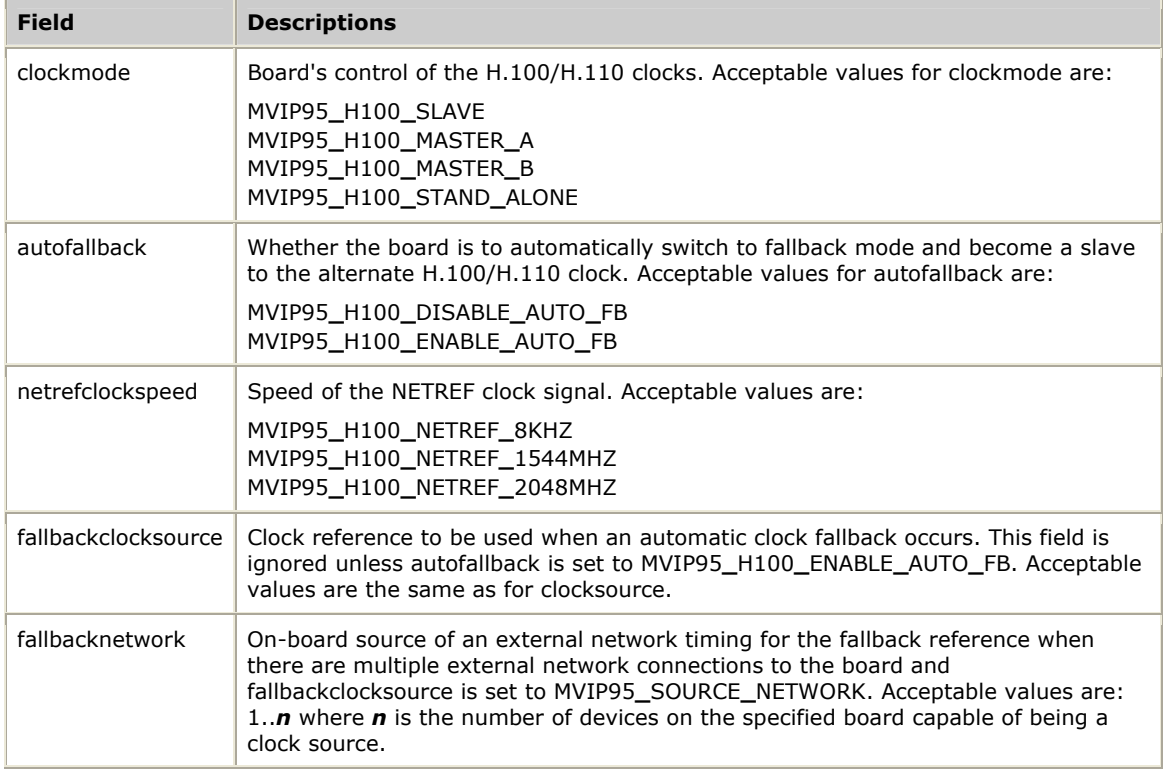

Refer to *Configuring the clocks* on page [19](#page-18-0) for more information.

If CTAERR**\_**DRIVER**\_**ERROR is returned, call **swiGetLastError** to retrieve the MVIP device error code.

### **See also**

### **swiGetBoardClock**, **swiGetTimingReference**, **swiOpenSwitch**

```
void myAGT1ClockFallback(SWIHD swihd) 
{ 
     SWI_CLOCK_ARGS boardclock; 
     /* Make AG-T1 sync off SEC8K */ 
 boardclock.size = sizeof(SWI_CLOCK_ARGS); 
 boardclock.clocktype = MVIP95_STD_CLOCKING; 
     boardclock.clocksource = MVIP95_SOURCE_SEC8K; 
     swiConfigBoardClock(t1hd, &boardclock); 
}
```
# **swiConfigLocalStream**

Configures the stream-specific characteristics of a local device.

## **Prototype**

### DWORD **swiConfigLocalStream** ( SWIHD *swihd*, SWI**\_**LOCALSTREAM**\_**ARGS *\*args*, void \**buffer*, unsigned *size*)

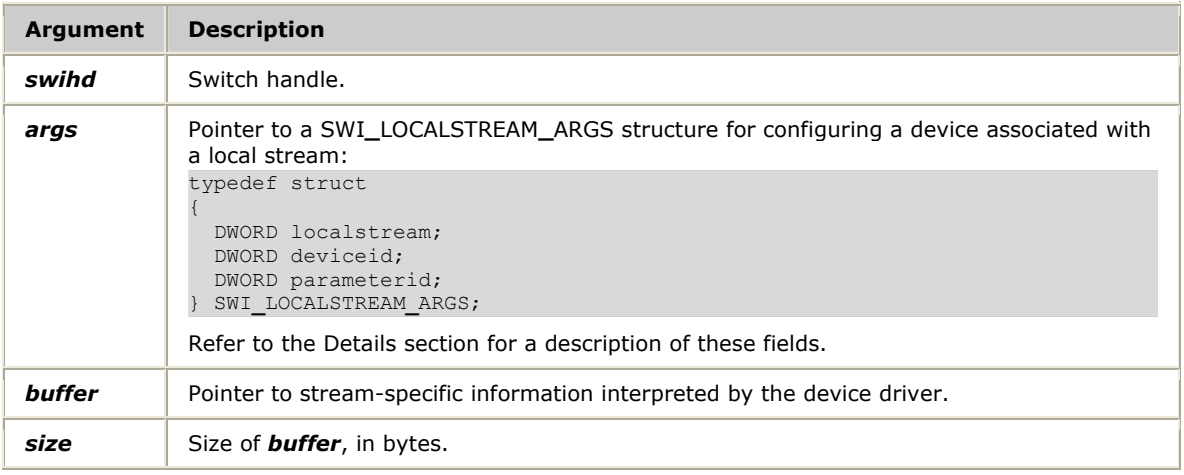

### **Return values**

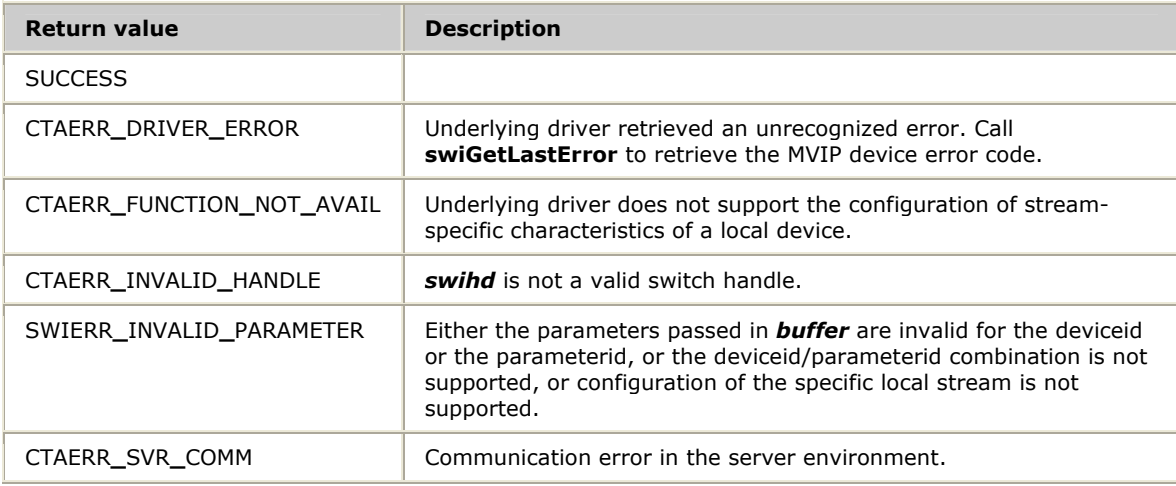

### **Details**

**swiConfigLocalStream** configures stream-specific characteristics of a local device. The content of the buffer portion of the call contains the configuration information and is vendor dependent and device dependent.

CG boards do not support **swiConfigLocalStream**.

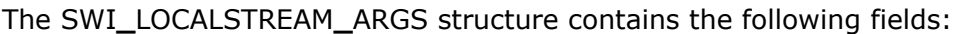

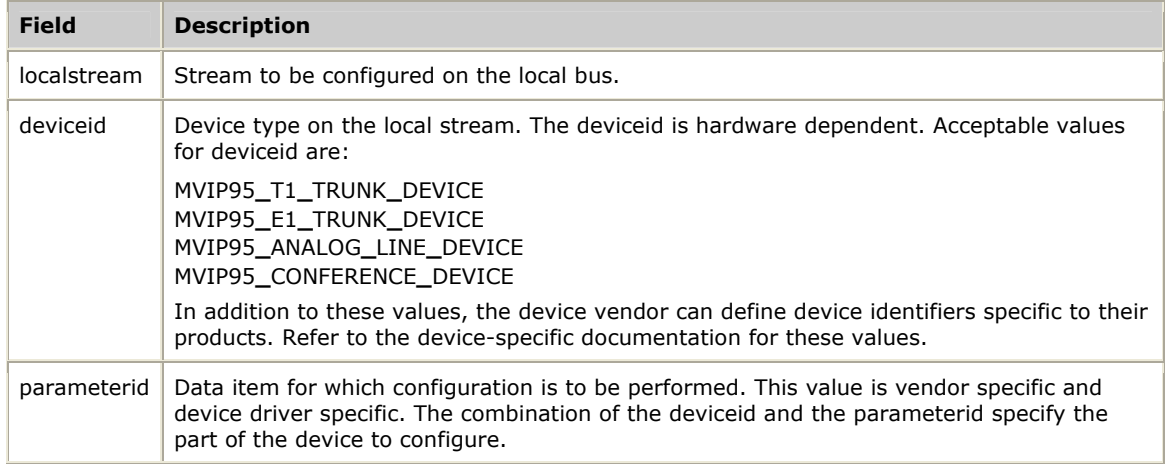

For more information, refer to *Configuring boards and drivers* on page [25.](#page-24-0) Refer to the installation and developer's manual for the board you are using for board-specific information.

If CTAERR**\_**DRIVER**\_**ERROR is returned, call **swiGetLastError** to retrieve the MVIP device error code.

## **See also**

**swiConfigLocalTimeslot**, **swiGetBoardInfo**, **swiGetDriverInfo**, **swiGetLocalStreamInfo**, **swiGetLocalTimeslotInfo**, **swiOpenSwitch**

# **swiConfigLocalTimeslot**

Configures the stream-specific and timeslot-specific characteristics of a local device.

#### **Prototype**

## DWORD **swiConfigLocalTimeslot** ( SWIHD *swihd*, SWI**\_**LOCALTIMESLOT**\_**ARGS *\*args*, void \**buffer*, unsigned *size*)

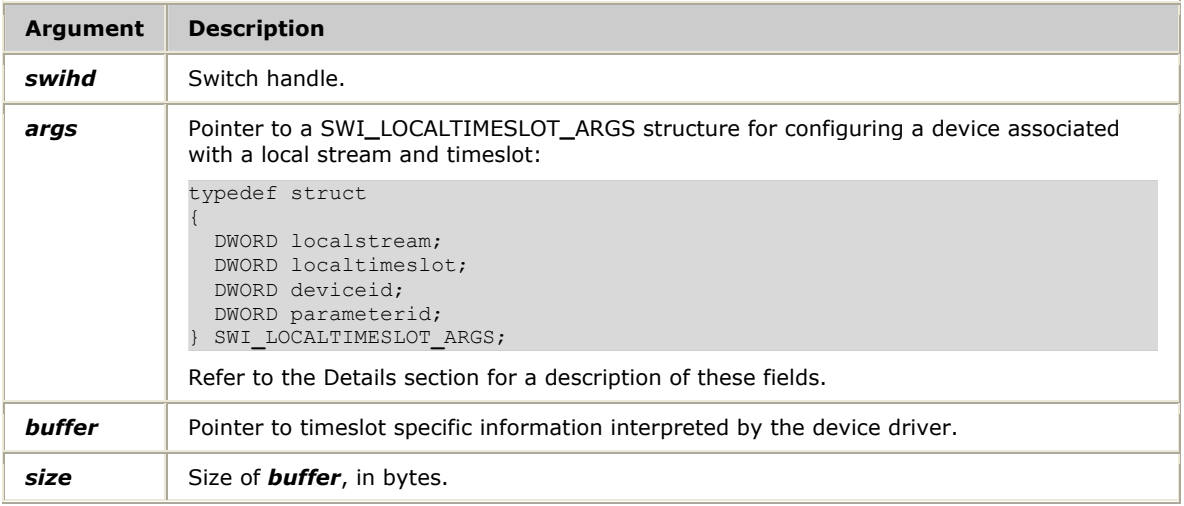

# **Return values**

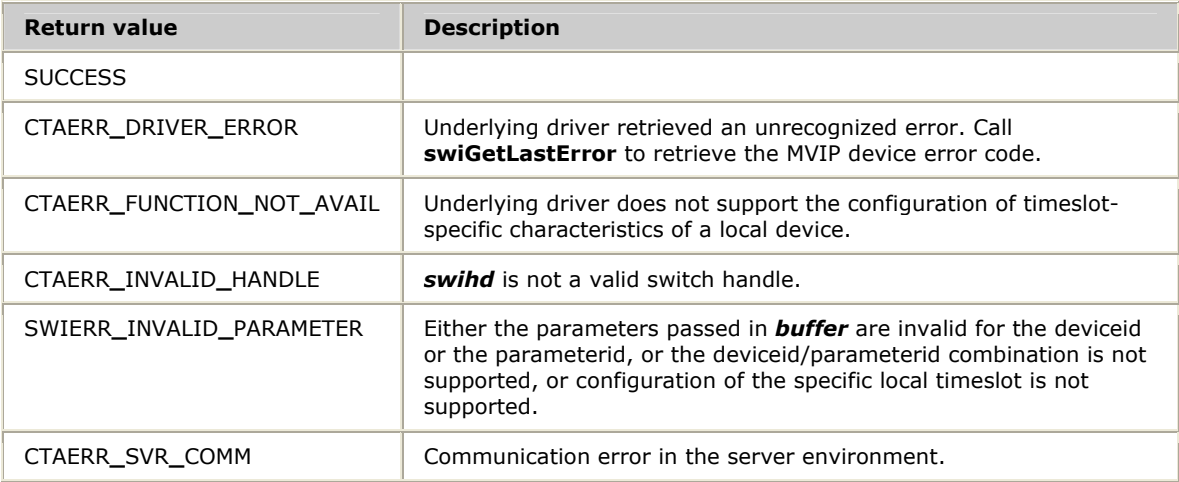

## **Details**

**swiConfigLocalTimeslot** configures stream-specific and timeslot-specific characteristics of a local device. The content of the buffer portion of the call contains the configuration information and is vendor dependent and device dependent.

The SWI**\_**LOCALTIMESLOT**\_**ARGS structure contains the following fields:

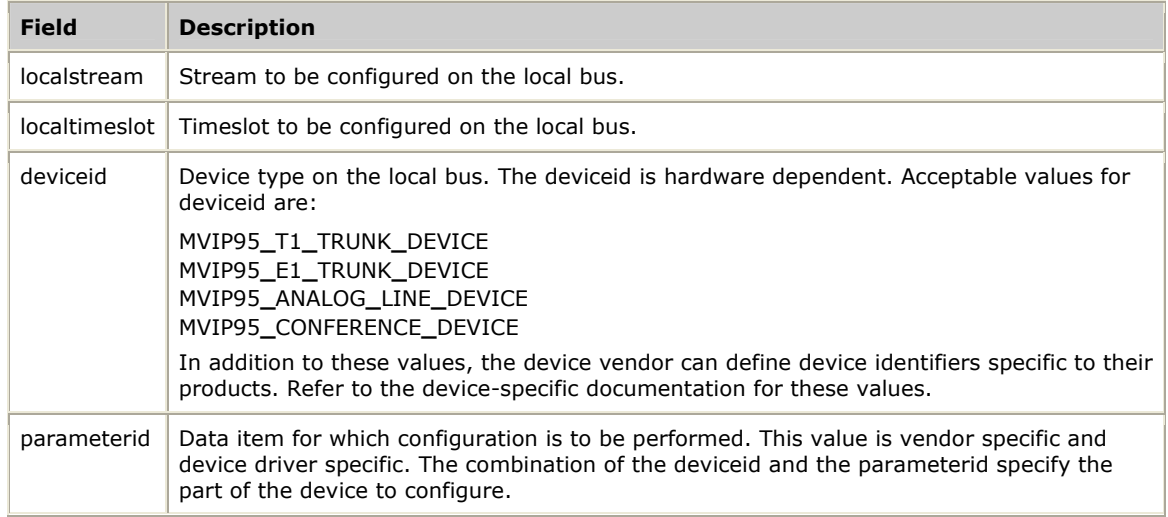

Refer to *Configuring boards and drivers* on page [25](#page-24-0) for more information.

If CTAERR**\_**DRIVER**\_**ERROR is returned, call **swiGetLastError** to retrieve the MVIP device error code.

Refer to the documentation for the board you are using for board-specific information.

### **See also**

### **swiConfigLocalStream**, **swiGetBoardInfo**, **swiGetDriverInfo**, **swiGetLocalStreamInfo**, **swiGetLocalTimeslotInfo**, **swiOpenSwitch**

### **Example**

```
void myConfigChannels(SWIHD age1hd) 
{ 
    SWI LOCALTIMESLOT ARGS args;
   struct channel parms cp;
    DWORD i; 
    args.localstream = 0; 
    args.deviceid = MVIP95_T1_TRUNK_DEVICE; 
    args.parameterid = CONFIG_CHANNEL; 
    cp.size = sizeof(struct channel_parms); 
   cp.invert = 0; cp.loopback = 0; 
    cp. \text{robbedbit} = 1;for (i = 0; i < 24; i++) { 
         args.localtimeslot = i; 
        cp.trunk = i;
         swiConfigLocalTimeslot(age1hd, &args, &cp, cp.size); 
     }
```
}

# **swiConfigNetrefClock**

Defines the source of the NETREF clocks on the H.100/H.110 bus.

### **Prototype**

## DWORD **swiConfigNetrefClock** ( SWIHD *swihd*, SWI**\_**NETREF**\_**CLOCK**\_**ARGS \**args*)

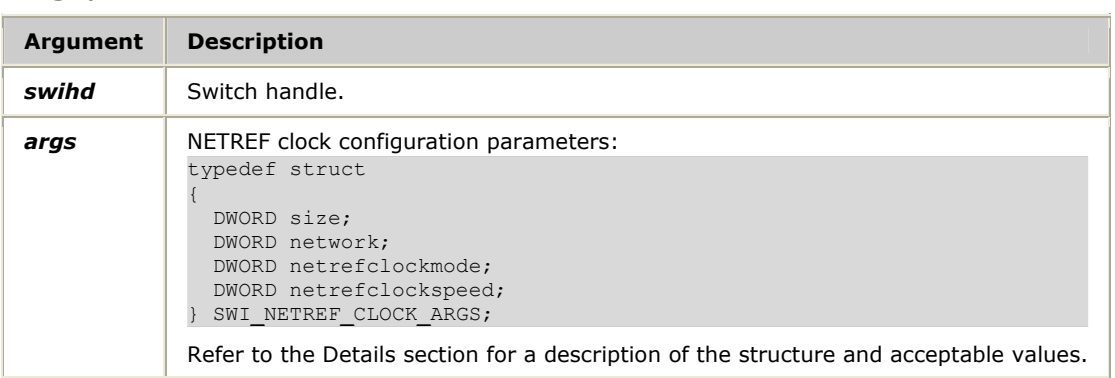

#### **Return values**

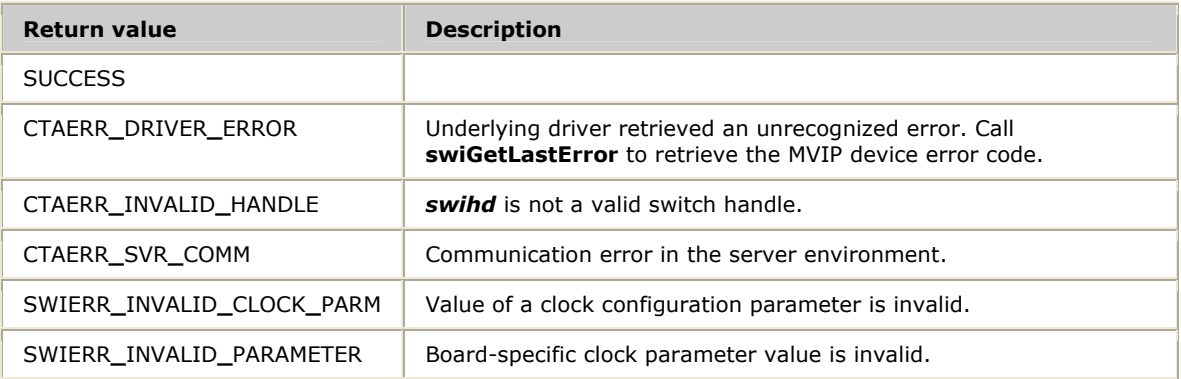

# **Details**

**swiConfigNetrefClock** establishes the source of the NETREF clocks on the H.100/H.110 bus. The SWI**\_**NETREF**\_**CLOCK**\_**ARGS structure contains the following fields:

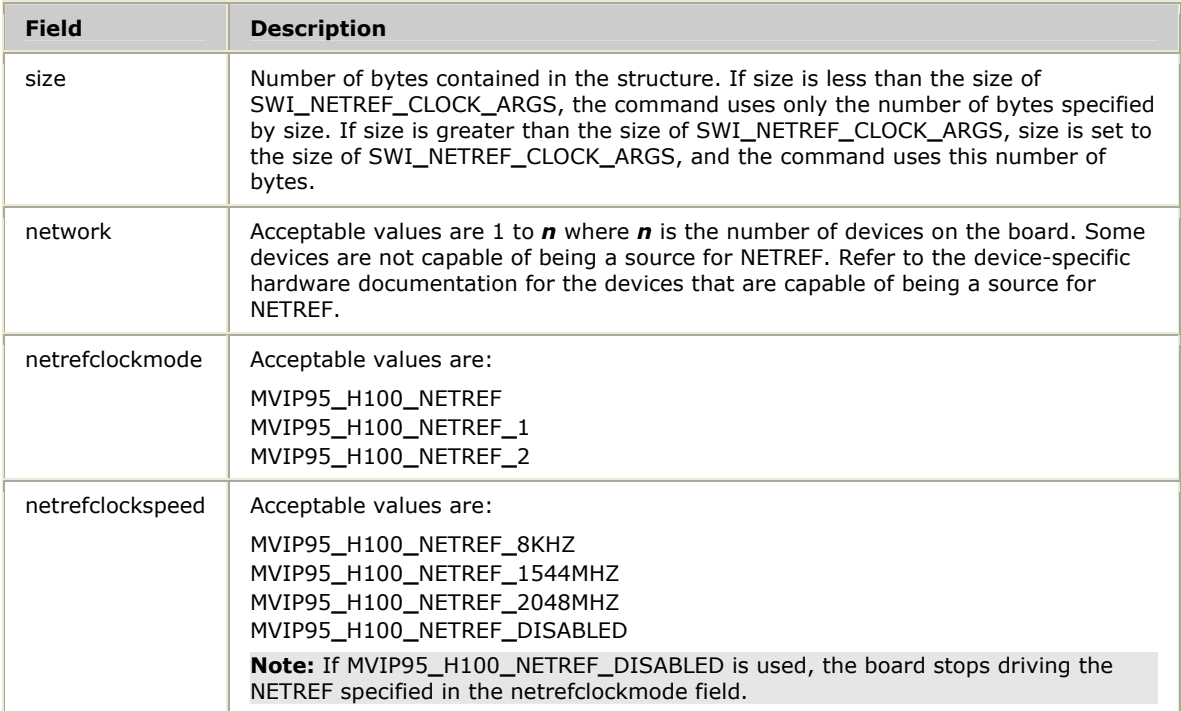

Refer to *Configuring the clocks* on page [19](#page-18-0) for more information.

If CTAERR**\_**DRIVER**\_**ERROR is returned, call **swiGetLastError** to retrieve the MVIP device error code.

## **See also**

## **swiConfigBoardClock**, **swiGetBoardClock**, **swiGetTimingReference**, **swiOpenSwitch**

```
void myNetrefClockInit(SWIHD t1hd) 
{ 
     SWI_NETREF_CLOCK_ARGS netrefclock; 
    netrefclock.size = sizeof(SWI_NETREF_CLOCK_ARGS); 
    netrefclock.network = 1; 
     netrefclock.netrefclockmode = MVIP95_H100_NETREF; 
    netrefclock.netrefclockspeed = MVIP95_H100_NETREF_8KHZ; 
     swiConfigNetrefClock(t1hd, &netrefclock); 
}
```
# **swiConfigSec8KClock**

Defines the source of the secondary 8 kHz clock on the bus.

#### **Prototype**

### DWORD **swiConfigSec8KClock** ( SWIHD *swihd*, DWORD *source*, DWORD *network*)

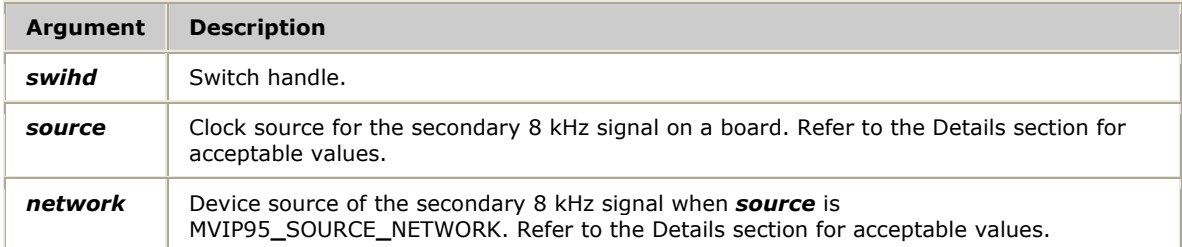

#### **Return values**

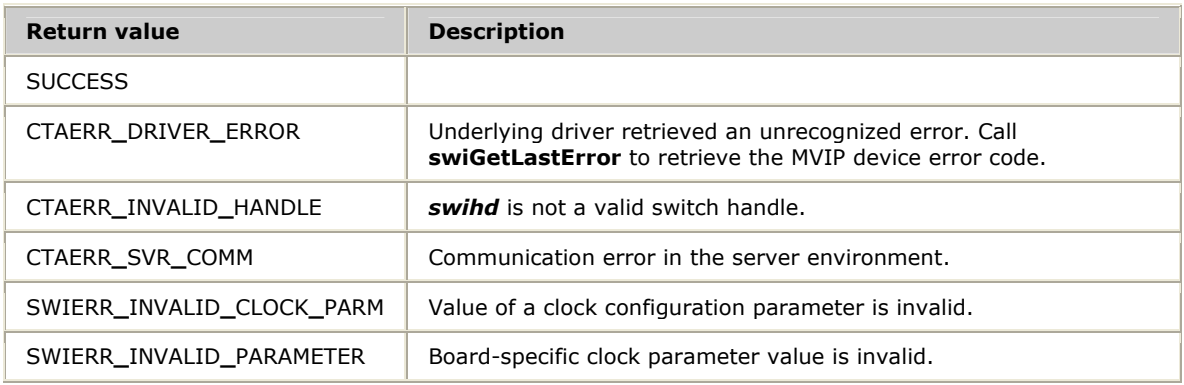

#### **Details**

**swiConfigSec8KClock** establishes the source of the secondary 8 kHz clock on the bus.

**Note:** Call **swiConfigBoardClock** before calling **swiConfigSec8KClock** for the first time on a particular switch handle, to prevent the clock source from changing to OSC.

Acceptable values for *source* are:

- MVIP95**\_**SOURCE**\_**DISABLE
- MVIP95**\_**SOURCE**\_**INTERNAL
- MVIP95**\_**SOURCE**\_**NETWORK

Acceptable values for *network* are 1 to *n* where *n* is the number of devices on the board. Some devices are not capable of being a source for SEC8K. Refer to the device-specific hardware documentation for the devices that are capable of being a source for SEC8K.

Refer to *Configuring the clocks* on page [19](#page-18-0) for more information.

If CTAERR**\_**DRIVER**\_**ERROR is returned, call **swiGetLastError** to retrieve the MVIP device error code.

#### **See also**

## **swiConfigNetrefClock**, **swiGetBoardClock**, **swiGetTimingReference**, **swiOpenSwitch**

#### **Example**

}

```
void myT1ClockInit(SWIHD swihd) 
{ 
    SWI_CLOCK_ARGS boardclock; 
 /* Make board sync off MVIP bus clock */ 
 boardclock.size = sizeof(SWI_CLOCK_ARGS); 
 boardclock.clocktype = MVIP95_STD_CLOCKING; 
    boardclock.clocksource = MVIP95_SOURCE_MVIP; 
    swiConfigBoardClock(swihd, &boardclock); 
 /* Make board's network 1 provide the source of the Sec8K signal */ 
 swiConfigSec8KClock(swihd, MVIP95_SOURCE_NETWORK, 1);
```
# **swiConfigStreamSpeed**

Configures the speed of one or more streams of the H.100 bus.

#### **Prototype**

### DWORD **swiConfigStreamSpeed** ( SWIHD *swihd*, DWORD *speed*, DWORD *streams[]*, unsigned *count*)

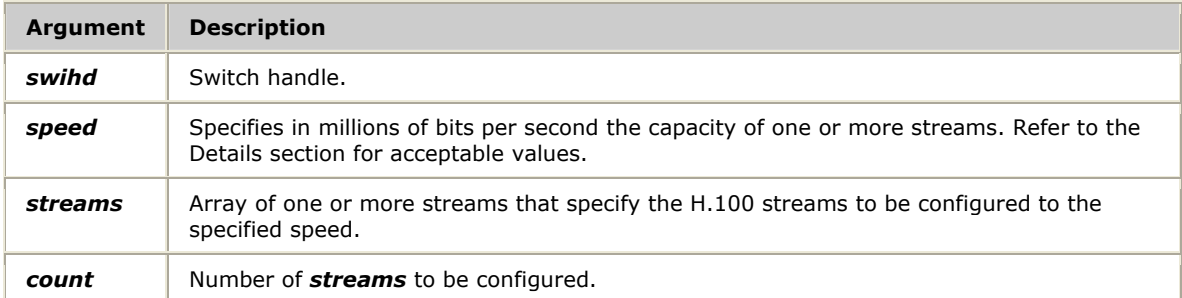

#### **Return values**

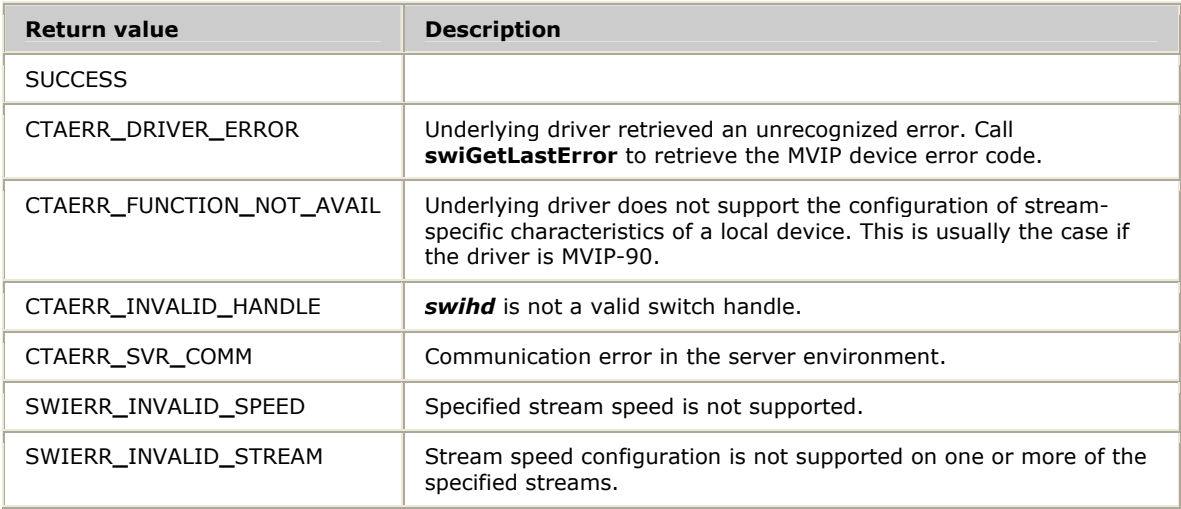

#### **Details**

**swiConfigStreamSpeed** configures the speed of one or more streams of the H.100 bus. This command is specific to MVIP-95. Calling this function on an MVIP-90 driver returns CTAERR**\_**FUNCTION**\_**NOT**\_**AVAIL.

Acceptable values for *speed* are:

- MVIP95**\_**2MBPS**\_**STREAM**\_**SPEED
- MVIP95**\_**4MBPS**\_**STREAM**\_**SPEED
- MVIP95**\_**8MBPS**\_**STREAM**\_**SPEED

Refer to *Configuring stream speed* on page [24](#page-23-0) for more information.

If CTAERR**\_**DRIVER**\_**ERROR is returned, call **swiGetLastError** to retrieve the MVIP device error code.

## **See also**

# **swiGetStreamsBySpeed**

## **Example**

{

}

```
void myConfigHMVIPtoMVIP90(SWIHD hd, DWORD streams[], unsigned count)
```

```
 /* Configure H.100 streams to be compatible with MVIP-90 streams */ 
 swiConfigStreamSpeed(hd, MVIP95_2MBPS_STREAM_SPEED, streams, count);
```
# **swiDisableOutput**

Resets the specified switch block outputs to their idle state.

### **Prototype**

## DWORD **swiDisableOutput** ( SWIHD *swihd*, SWI**\_**TERMINUS *output[]*, unsigned *count*)

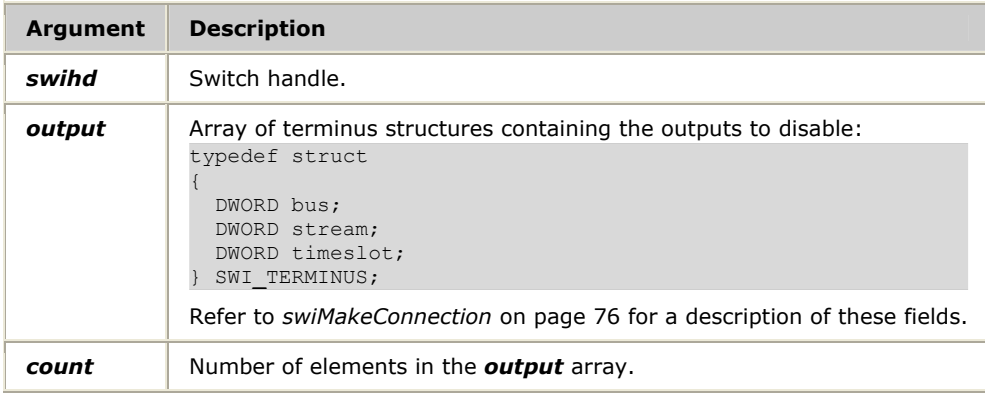

#### **Return values**

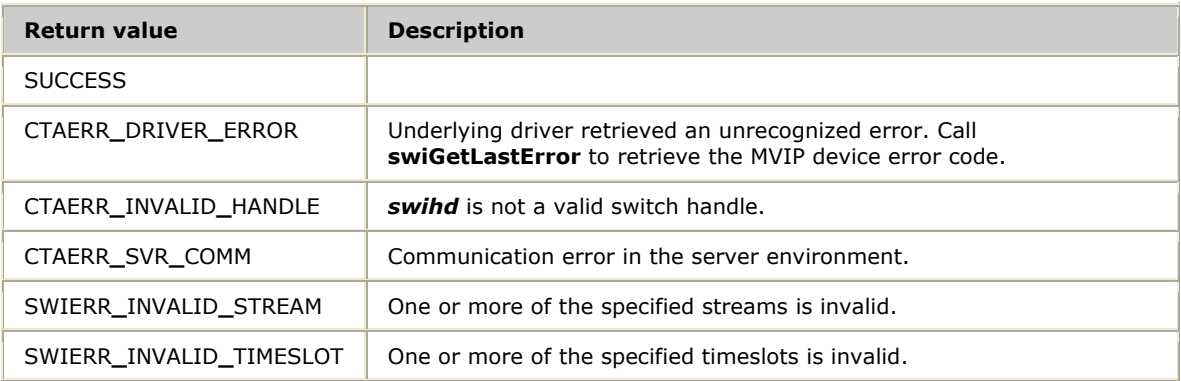

### **Details**

**swiDisableOutput** resets specified switch block outputs to their idle state.

If the switch block output is on the MVIP bus, it is set to the high impedance state. If the switch block output is on the local bus, the timeslots on the local bus are set to a known state. (The driver vendor must publish these states in its customer documentation.)

**Note:** Under Solaris, the upper limit for the number of terminuses that can be batched in one call is 32.

Refer to *Disabling output* on page [23](#page-22-0) for more information.

If CTAERR**\_**DRIVER**\_**ERROR is returned, call **swiGetLastError** to retrieve the MVIP device error code.

#### **See also**

**swiCloseSwitch**, **swiGetOutputState**, **swiGetSwitchCaps**, **swiMakeFramedConnection**, **swiOpenSwitch**, **swiResetSwitch**, **swiSampleInput**, **swiSendPattern**

```
void myDisconnectTerminus(SWIHD swihd, SWI_TERMINUS output) 
{ 
 unsigned count; 
 SWI_TERMINUS outputs[6]; 
    /* Disconnect 6 consecutive timeslots */ 
   for (count = 0; count < 5; count++)
     { 
        outputs[count].bus = output.bus; 
 outputs[count].stream = output.stream; 
 outputs[count].timeslot = output.timeslot + count; 
 } 
    swiDisableOutput(swihd, outputs, count); 
}
```
# **swiGetBoardClock**

Retrieves the board clocking configuration and the current status of the clocks.

#### **Prototype**

## DWORD **swiGetBoardClock** ( SWIHD *swihd*, DWORD *clocktype*, SWI**\_**QUERY**\_**CLOCK**\_**ARGS **\****args*, unsigned *size* )

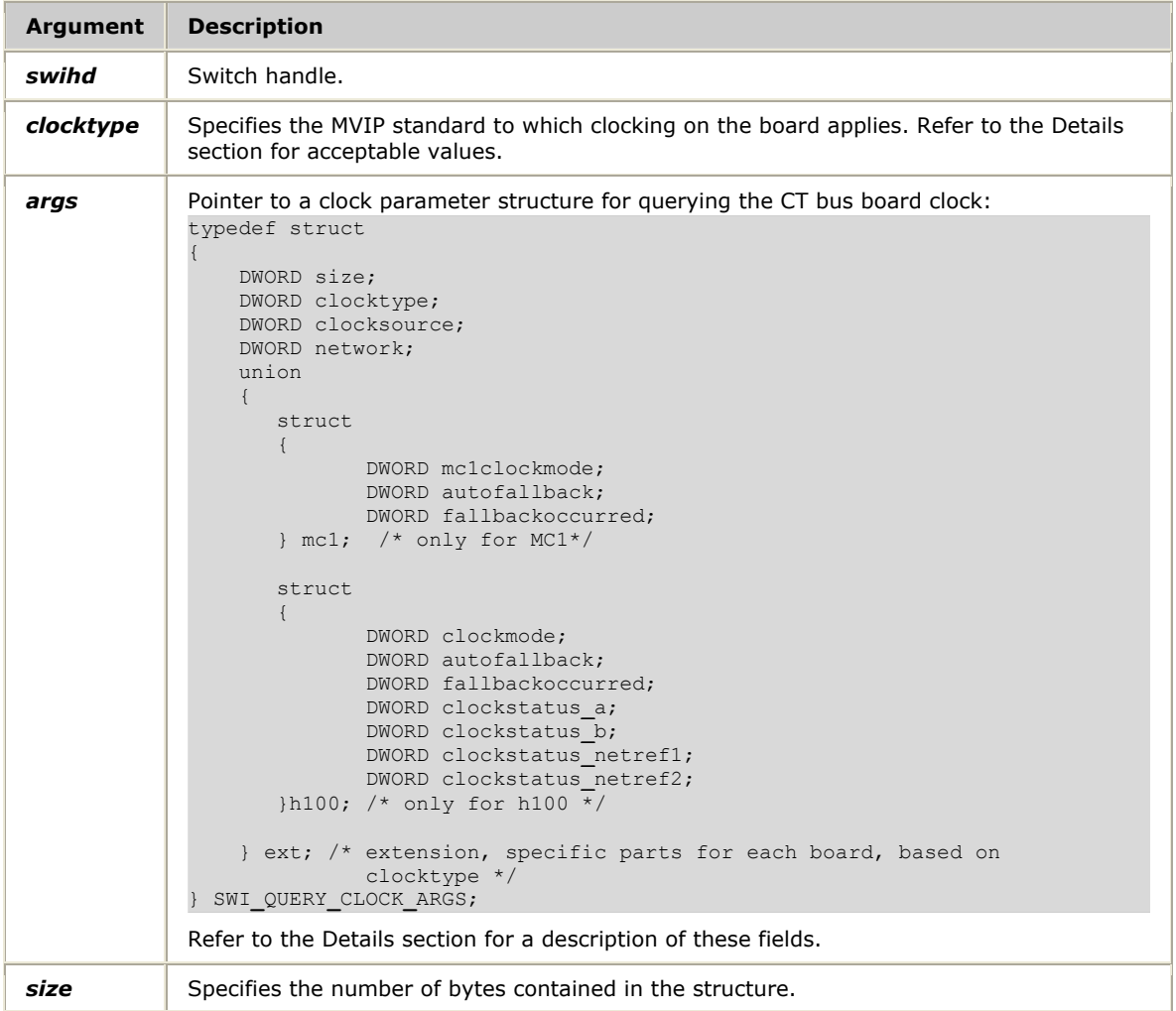

#### **Return values**

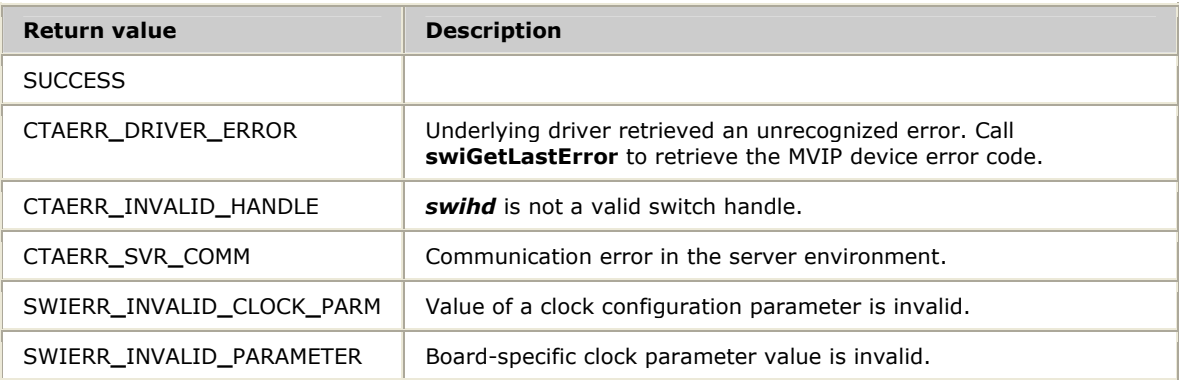

# **Details**

**swiGetBoardClock** retrieves information about the configuration of the board clocking and the current status of the clocks for a CT bus board.

H.100/H.110 are supported.

Acceptable values for *clocktype* are:

- MVIP95**\_**STD**\_**CLOCKING
- MVIP95**\_**H100**\_**CLOCKING

The clocksource and network fields of the SWI**\_**QUERY**\_**CLOCK**\_**ARGS structure are identical across all board types.

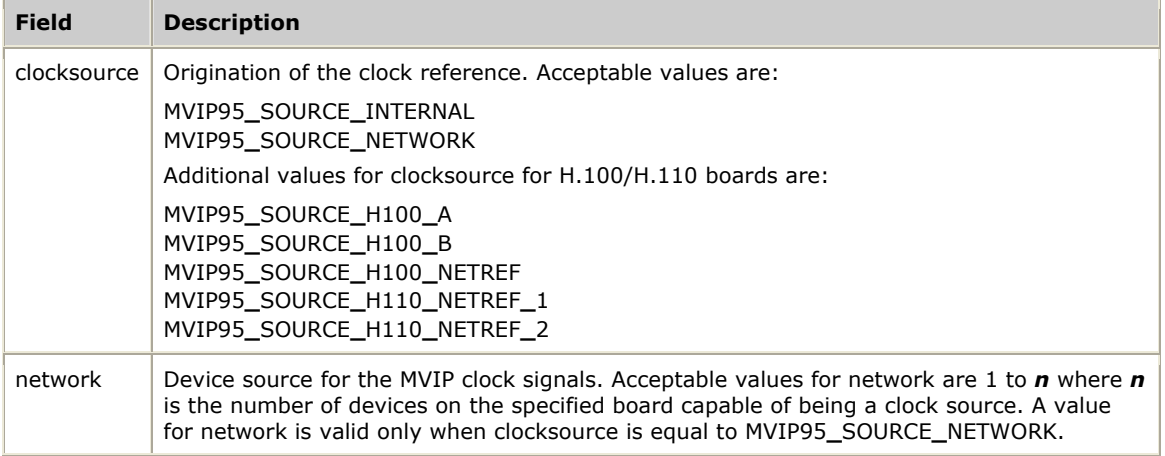

The fields specific to the H.100/H.110 boards are described in the following table:

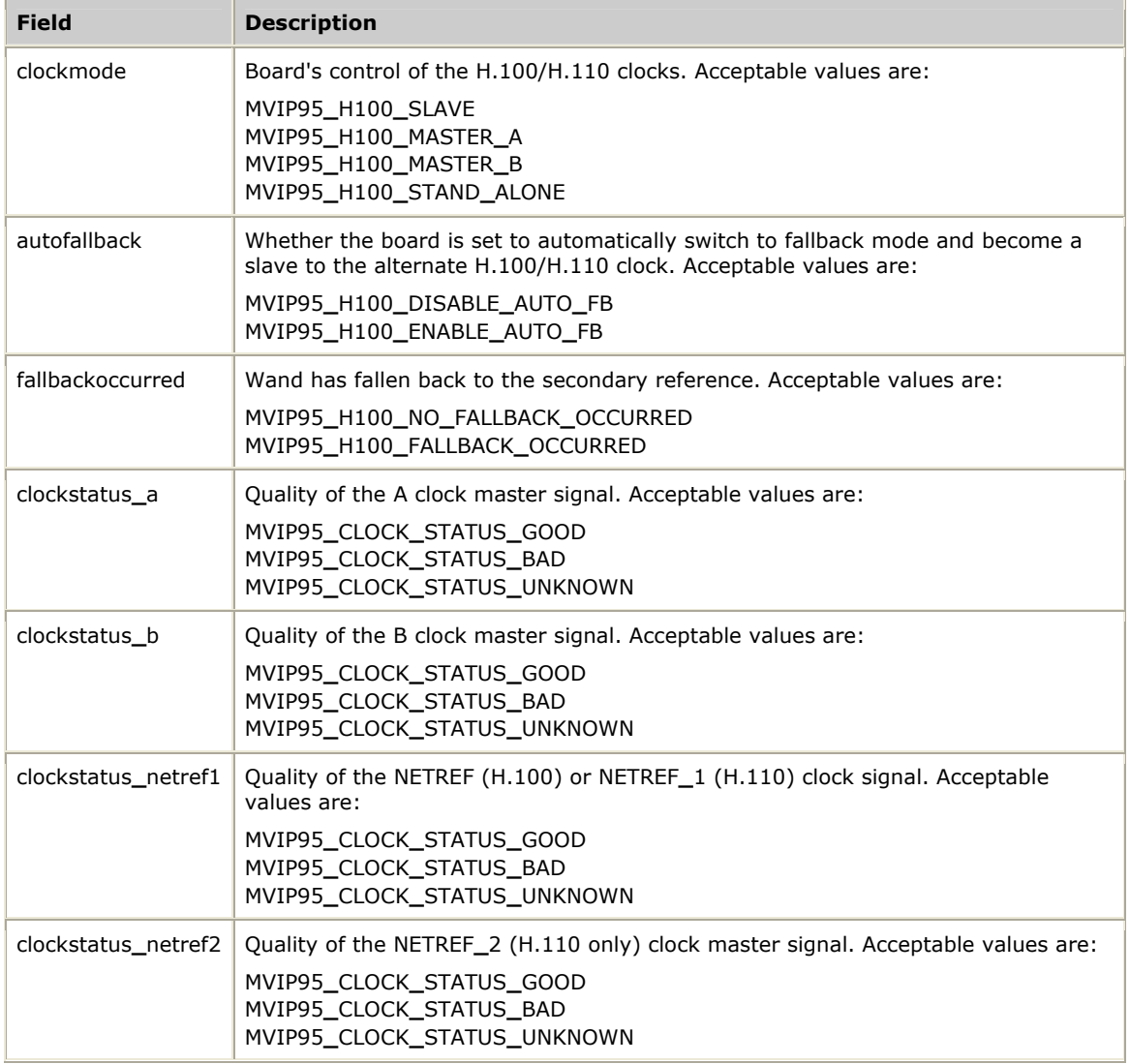

Refer to *Configuring the clocks* on page [19](#page-18-0) for more information about querying clocks.

If CTAERR**\_**DRIVER**\_**ERROR is returned, call **swiGetLastError** to retrieve the MVIP device error code.

## **See also**

# **swiConfigBoardClock**, **swiOpenSwitch**

```
void myGetClock (SWIHD swihd) 
{ 
 SWI_QUERY_CLOCK_ARGS queryclock; 
DWORD clocktype;
   unsigned size;
 size = sizeof (SWI_QUERY_CLOCK_ARGS); 
 swiGetBoardClock (swihd, clocktype, &queryclock, size); 
}
```
# **swiGetBoardInfo**

Retrieves information about the board controlled by the MVIP device driver.

#### **Prototype**

DWORD **swiGetBoardInfo** ( SWIHD *swihd*, SWI**\_**BOARDINFO**\_**ARGS *\*args*, unsigned *size*)

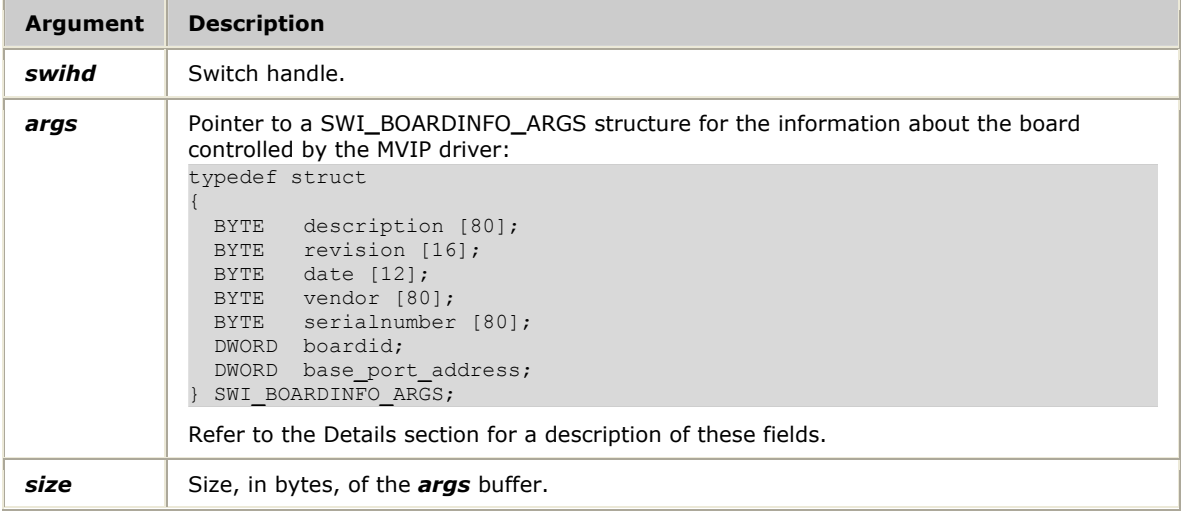

## **Return values**

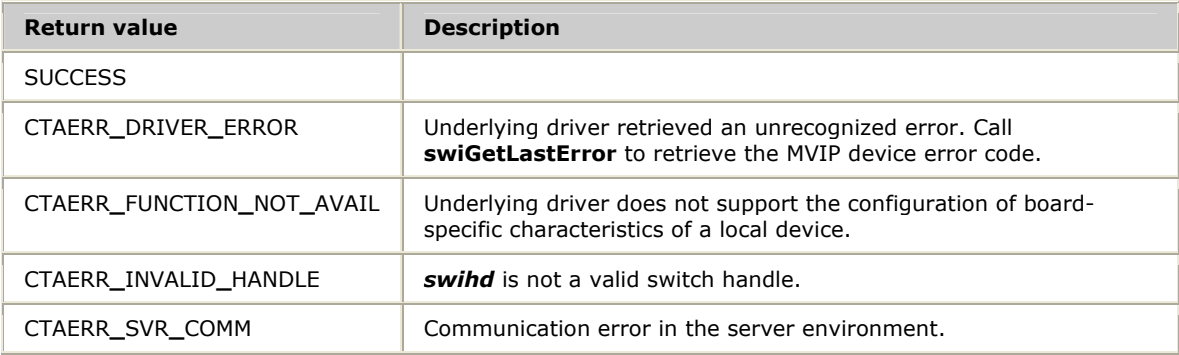

## **Details**

**swiGetBoardInfo** is specific to MVIP-95. **swiGetBoardInfo** retrieves information about the board controlled by the MVIP device driver. The device driver is associated with the switch block handle opened by the user with **swiOpenSwitch**. All BYTE fields are NULL-terminated ASCII strings. With the exception of the date field, there are no restrictions on how ASCII information is represented.

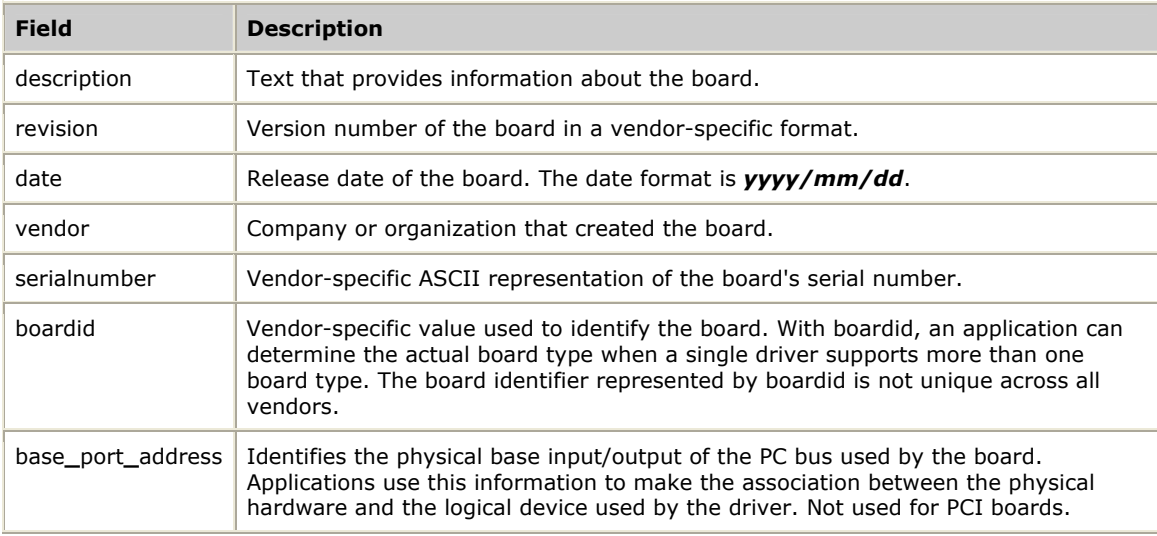

The SWI**\_**BOARDINFO**\_**ARGS structure contains the following fields:

Refer to *Configuring boards and drivers* on page [25](#page-24-0) for more information.

If CTAERR**\_**DRIVER**\_**ERROR is returned, call **swiGetLastError** to retrieve the MVIP device error code.

## **See also**

## **swiConfigLocalStream**, **swiConfigLocalTimeslot**, **swiGetDriverInfo**, **swiGetLocalStreamInfo**, **swiGetLocalTimeslotInfo**

```
void myPrintBoardInfo(SWIHD hd) 
{ 
    SWI_BOARDINFO_ARGS args; 
   unsigned size;
    size = sizeof(SWI_BOARDINFO_ARGS); 
    swiGetBoardInfo(hd, &args, size); 
    printf("%s\n", args.description); 
   printf("Revision %s Date %s\n", args.revision, args.date);
    printf("%s\n", args.vendor); 
    printf("Board type: %d, Serial No. %s\n", args.boardid, args.serialnumber); 
}
```
# **swiGetDriverInfo**

Retrieves general and vendor-specific information about the device driver.

#### **Prototype**

DWORD **swiGetDriverInfo** ( SWIHD *swihd*, SWI**\_**DRIVERINFO**\_**ARGS *\*args*, unsigned *size*)

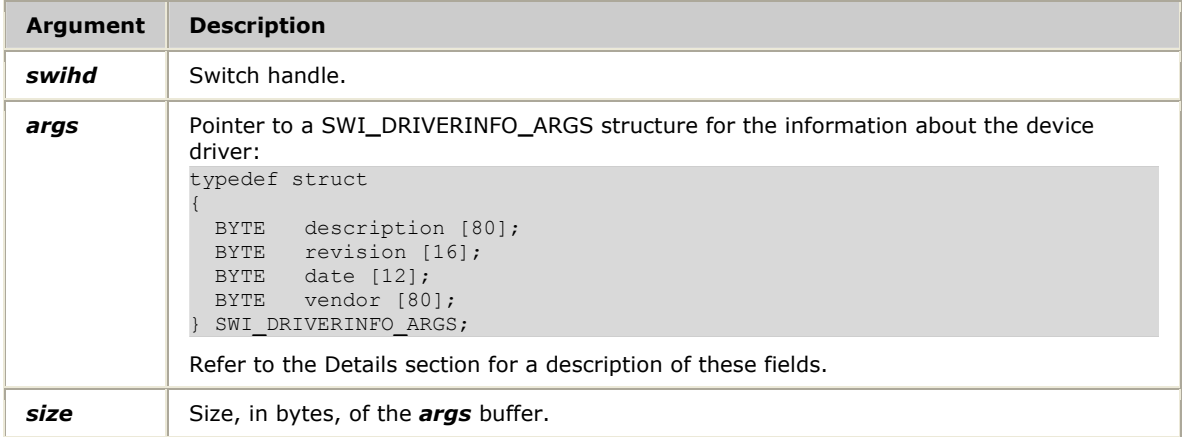

## **Return values**

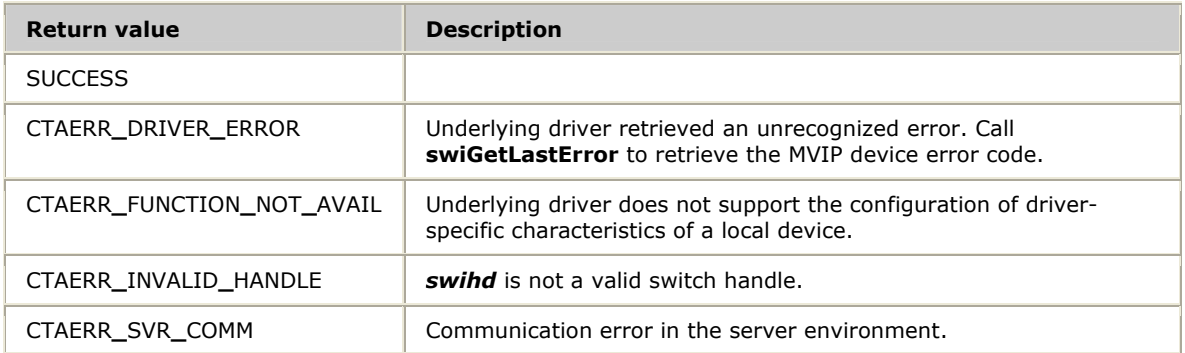

### **Details**

**swiGetDriverInfo** is specific to MVIP-95. **swiGetDriverInfo** retrieves general and vendor-specific information about the device driver. The device driver is associated with the switch block handle opened by the user through **swiOpenSwitch**. All BYTE fields are NULL-terminated ASCII strings. With the exception of the date field, there are no restrictions on how ASCII information is represented.

The SWI**\_**DRIVERINFO**\_**ARGS structure contains the following fields:

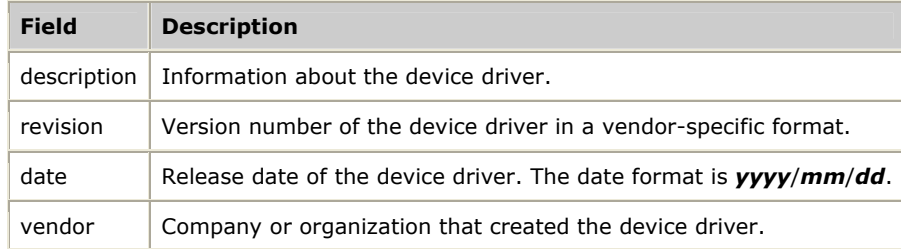

Refer to *Configuring boards and drivers* on page [25](#page-24-0) for more information.

If CTAERR**\_**DRIVER**\_**ERROR is returned, call **swiGetLastError** to retrieve the MVIP device error code.

## **See also**

## **swiConfigLocalStream**, **swiConfigLocalTimeslot**, **swiGetBoardInfo**, **swiGetLocalStreamInfo**, **swiGetLocalTimeslotInfo**

```
void myPrintDriverInfo(SWIHD hd) 
{ 
     SWI_DRIVERINFO_ARGS args; 
   unsigned size;
    size = sizeof(SWI_DRIVERINFO_ARGS); 
    swiGetDriverInfo(hd, &args, size); 
     printf("%s\n", args.description); 
   printf("Revision %s Date %s\n", args.revision, args.date);
     printf("%s\n", args.vendor); 
}
```
# **swiGetLastError**

Retrieves the last MVIP device error on the switch handle.

#### **Prototype**

#### DWORD **swiGetLastError** ( SWIHD *swihd*, DWORD \**errorcode*)

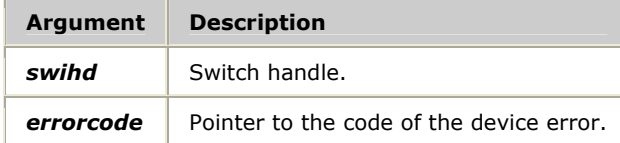

#### **Return values**

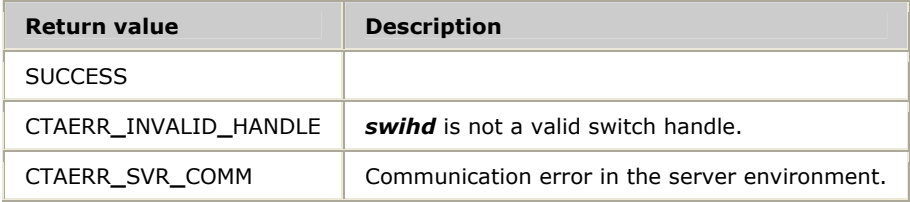

#### **Details**

Call **swiGetLastError** if a Switching service function returned CTAERR**\_**DRIVER**\_**ERROR. **swiGetLastError** retrieves the last error returned by the switching device driver on the specified switch handle.

For a description of the error codes, refer to the *MVIP-95 Device Driver Standard Manual*.

```
void myErrorHandler(SWIHD hd, char *text, DWORD status) 
{ 
    DWORD errorcode, ret; 
    fprintf(stderr, "Error (%d): %s", status, text); 
    ret = swiGetLastError(hd, &errorcode); 
    if (ret == SUCCESS) 
        fprintf(stderr, "** MVIP driver error code: %d\n", errorcode);
 }
```
# **swiGetLocalStreamInfo**

Retrieves the stream-specific characteristics of a local device.

### **Prototype**

### DWORD **swiGetLocalStreamInfo** ( SWIHD *swihd*, SWI**\_**LOCALSTREAM**\_**ARGS *\*args*, void \**buffer*, unsigned *size*)

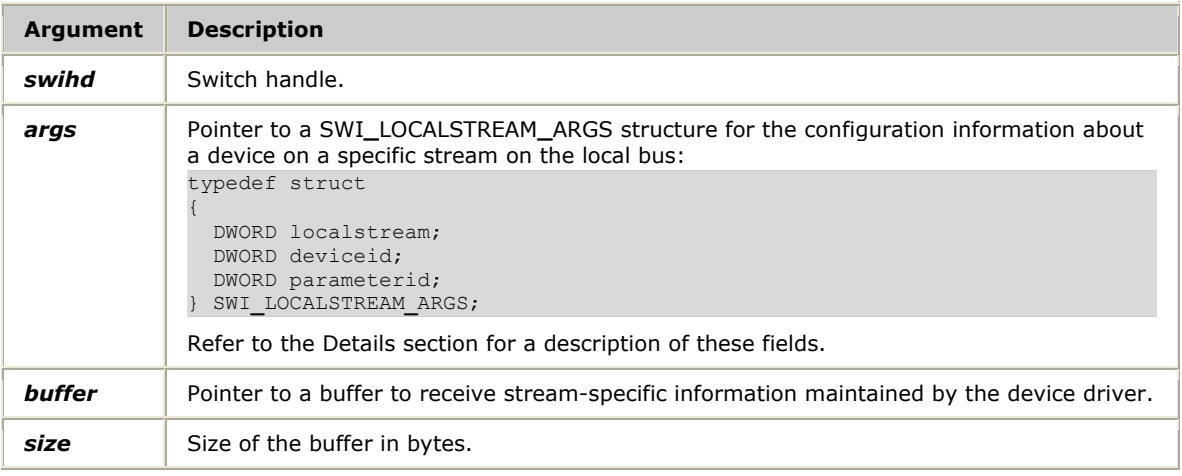

#### **Return values**

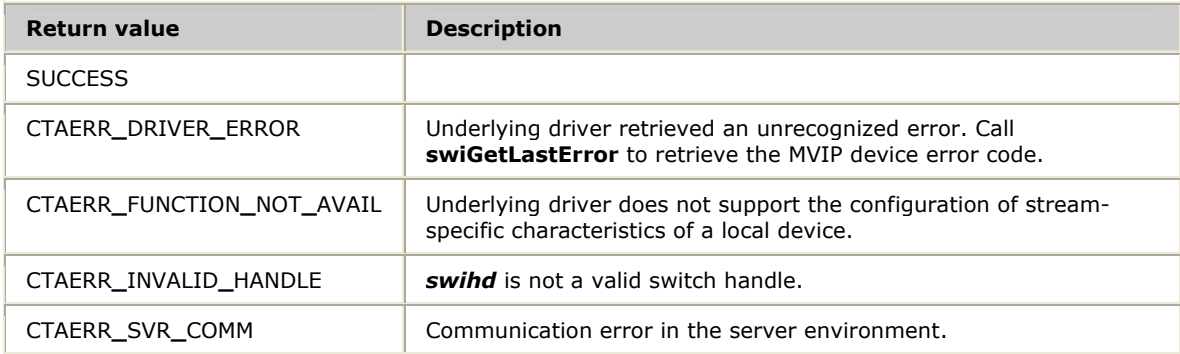

#### **Details**

**swiGetLocalStreamInfo** retrieves stream-specific characteristics of a local device. The configuration information returned is vendor-specific and device-specific.

CG boards do not support **swiGetLocalStreamInfo**.

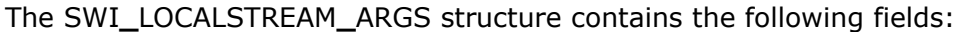

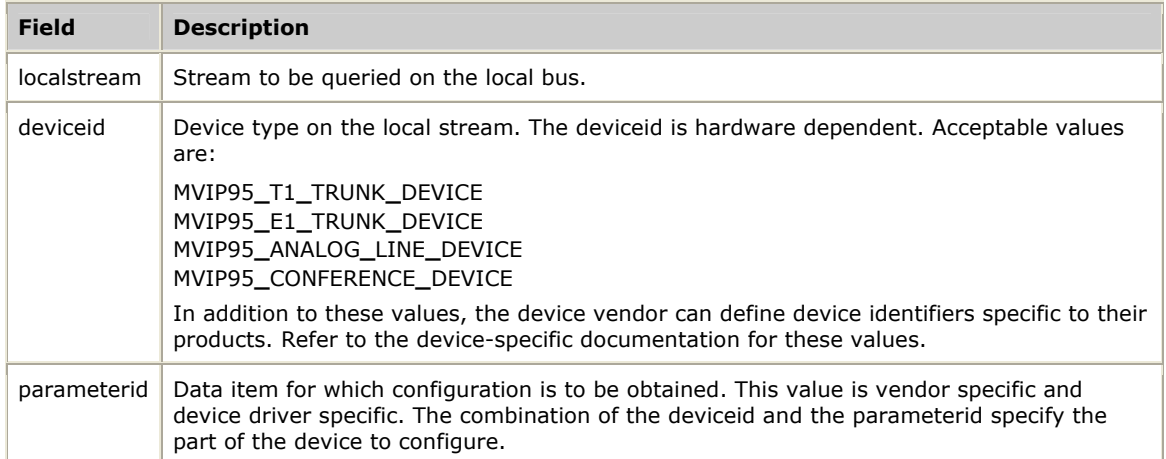

Refer to *Configuring boards and drivers* on page [25](#page-24-0) for more information.

If CTAERR**\_**DRIVER**\_**ERROR is returned, call **swiGetLastError** to retrieve the MVIP device error code.

#### **See also**

**swiConfigLocalStream**, **swiConfigLocalTimeslot**, **swiGetBoardInfo**, **swiGetDriverInfo**, **swiGetLocalTimeslotInfo**, **swiGetSwitchCaps**

```
void myPrintCarrierStatus(SWIHD swihd) 
{ 
    SWI LOCALSTREAM ARGS args;
    struct carrier_status cs; 
    args.localstream = 0; 
    args.deviceid = MVIP95_T1_TRUNK_DEVICE; 
    args.parameterid = CARRIER_STATUS; 
   cs.trunk = 0;
     swiGetLocalStreamInfo(swihd, &args, &cs, sizeof(cs)); 
    printf("Event count: %d\n", cs.event_count); 
     printf("Device: %d\n", cs.device); 
     if (cs.red_alarm) 
printf("** RED ALARM **\n");
 if (cs.yellow_alarm) 
printf("** YELLOW ALARM **\n");
 if (cs.blue_alarm) 
       printf(\overline{N^*} * BLUE ALARM **\n);
     switch (cs.sync) 
     { 
     case 0: 
       printf("Synchronized\n");
         break; 
     case 1: 
        printf("Blue Alarm\n"); 
         break; 
     case 2: 
         printf("Not Synchronized\n"); 
         break; 
     case 3: 
        printf("Super frame not synchronized\n");
         break; 
     } 
}
```
# **swiGetLocalTimeslotInfo**

Retrieves the stream-specific and timeslot-specific characteristics of a local device.

#### **Prototype**

## DWORD **swiGetLocalTimeslotInfo** ( SWIHD *swihd*, SWI**\_**LOCALTIMESLOT**\_**ARGS *\*args*, void *\*buffer*, unsigned *size*)

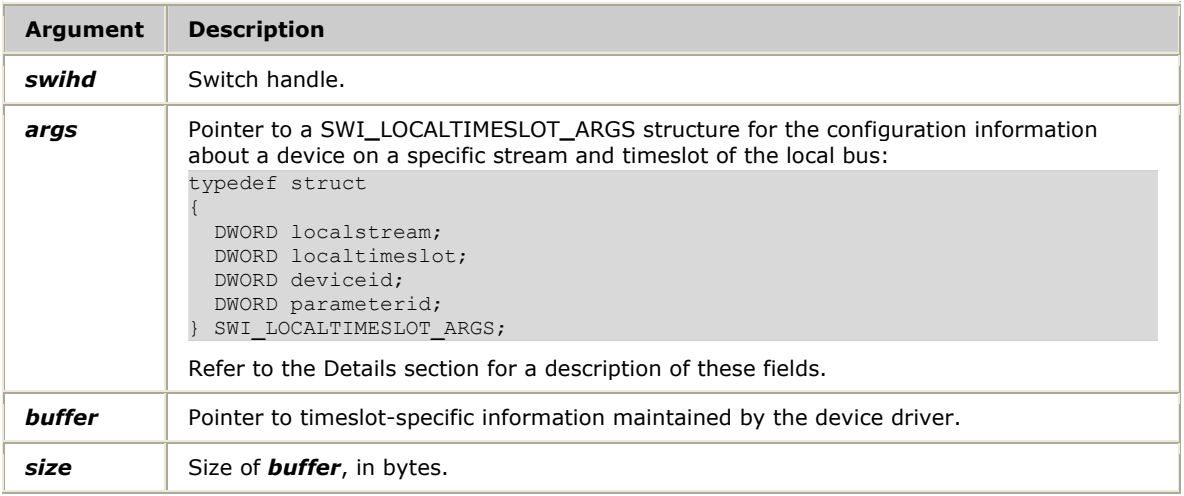

## **Return values**

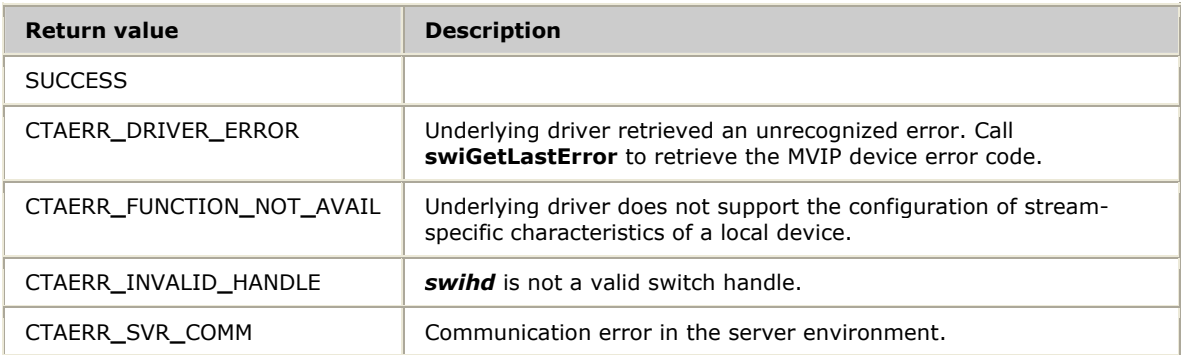

## **Details**

**swiGetLocalTimeslotInfo** retrieves the stream-specific and timeslot-specific characteristics of a local device. The configuration information returned is vendor specific and device specific.

The SWI**\_**LOCALTIMESLOT**\_**ARGS structure contains the following fields:

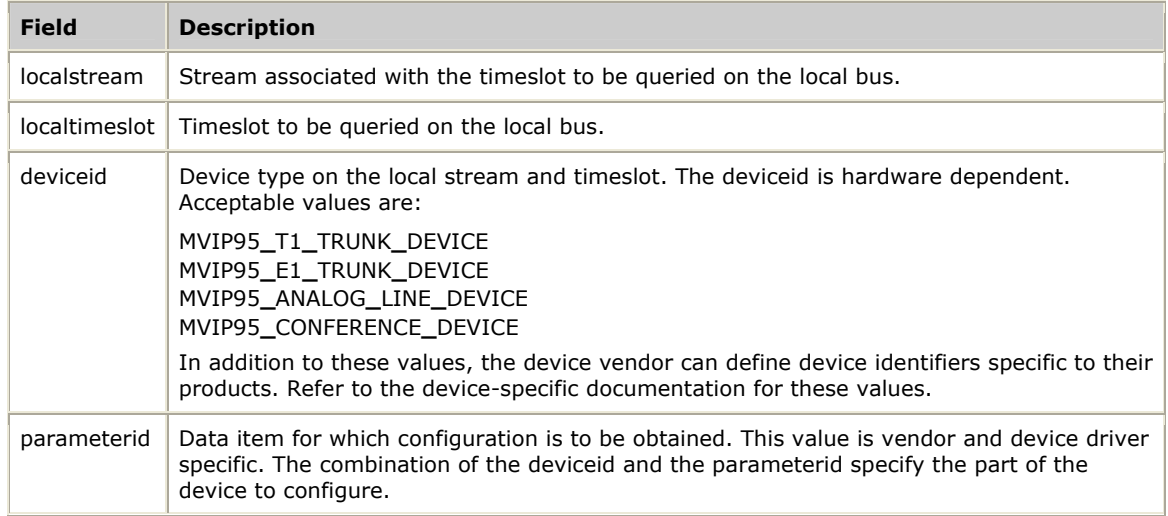

Refer to *Configuring boards and drivers* on page [25](#page-24-0) for more information.

If CTAERR**\_**DRIVER**\_**ERROR is returned, call **swiGetLastError** to retrieve the MVIP device error code.

### **See also**

### **swiConfigLocalStream**, **swiConfigLocalTimeslot**, **swiGetBoardInfo**, **swiGetDriverInfo**, **swiGetLocalStreamInfo**

```
void myGetHybridIds(SWIHD agcxhd, DWORD ids[], unsigned count) 
{ 
    SWI_LOCALTIMESLOT_ARGS args; 
    unsigned i; 
 args.localstream = 0; 
 args.deviceid = MVIP95_ANALOG_LINE_DEVICE; 
    args.parameterid = HYBRID_ID; 
   for (i = 0; i < count; i^{++})
     { 
         args.localtimeslot = i; 
         swiGetLocalTimeslotInfo(agcxhd, &args, &ids[i], sizeof(ids[i])); 
     } 
}
```
# **swiGetOutputState**

Retrieves the state of the specified switch block outputs.

#### **Prototype**

## DWORD **swiGetOutputState** ( SWIHD *swihd*, SWI**\_**TERMINUS *output[]*, unsigned *mode[]*, BYTE *pattern[]*, SWI**\_**TERMINUS *input[]*, unsigned *count*)

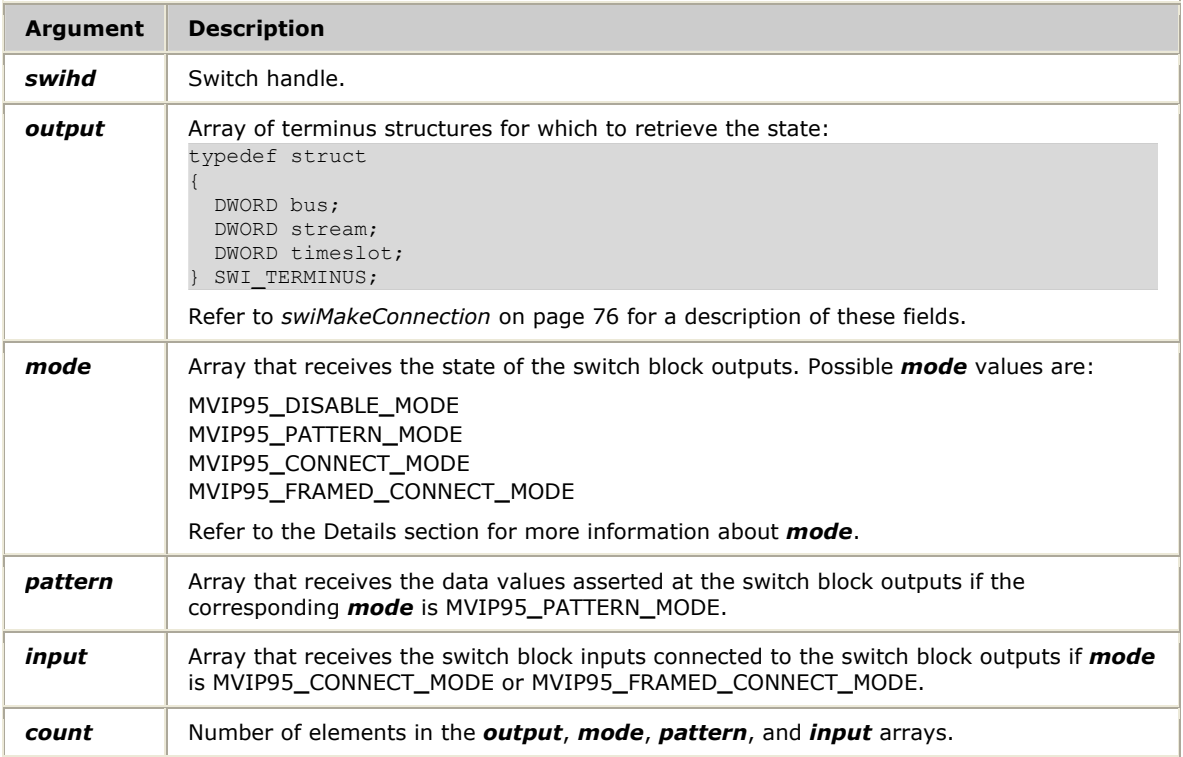

#### **Return values**

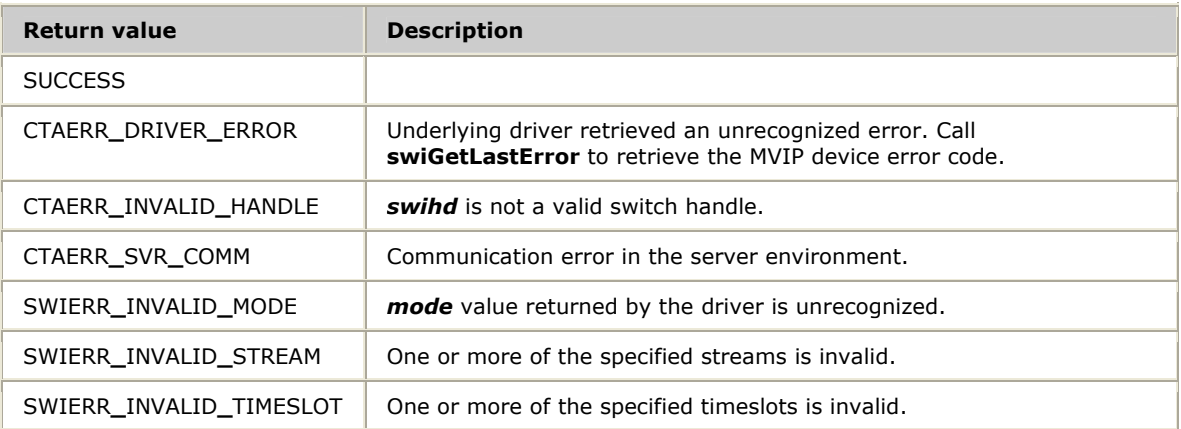

# **Details**

**swiGetOutputState** retrieves the state of the specified switch block outputs. The following table describes the *mode* values:

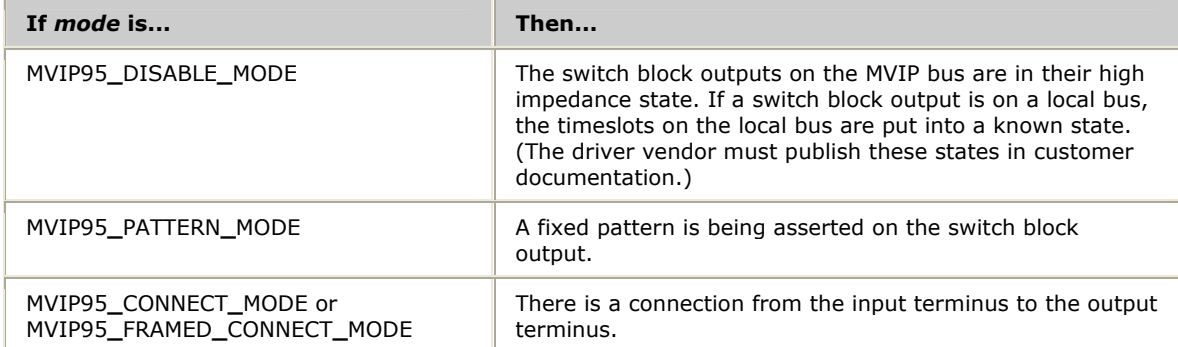

**Note:** Under Solaris, the upper limit for the number of terminuses that can be batched in one call is 32.

If CTAERR**\_**DRIVER**\_**ERROR is returned, call **swiGetLastError** to retrieve the MVIP device error code.

#### **See also**

**swiDisableOutput**, **swiMakeFramedConnection**, **swiResetSwitch**, **swiSendPattern**

```
void myPrintOutputState(SWIHD hd, SWI_TERMINUS output) 
{ 
       unsigned mode; 
       BYTE pattern; 
      SWI_TERMINUS input; 
       swiGetOutputState(hd, &output, &mode, &pattern, &input, 1); 
       switch (output.bus) 
 \left\{ \begin{array}{ccc} 0 & 0 & 0 \\ 0 & 0 & 0 \\ 0 & 0 & 0 \\ 0 & 0 & 0 \\ 0 & 0 & 0 \\ 0 & 0 & 0 \\ 0 & 0 & 0 \\ 0 & 0 & 0 \\ 0 & 0 & 0 \\ 0 & 0 & 0 \\ 0 & 0 & 0 \\ 0 & 0 & 0 \\ 0 & 0 & 0 \\ 0 & 0 & 0 & 0 \\ 0 & 0 & 0 & 0 \\ 0 & 0 & 0 & 0 \\ 0 & 0 & 0 & 0 \\ 0 & 0 & 0 & 0 & 0 \\ 0 & 0 & 0 & 0 & 0 \\ 0 & 0 & 0 & 0 & 0 case MVIP95_MVIP_BUS: 
           printf("STo(\sqrts", "mvip");
             break; 
       case MVIP95_LOCAL_BUS: 
            ("STo(*s", "local"); break; 
       } 
       printf(":%2d:%02d) ", output.stream, output.timeslot); 
       switch( mode ) 
        { 
       case MVIP95_CONNECT_MODE: 
       case MVIP95_FRAMED_CONNECT_MODE: 
            switch \overline{(\text{input.bus})}\left\{ \begin{array}{cc} 0 & 0 & 0 \\ 0 & 0 & 0 \end{array} \right\} case MVIP95_MVIP_BUS: 
                 printf(\overline{''} %s", " mvip");
                    break; 
              case MVIP95_LOCAL_BUS: 
                  printf(\overline{\mathbf{w}} *_s", \overline{\mathbf{w}}local");
                    break; 
  } 
              printf(":%2d:%02d", input.stream, input.timeslot); 
             break; 
       case MVIP95_PATTERN_MODE: 
            printf(\frac{1}{m} m_%02X", pattern );
              break; 
      case MVIP95_DISABLE_MODE:<br>printf("t %02
                              \tau_{\text{t}} %02X", 0 );
              break; 
      default:<br>printf("
                                      printf(" %02X_%02X", 0, 0); 
              break; 
       } 
      print(f("\n');
 }
```
# **swiGetStreamsBySpeed**

Returns information that identifies all H.100 streams operating at one specified speed.

# **Prototype**

DWORD **swiGetStreamsBySpeed** ( SWIHD *swihd*, DWORD *speed*, DWORD *streams[]*, unsigned *maxcount*, unsigned \**count*)

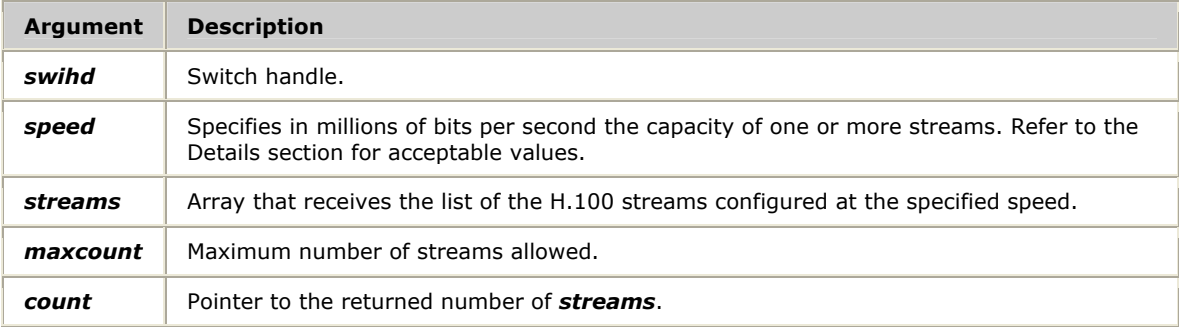

### **Return values**

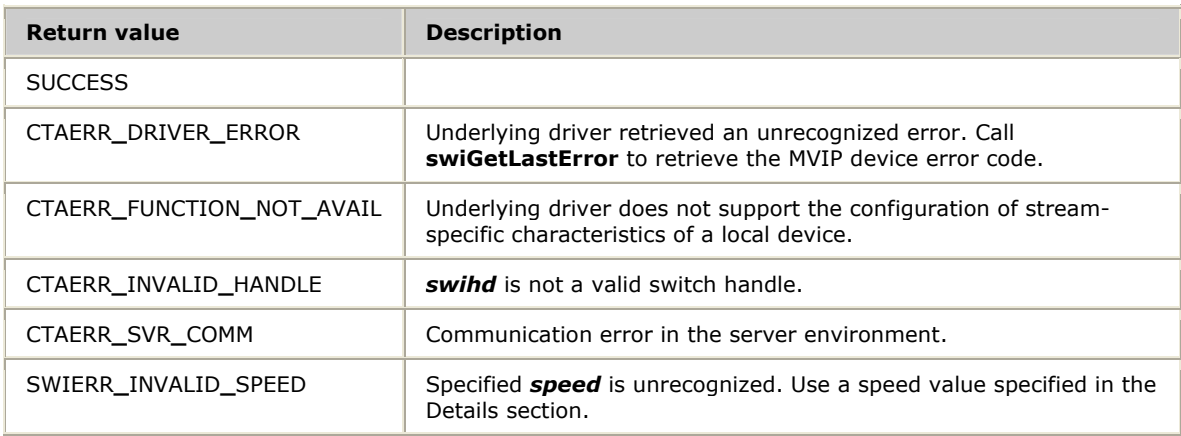

## **Details**

**swiGetStreamsBySpeed** is specific to MVIP-95. **swiGetStreamsBySpeed** retrieves a list of the H.100 streams that are operating at one specified speed.

Pass 0 for *maxcount* to get the number of streams only.

Acceptable values for *speed* are:

- MVIP95**\_**2MBPS**\_**STREAM**\_**SPEED
- MVIP95**\_**4MBPS**\_**STREAM**\_**SPEED
- MVIP95**\_**8MBPS**\_**STREAM**\_**SPEED

Refer to *Configuring stream speed* on page [24](#page-23-0) for more information.

If CTAERR**\_**DRIVER**\_**ERROR is returned, call **swiGetLastError** to retrieve the MVIP device error code.

## **See also**

## **swiConfigStreamSpeed**

#### **Example**

{

```
void myPrintMVIP95Streams(SWIHD hd) 
     DWORD *streams; 
    unsigned count, i; 
 /* First get number of streams, by specifying 0 for the maxcount */ 
 swiGetStreamsBySpeed(hd, MVIP95_2MBPS_STREAM_SPEED, streams, 0, &count); 
   streams = (DWORD *) malloc(sizeof(DWORD) *count);
    /* Now get actual stream numbers */ 
    swiGetStreamsBySpeed(hd, MVIP95_2MBPS_STREAM_SPEED, streams, count, 
    &count); 
    printf("MVIP-95 compatible streams:\n"); 
    for (i = 0; i < count; i++) { 
        printf("%d ", streams[i]); 
     } 
    printf("\n");
     free(streams); 
}
```
# **swiGetSwitchCaps**

Returns information about the capabilities of the device driver and the switch controlled by it.

# **Prototype**

DWORD **swiGetSwitchCaps** ( SWIHD *swihd*, SWI**\_**SWITCHCAPS**\_**ARGS *\*args*, SWI**\_**LOCALDEVICE**\_**DESC *localdevs[]*, unsigned *maxcount*)

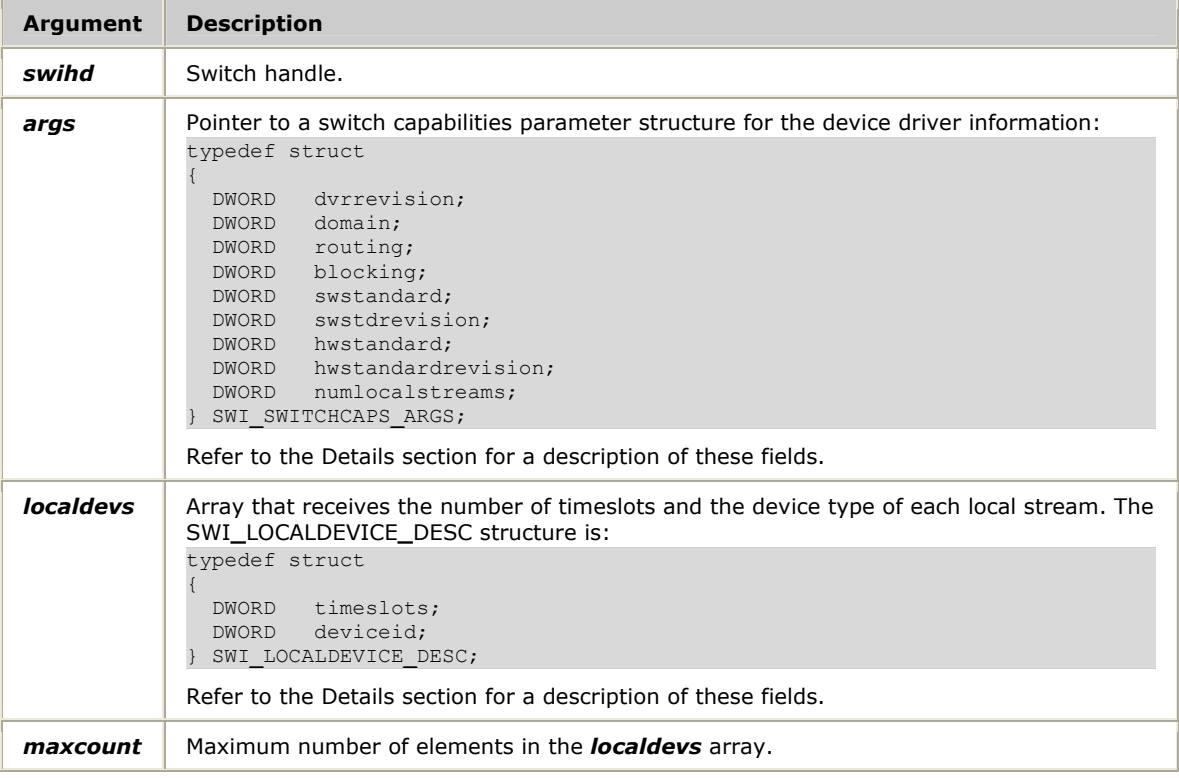

## **Return values**

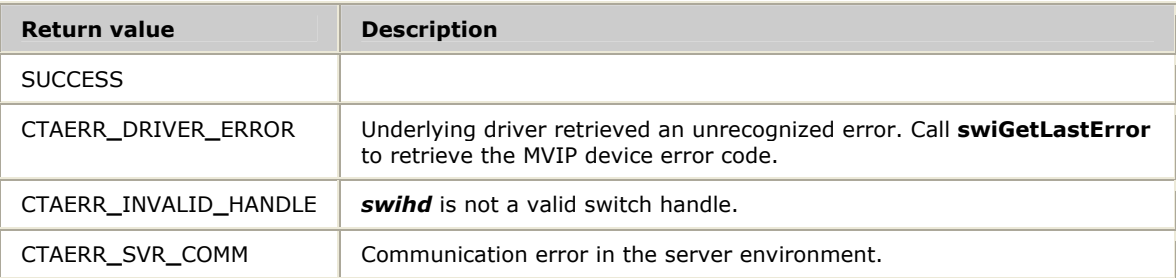

## **Details**

**swiGetSwitchCaps** queries the device driver and returns the capabilities of the device driver and the switch block. Use this function any time after opening a switch block.

The SWI**\_**SWITCHCAPS**\_**ARGS structure contains the following fields:

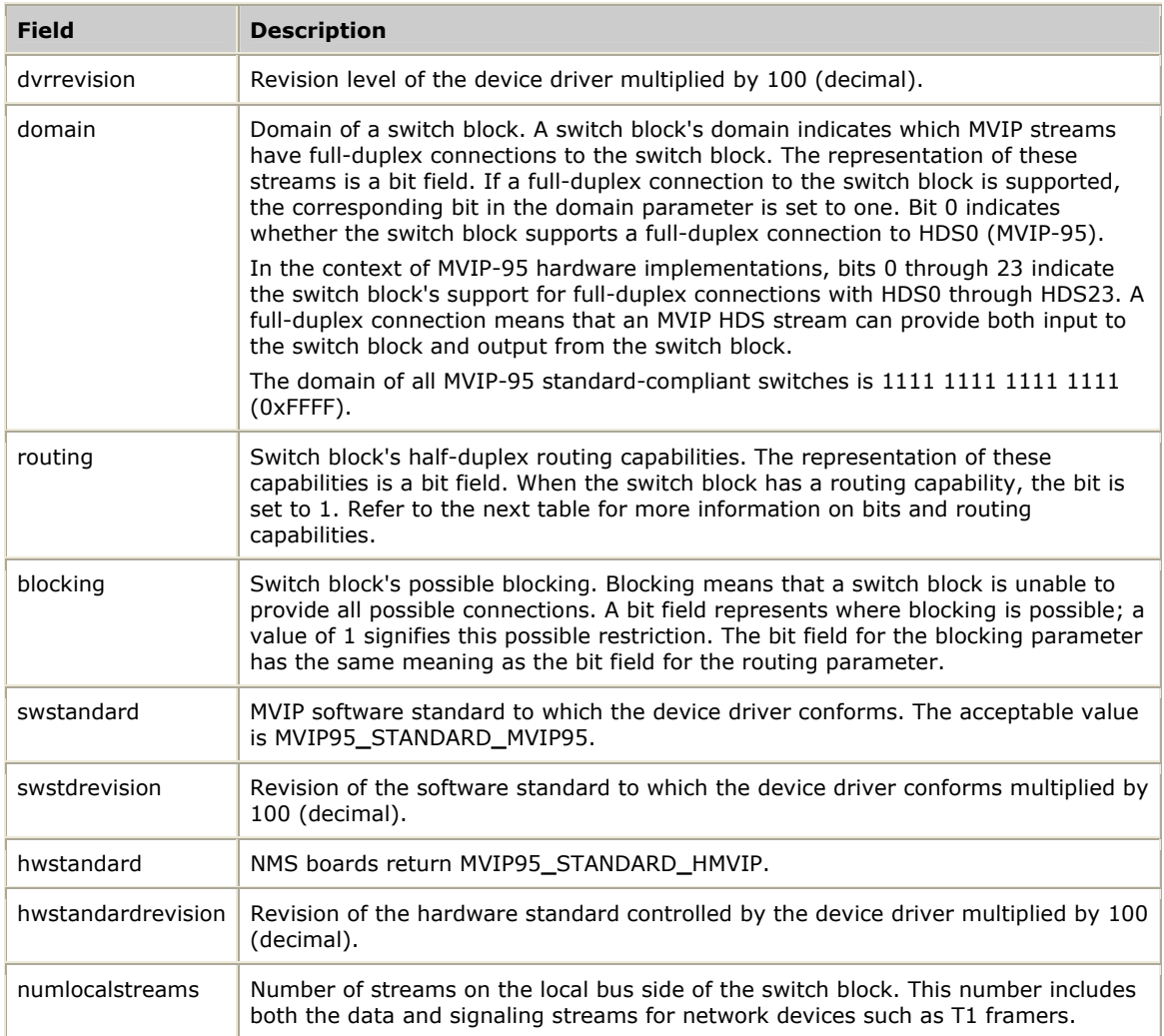

The following table presents the correspondence of bits in the bit field to the switch block's half-duplex routing capabilities:

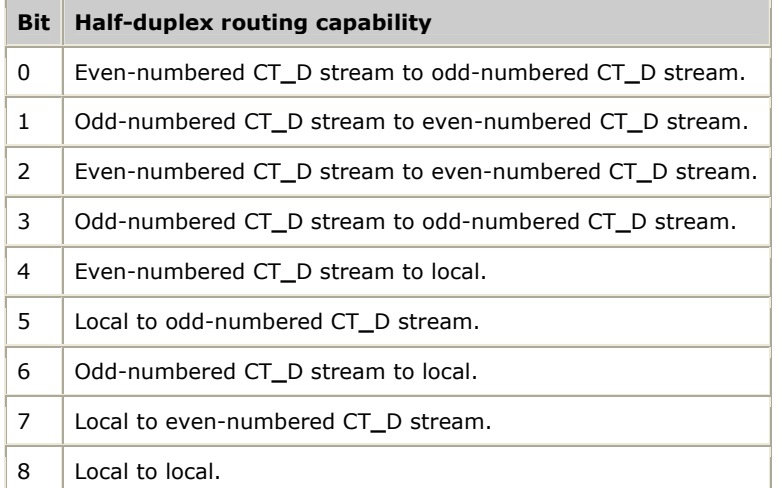

The SWI**\_**LOCALDEVICE**\_**DESC structure contains the following fields:

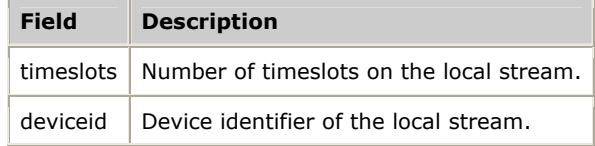

Refer to *Querying switch capabilities* on page [24](#page-23-1) for more information.

If CTAERR**\_**DRIVER**\_**ERROR is returned, call **swiGetLastError** to retrieve the MVIP device error code.
# **See also**

**swiDisableOutput**, **swiGetLocalStreamInfo**, **swiGetLocalTimeslotInfo**, **swiGetOutputState**, **swiMakeConnection**, **swiMakeFramedConnection**, **swiResetSwitch**, **swiSampleInput**, **swiSendPattern**

#### **Example**

```
void myPrintSwitchCaps(SWIHD hd) 
{ 
    SWI SWITCHCAPS ARGS cp;
    SWI<sup>LOCALDEV</sub> DESC *localdevs;</sup>
     swiGetSwitchCaps(hd, &cp, NULL, 0); 
     localdevs = (SWI_LOCALDEV_DESC *)malloc( 
         sizeof(SWI_LOCALDEV_DESC)*cp.numlocalstreams); 
     swiGetSwitchCaps(hd, &cp, localdevs, cp.numlocalstreams); 
     printf("Driver Software Std. %s Rev. %2.f\n", 
         ((cp.swstandard == MVIP95_STANDARD_MVIP95)? "MVIP-95" : 
          "other"), 
        (float)cp.swstdrevision/100.0);
     printf("Hardware Std. %s Rev. %2.f.\n", 
             ((cp.hwstandard == MVIP95_STANDARD_HMVIP)? "HMVIP" : 
             "other"), 
           (float)cp.hwstdrevision/100.0);
    printf("Driver Rev. %.2f\n", (float)cp.dvrrevision/100.0);
     printf(" Domain %04X, Routing %04X, Blocking %04X.\n", 
            cp.domain, cp.routing, cp.blocking ); 
     if( cp.numlocalstreams > 0 ) 
     { 
         DWORD i; 
         printf("Supports %d local streams:\n\t", 
                cp.numlocalstreams ); 
         for( i=0; i<cp.numlocalstreams; i++ ) 
            printf( "%2d ", i+16 ); 
         printf("with\n\t"); 
        for( i=0; i<cp.numlocalstreams; i++ )
            printf( "%2d ", localdevs[i].timeslots );
         printf("timeslots respectively.\n"); 
 } 
     free(localdevs); 
}
```
#### **Sample Run**

The output would be:

```
Driver Software Std. MVIP-95 Rev. 0.00, Hardware Std. H.110 Rev. 0. 
Driver Rev. 17.00, Domain FFFF, Routing 01FF, Blocking 00FF. 
Supports 4 local streams: 
               16 17 18 19 with 
               24 24 32 32 timeslots respectively.
```
# **swiGetTimingReference**

Retrieves the status of a potential TDM bus clock timing reference. The timing reference can be an external digital trunk or an internal oscillator.

# **Prototype**

DWORD **swiGetTimingReference** ( SWIHD *swihd*, DWORD *referencesource*, DWORD *network*, SWI**\_**QUERY**\_**TIMING**\_**REFERENCE**\_**ARGS *\*args*, unsigned *size* )

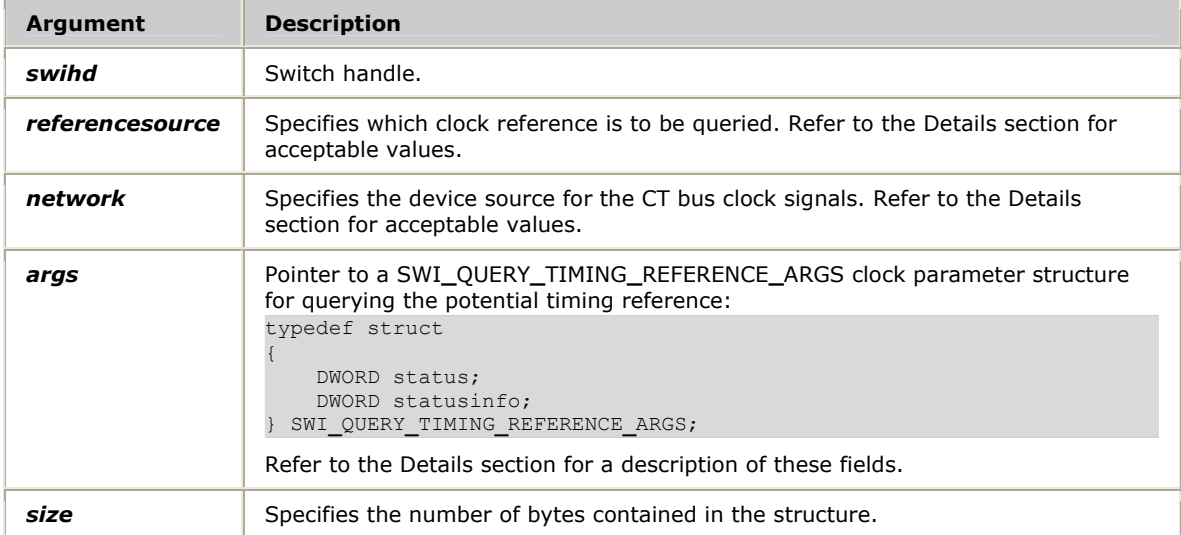

# **Return values**

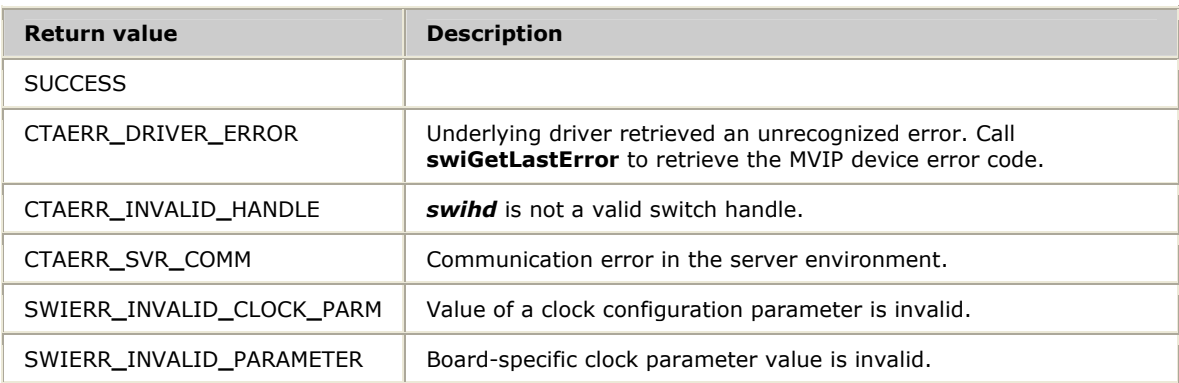

# **Details**

**swiGetTimingReference** retrieves status information about a potential timing reference.

Acceptable values for *referencesource* are:

- MVIP95**\_**SOURCE**\_**INTERNAL
- MVIP95**\_**SOURCE**\_**NETWORK

Acceptable values for *network* are 1 to *n*, where *n* is the number of devices on the specified board capable of being a clock source. A value for network is valid only when *referencesource* is equal to MVIP95**\_**SOURCE**\_**NETWORK.

# The following table describes the fields in the SWI**\_**QUERY**\_**TIMING**\_**REFERENCE**\_**ARGS structure:

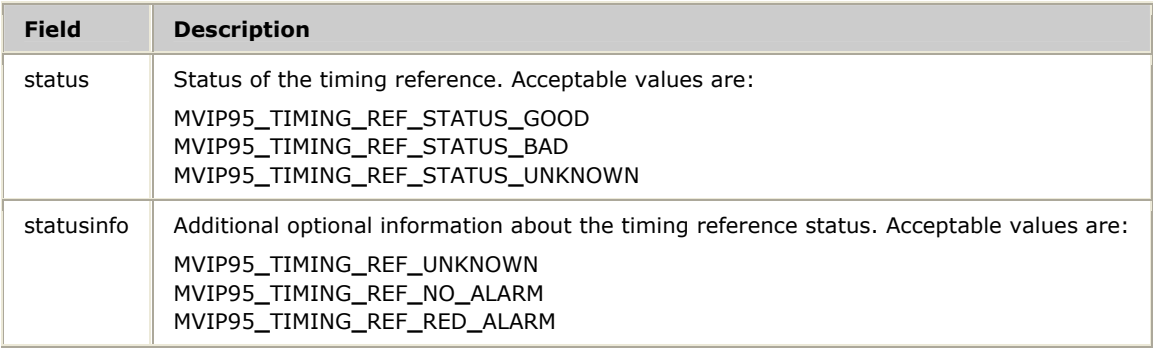

If CTAERR**\_**DRIVER**\_**ERROR is returned, call **swiGetLastError** to retrieve the MVIP device error code.

# **See also**

# **swiConfigNetrefClock**, **swiGetBoardClock**, **swiOpenSwitch**

```
void myGetTimingReference (SWIHD swihd) 
{ 
    SWI_QUERY_TIMING_REFERENCE_ARGS querytimingref; 
    DWORD referencesource;<br>DWORD referencesource;<br>network;
                                         network;<br>size:
   unsigned
     size = sizeof (SWI_QUERY_TIMING_REFERENCE_ARGS); 
     swiGetTimingReference(swihd, referencesource, network, &querytimingref, 
                            size); 
}
```
# <span id="page-75-0"></span>**swiMakeConnection**

Connects inputs to outputs.

# **Prototype**

DWORD **swiMakeConnection** ( SWIHD *swihd*, SWI**\_**TERMINUS *input[]*, SWI**\_**TERMINUS *output[]*, unsigned *count*)

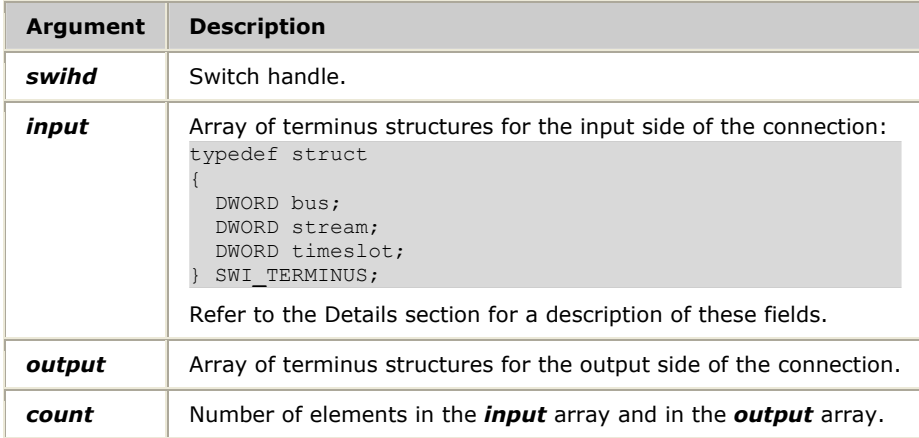

# **Return values**

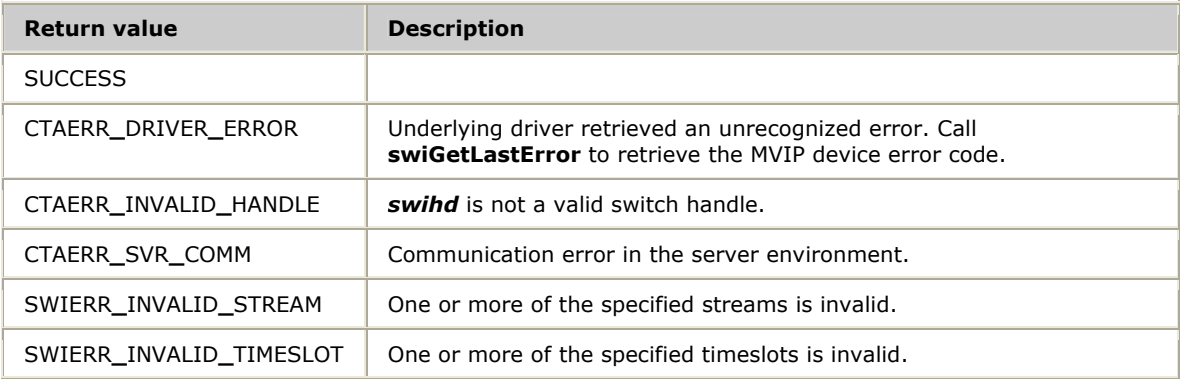

# **Details**

**swiMakeConnection** makes connections between the corresponding elements of the output terminus array and the input terminus array.

If multiple connections are made (that is, *count* is greater than 1), the relative throughput delay of the connections may not all be the same. Use **swiMakeFramedConnection** if you need identical throughput delays.

**Note:** Under Solaris, the upper limit for the number of terminuses that can be

batched in one call is 32.

| <b>Field</b> | <b>Description</b>                                                                                                    |
|--------------|----------------------------------------------------------------------------------------------------|
| bus          | Interface point of the switch block. Devices can reside directly on the MVIP bus. Devices can<br>also reside on a board's local bus and may require a switch block to access the MVIP bus.<br>Acceptable bus values are: |
|              | MVIP95 MVIP BUS<br>MVIP95_LOCAL_BUS                                                                                                    |
| stream       | A grouping of timeslots that usually corresponds to a particular bit stream of time-division<br>multiplexed (TDM) serial data on an individual track or wire of a bus.                                                   |
| timeslot     | A particular 64 kbit/s subdivision of a TDM bus stream. Timeslots number from 0 (zero) to $\bm{n}$<br>where $\boldsymbol{n}$ is stream dependent.                                                                        |

The SWI**\_**TERMINUS structure contains the following fields:

**Note:** Disable an output when the connection or pattern is no longer required. Leftover connections or patterns can cause unpredictable behavior in the application.

Refer to *Making connections* on page [20](#page-19-0) for more information.

If CTAERR**\_**DRIVER**\_**ERROR is returned, call **swiGetLastError** to retrieve the MVIP device error code.

# **See also**

# **swiDisableOutput**, **swiGetOutputState**, **swiGetSwitchCaps**, **swiResetSwitch**, **swiSampleInput**, **swiSendPattern**

**Note:** Refer to the *MVIP-95 switch block model* on page [12](#page-11-0) for information about stream numbering when making duplex connections.

```
#define SIMPLEX 0 
#define DUPLEX 1 
void myMakeConnection(SWIHD hd, SWI_TERMINUS input, SWI_TERMINUS output, 
                       unsigned count, DWORD mode) 
{ 
    unsigned i; 
    DWORD duplex = 0; 
   SWI TERMINUS *outputs, *inputs;
    if (mode == DUPLEX) 
       duplex = 1;
    inputs = (SWI_TERMINUS *)malloc(sizeof(SWI_TERMINUS)*count); 
    outputs = (SWI_TERMINUS *)malloc(sizeof(SWI_TERMINUS)*count); 
   for (i = 0; i < count; i++) { 
         inputs[i].bus = input.bus; 
         inputs[i].stream = input.stream; 
         inputs[i].timeslot = input.timeslot + i; 
        outputs[i].bus = output.bus; 
         outputs[i].stream = output.stream; 
         outputs[i].timeslot = output.timeslot + i; 
 } 
     swiMakeConnection(hd, inputs, outputs, count); 
     if( duplex ) 
     { 
        for (i = 0; i < count; i++) { 
             inputs[i].stream = inputs[i].stream + 1; 
             outputs[i].stream = outputs[i].stream - 1; 
 } 
         swiMakeConnection(hd, outputs, inputs, count); 
     } 
}
```
# **swiMakeFramedConnection**

Connects inputs to outputs with identical throughput delay for all connections.

# **Prototype**

DWORD **swiMakeFramedConnection** ( SWIHD *swihd*, SWI**\_**TERMINUS *input[],*  SWI**\_**TERMINUS *output[],* unsigned *count*)

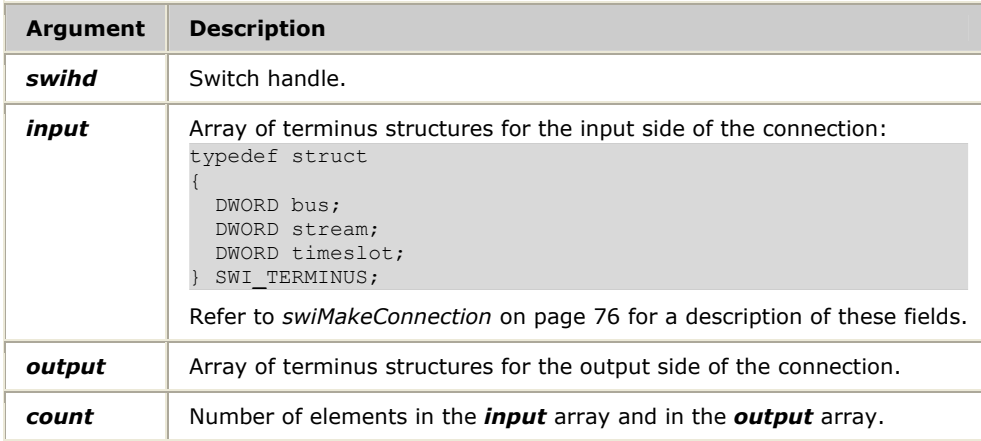

# **Return values**

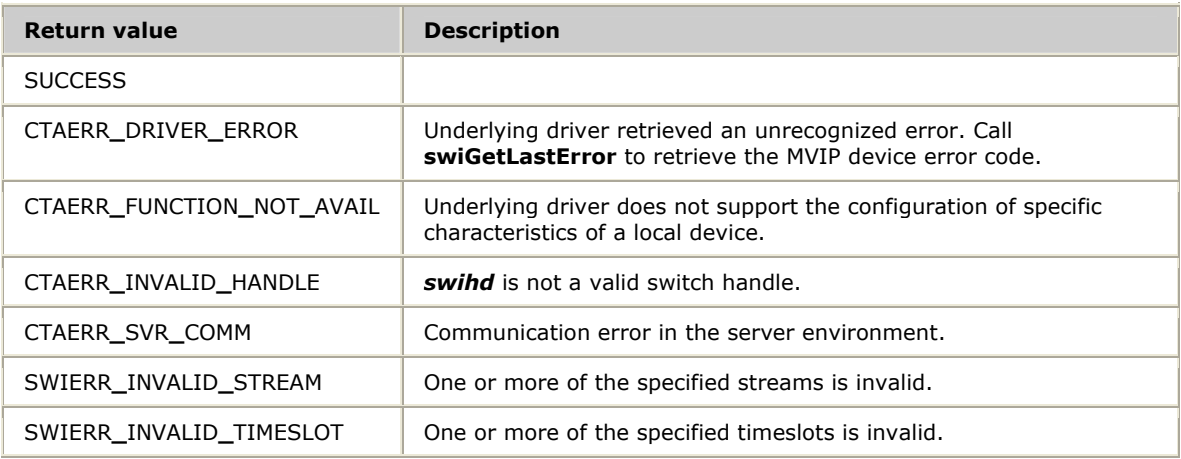

# **Details**

**swiMakeFramedConnection** is specific to MVIP-95. **swiMakeFramedConnection** makes connections between the corresponding elements of the output terminus array and the input terminus array.

The type of connection is identical to **swiMakeConnection** except that all connections made on the same switch device with this function have the same constant throughput delay.

Use **swiMakeFramedConnection** to make a single high bandwidth connection using multiple timeslots where the data must be synchronized across the timeslots. This function ensures there is identical throughput delay across all timeslots.

**Note:** Under Solaris, the upper limit for the number of terminuses that can be batched in one call is 32.

This function returns CTAERR**\_**FUNCTION**\_**NOT**\_**AVAIL if framed connections are not supported.

Disable an output when the connection or pattern is no longer required. Leftover connections or patterns can cause unpredictable behavior in the application.

Refer to *Making connections* on page [20](#page-19-0) for more information.

If CTAERR**\_**DRIVER**\_**ERROR is returned, call **swiGetLastError** to retrieve the MVIP device error code.

# **See also**

**swiDisableOutput**, **swiGetOutputState**, **swiGetSwitchCaps**, **swiResetSwitch**, **swiSampleInput**, **swiSendPattern**

```
#define SIMPLEX 0 
#define DUPLEX 1 
void myMakeFramedConnection(SWIHD hd, SWI_TERMINUS input, 
                     SWI_TERMINUS output,
                              unsigned count, DWORD mode) 
{ 
    unsigned i; 
 DWORD duplex = 0; 
 SWI_TERMINUS *outputs, *inputs; 
     if (mode == DUPLEX) 
        duplex = 1;
    inputs = (SWI_TERMINUS *)malloc(sizeof(SWI_TERMINUS)*count); 
     outputs = (SWI_TERMINUS *)malloc(sizeof(SWI_TERMINUS)*count); 
    for (i = 0; i < count; i++)
     { 
         inputs[i].bus = input.bus; 
         inputs[i].stream = input.stream; 
         inputs[i].timeslot = input.timeslot + i; 
         outputs[i].bus = output.bus; 
         outputs[i].stream = output.stream; 
        outputs[i].timeslot = output.timeslot + i;
 } 
     swiMakeFramedConnection(hd, inputs, outputs, count); 
     if( duplex ) 
     { 
        for (i = 0; i < count; i^{++})
\left\{ \begin{array}{cc} 0 & 0 & 0 \\ 0 & 0 & 0 \end{array} \right\} inputs[i].stream = inputs[i].stream + 1; 
              outputs[i].stream = outputs[i].stream - 1; 
 } 
         swiMakeFramedConnection(hd, outputs, inputs, count); 
     } 
}
```
# **swiOpenSwitch**

Opens a switching device and returns a switch handle.

# **Prototype**

DWORD **swiOpenSwitch** ( CTAHD *ctahd*, char \**devname*, unsigned *swno*, unsigned *flags*, SWIHD *\*swihd*)

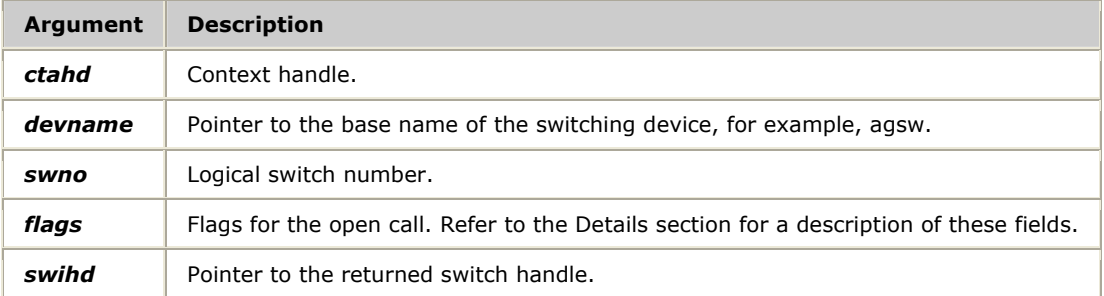

#### **Return values**

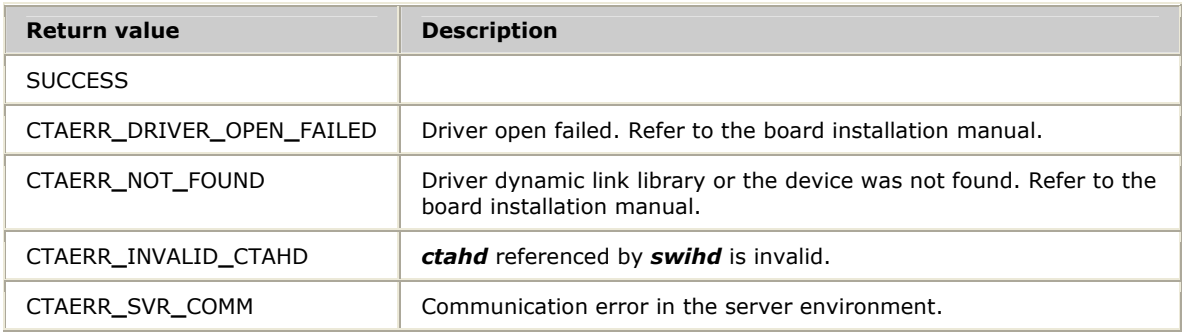

# **Details**

**swiOpenSwitch** opens a switching device and returns a handle to the switch block for use in subsequent switching calls.

*devname* identifies the switching driver. AG and CG boards use the *devname* agsw. The CX 2000 board uses the *devname* cxsw.

*swno* is the board number and must match the logical number assigned to the board when performing OAM configuration.

**Caution:** Since MVIP-95 device drivers can be opened only in MVIP-95 mode, NMS recommends writing all applications that may use MVIP-95 device drivers in the future to use MVIP-95 mode, even if the application is not currently using MVIP-95 device drivers.

The SWI**\_**ENABLE**\_**RESTORE bit is used to save the state of the switch block outputs so that the state of the switch block outputs can be restored when it is closed using **swiCloseSwitch**.

Acceptable values for *flags* are:

 $\bullet$  Zero  $(0)$ 

The switch is opened in MVIP-95 mode and restoration is disabled.

- SWI**\_**ENABLE**\_**RESTORE
- SWI**\_**ENABLE**\_** RESTORE | SWI**\_**MVIP90

Refer to *Opening a switch handle* on page [17](#page-16-0) for more information.

If CTAERR**\_**DRIVER**\_**ERROR is returned, call **swiGetLastError** to retrieve the MVIP device error code.

```
void myApplicationInit(CTAHD ctahd, SWIHD hd[], int count) 
{ 
     int i; 
    for (i = 0; i < count; i++)
     { 
         swiOpenSwitch(ctahd, "agsw", i, SWI_ENABLE_RESTORE, &hd[i]); 
 } 
}
```
# **swiResetSwitch**

Resets the entire switch block to the idle state.

#### **Prototype**

#### DWORD **swiResetSwitch** ( SWIHD *swihd*)

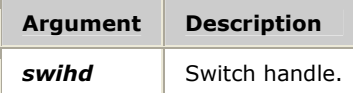

#### **Return values**

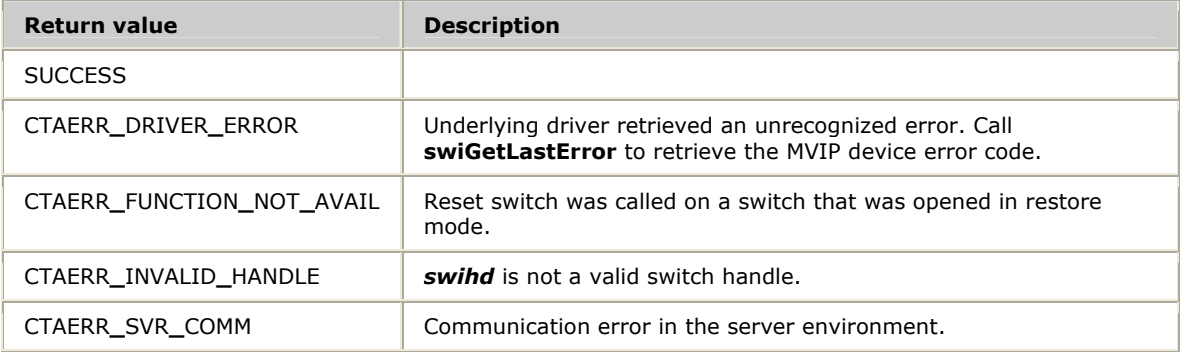

# **Details**

**swiResetSwitch** resets the entire switch block to the idle state. All the timeslots on the MVIP bus are set to a high impedance state. The timeslots on the local bus are set to a known state. (The driver vendor must publish these states in customer documentation.)

If the switch handle was opened with the SWI**\_**ENABLE**\_**RESTORE *flag* specified in **swiOpenSwitch**, this function returns CTAERR**\_**FUNCTION**\_**NOT**\_**AVAIL and does not affect the switch block.

Refer to *Enabling terminus output state restoration* on page [18](#page-17-0) for more information.

If CTAERR**\_**DRIVER**\_**ERROR is returned, call **swiGetLastError** to retrieve the MVIP device error code.

**Note:** This function does not alter the state of the clocks.

```
extern SWIHD hd; 
void myAppInit(CTAHD ctahd) 
{ 
     /* Open the Switch */ 
     swiOpenSwitch(ctahd, "AGSW", 0, 0, &hd); 
     /* Reset the Switch to defaults */ 
     swiResetSwitch(hd); 
}
```
# **swiSampleInput**

Retrieves the current data values present on specified switch block inputs.

# **Prototype**

DWORD **swiSampleInput** ( SWIHD *swihd*, SWI**\_**TERMINUS *input[]*, BYTE *data[]*, unsigned *count*)

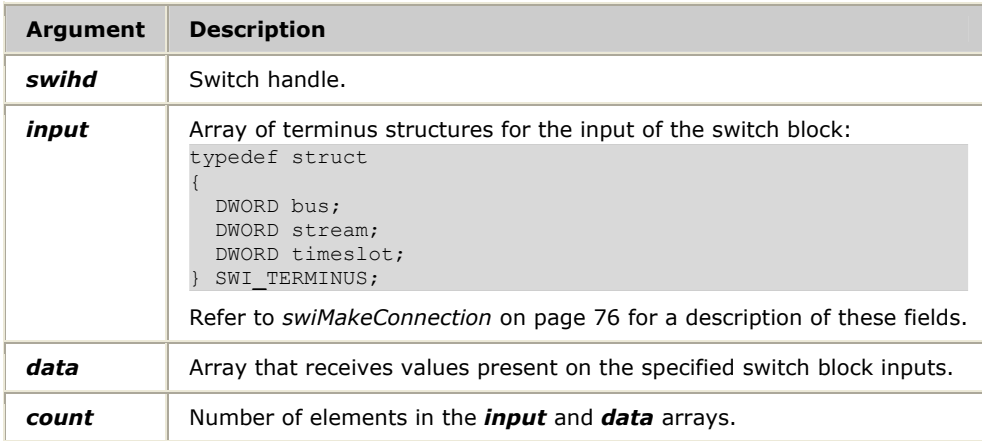

# **Return values**

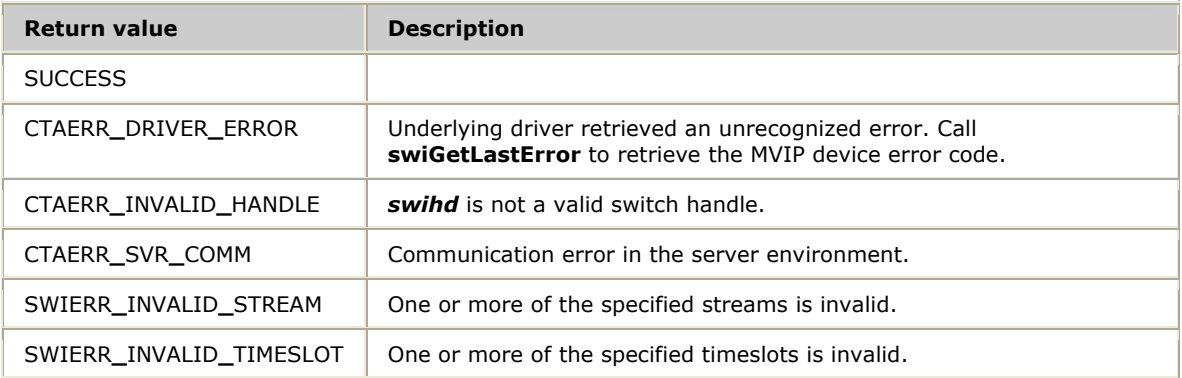

# **Details**

**swiSampleInput** reads the data available on one or more inputs of a switch block. Calling this function does not affect the switch block inputs or connections.

**Note:** Under Solaris, the upper limit for the number of terminuses that can be batched in one call is 32.

Refer to *Sampling data* on page [23](#page-22-0) for more information.

If CTAERR**\_**DRIVER**\_**ERROR is returned, call **swiGetLastError** to retrieve the MVIP device error code.

# **See also**

# **swiGetOutputState**, **swiMakeFramedConnection**, **swiOpenSwitch**, **swiSendPattern**

```
void myPrintInput(SWIHD hd, SWI_TERMINUS input) 
{ 
    BYTE data; 
    swiSampleInput(hd, &input, &data, 1); 
    switch (input.bus) 
    { 
 case MVIP95_MVIP_BUS: 
printf(" %s", " mvip");
        break; 
 case MVIP95_LOCAL_BUS: 
printf(" %s", "local");
        break; 
     } 
    printf(":%2d:%02d=%02X\n", input.stream, input.timeslot, data); 
}
```
# **swiSendPattern**

Asserts fixed patterns on specified switch block outputs.

# **Prototype**

# DWORD **swiSendPattern** ( SWIHD *swihd*, BYTE *pattern[],* SWI**\_**TERMINUS *output[],* unsigned *count*)

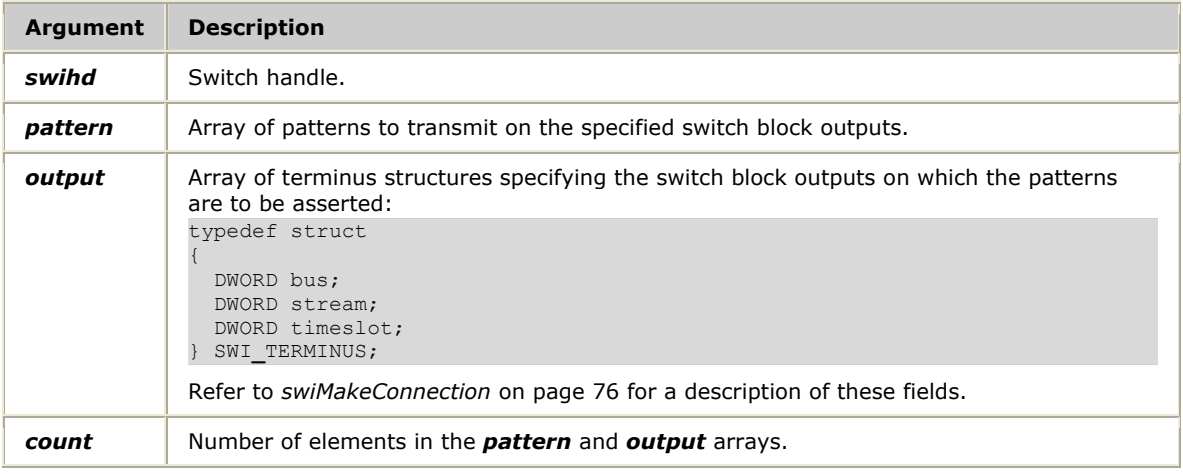

# **Return values**

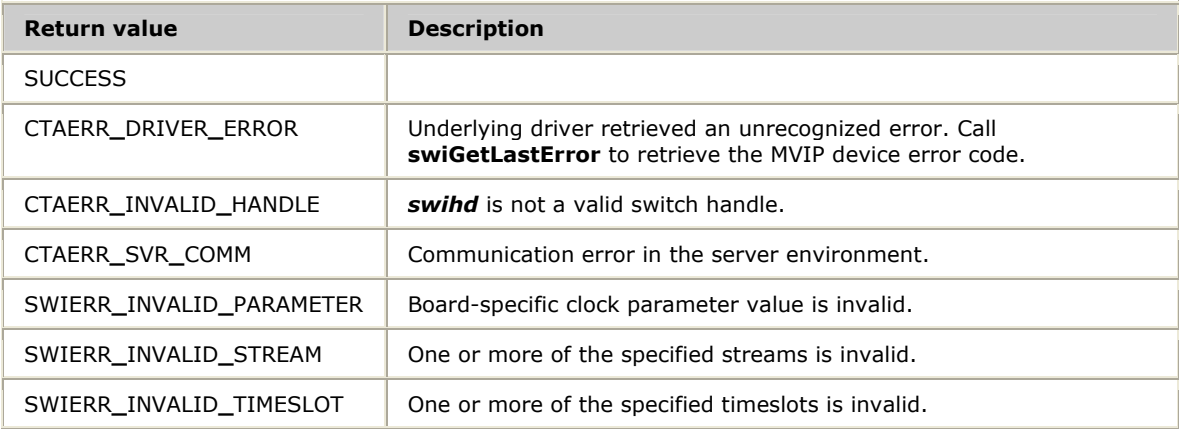

# **Details**

For each element of the specified *pattern* array, **swiSendPattern** sends the 8-bit pattern on the output terminus in the corresponding element of the *output* array.

**Note:** Under Solaris, the upper limit for the number of terminuses that can be batched in one call is 30.

Disable an output when the connection or pattern is no longer required. Leftover connections or patterns can cause unpredictable behavior in the application.

Refer to *Sending a pattern* on page [22](#page-21-0) for more information.

If CTAERR**\_**DRIVER**\_**ERROR is returned, call **swiGetLastError** to retrieve the MVIP device error code.

# **See also**

**swiCloseSwitch**, **swiDisableOutput**, **swiGetOutputState**, **swiGetSwitchCaps**, **swiMakeFramedConnection**, **swiOpenSwitch**, **swiResetSwitch**, **swiSampleInput**

```
\frac{1}{x} Send the same pattern to many output terminuses \frac{x}{x}void mySendPattern(SWIHD hd, BYTE pattern, SWI_TERMINUS output, unsigned count) 
{ 
    SWI TERMINUS *outputs;
   BYTE *patterns;
    unsigned i; 
    outputs = (SWI_TERMINUS *)malloc(sizeof(SWI_TERMINUS)*count); 
   patterns = (BYTE *) malloc(sizeof(BYTE)*count);
    for (i = 0; i < count; i^{++})
     { 
        outputs[i].bus = output.bus; 
        outputs[i].stream = output.stream; 
 outputs[i].timeslot = output.timeslot + i; 
patterns[i] = pattern;
     } 
     swiSendPattern(hd, patterns, outputs, count); 
     free(outputs); 
     free(patterns); 
}
```
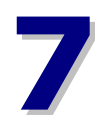

# **7 Demonstration programs and utilities**

# **Summary of the demonstration programs and utilities**

The Switching service provides the following demonstration programs and utilities both as executable programs and as source code:

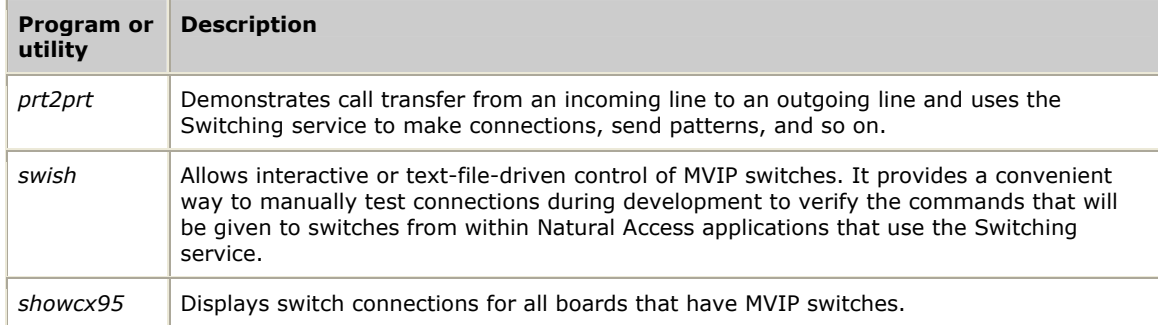

For information about the *clockdemo* demonstration program, refer to the *NMS OAM System User's Manual*.

Before you start the demonstration programs, verify that:

- Natural Access is properly installed.
- The board is running.
- MVIP switching is correctly configured.

# **Port to port program: prt2prt**

Demonstrates:

- Call transfer from an incoming line to an outgoing line.
- Using the Switching service to make connections and send patterns.

# **Usage**

prt2prt [*options*]

where *options* are:

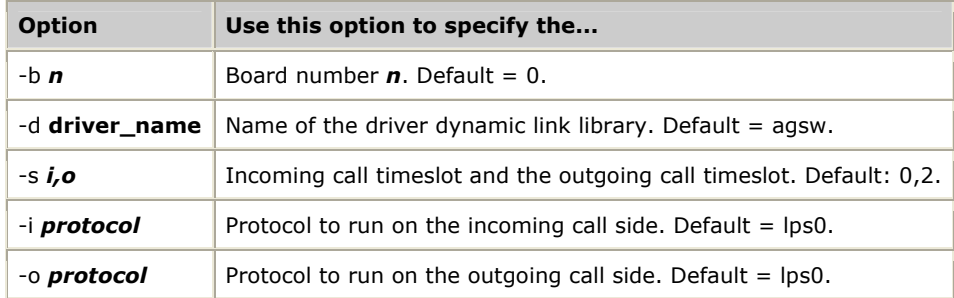

# **Description**

*prt2prt* performs call transfer of an incoming call to an outgoing line. It uses the Switching service to connect the voice streams of two calls so that a conversation can be carried out.

Because *prt2prt* is an actual demonstration of the Switching service, it uses MVIP-95 stream values.

# **Procedure**

The following procedure assumes that you:

- Are testing on an AG 2000 board with a loop start hybrid on slot 0 and a DID hybrid on slot 4.
- Have downloaded the *lps0.tcp* and the *wnk0.tcp* files to the board.
- Have a 2500-type telephone connected to the DID hybrid and some way of placing calls and accepting calls over the loop start line (for example, with a central office simulator with another telephone handset connected to it).

To run *prt2prt*:

- 1. Start OAM. For more information about OAM, refer to the *NMS OAM Service Developer's Reference Manual*.
- 2. Start *prt2prt* by entering the following command:

 $prt2pt -b 0 -s 4, 0 -i$  wnk0 -o  $lps0$ 

This command uses board 0 and the DID hybrid in slot 4 for the incoming calls and the loop start hybrid in slot 0 for the outgoing call. It also uses the wink start protocol on the incoming call and the loop start protocol on the outgoing call.

*prt2prt* starts and the following information displays:

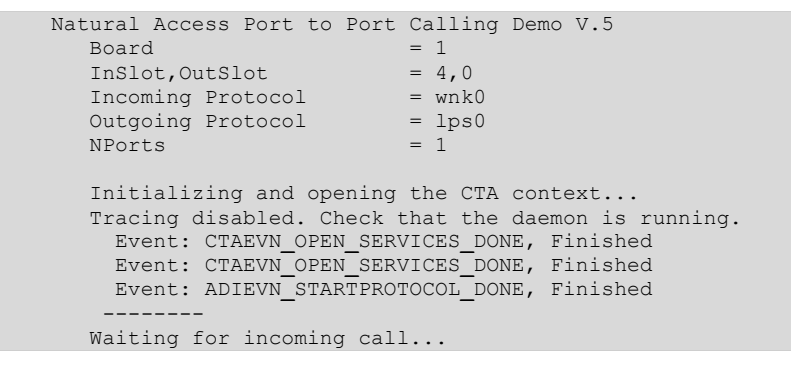

*prt2prt* waits for an incoming call.

3. Put the telephone on stream/timeslot local:0:4 off-hook.

You hear a relay click.

4. Dial a three-digit telephone number.

*prt2prt* plays a message prompting you to dial an extension.

The following information displays:

```
 Event: ADIEVN_INCOMING_CALL 
     Incoming Call... 
     Answering call... 
       Event: ADIEVN_ANSWERING_CALL 
       Event: ADIEVN_CALL_CONNECTED, Answered 
 Call connected. 
 Playing file 'ctademo', msg #12... 
 Playing 1 messages from 'ctademo'... 
       Event: VCEEVN_PLAY_DONE, Finished ,nbytes=1240 
 Getting extension... 
 Playing file 'ctademo', msg #16... 
 Playing 1 messages from 'ctademo'...
```
5. Dial an extension.

*prt2prt* informs you that it will dial that extension and then places the call on the outgoing timeslot.

The following information displays:

```
 Collecting digits to dial... 
          Event: ADIEVN_DIGIT_BEGIN, '5' 
          Event: ADIEVN_DIGIT_END 
         Event: ADIEVN_COLLECTION_DONE, Timeout 
           digit string = '5' 
   Got extension: 5 
   Playing file 'ctademo', msg #17... 
   Playing 1 messages from 'ctademo'... 
         Event: VCEEVN_PLAY_DONE, Finished ,nbytes=2700 
         Event: ADIEVN_STARTPROTOCOL_DONE, Finished 
-------- 
   Placing a call to '5'... 
         Event: ADIEVN_PLACING_CALL
```
6. Answer the call on the other phone that is connected to the outgoing line through the central office simulator.

```
 Event: ADIEVN_CALL_CONNECTED, Voice Begin 
    Connected.
```
*prt2prt* connects the two voice streams so that a conversation can take place between the two telephones.

- 7. Confirm that the two voice streams are connected by knocking on one mouthpiece. You will hear the knocking on the other mouthpiece.
- 8. Hang up the incoming side. *prt2prt* tears down the call and goes back into a waiting for call state.

The following information displays:

```
 Hanging up... 
         Event: ADIEVN_CALL_RELEASED 
  Call done. 
   Hanging up... 
         Event: ADIEVN_CALL_RELEASED 
   Call done. 
         Event: ADIEVN_STOPPROTOCOL_DONE, Finished 
          Event: ADIEVN_STOPPROTOCOL_DONE, Finished 
         Event: ADIEVN_STARTPROTOCOL_DONE, Finished 
 -------- 
   Waiting for incoming call...
```
# **Control MVIP switches: swish**

Provides interactive or text-file-driven control of MVIP switches through the Switching service or Point-to-Point Switching service, or by directly using the device drivers.

# **Usage**

swish [*options*] [*filename*]

where *options* are:

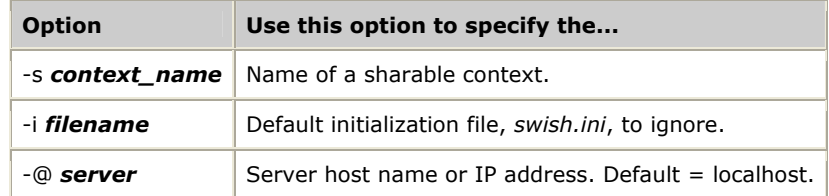

*filename* specifies an ASCII file containing *swish* commands to be executed before any interactive commands are executed.

# **Description**

*swish* is a tool for interactive or text-file-driven control of MVIP switches. It provides a convenient way to manually try out connections during development to verify the commands that will be given to switches from within Natural Access applications that use the Switching service.

# **Procedure**

Use *swish* in interactive mode, text-file-driven mode, or in a combination of the two.

In interactive mode, you enter *swish* commands at the *swish* command prompt to control the MVIP switches on the underlying hardware.

In text-file-driven mode, you provide *swish* with the name of the file to read for the commands to run. If the text file does not have the exit command at the end, *swish* goes into interactive mode after executing the commands in the text file. Use the *filename.swi* naming convention for the input text file.

Scripts that demonstrate *swish* command syntax for MVIP-related commands can be found in these directories:

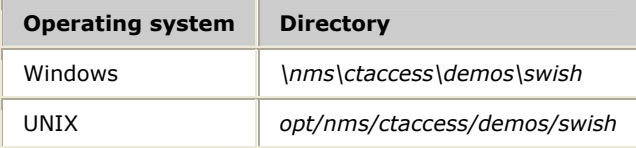

To run *swish* interactively, enter the following command at the prompt:

swish

To run *swish* using input from a text file, enter the following command at the prompt:

#### swish *filename*

In interactive mode, the command prompt swish: displays. Enter the help command to get a list of commands and arguments that *swish* supports. You can also enter the name of a command without any arguments to get more information about the command.

In text-file-driven mode, *swish* executes the commands from the specified file. The syntax of the commands in the file is the same as the syntax of the commands in interactive mode.

*swish* supports four kinds of commands:

- Switching service commands
- Point-to-Point Switching service commands
- MVIP-90 driver commands (legacy support for older systems)
- MVIP-95 driver commands

The Switching service commands are the interface to the Switching service. The names of the commands are the same as the functions provided by the Switching service, and the arguments to the commands are also similar. Refer to the Function reference section for information about the Switching service functions.

The driver commands enable you to directly access the underlying driver by bypassing the Switching service. Some of the Switching service commands and the driver commands have the same names. *swish* uses the Switching service command by default.

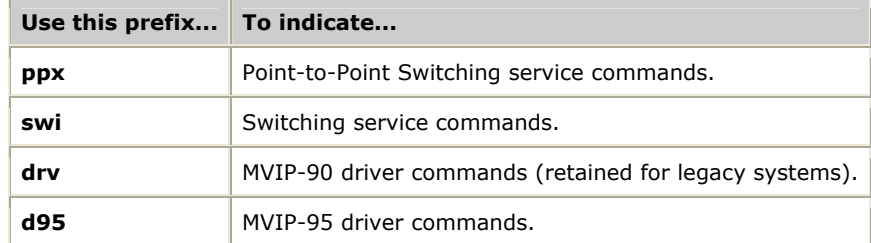

To distinguish among the *swish* commands, refer to the following table:

The Switching service commands provided by *swish* take a switch handle as an argument. This switch handle is opened by the **OpenSwitch** command. The driver commands take a driver handle as an argument and it is opened by the **LoadDriver**  (Windows) or the **OpenDevice** (UNIX) command. The driver handle and the switch handle are not interchangeable: a switch handle cannot be used in a driver command and a driver handle cannot be used in a Switching service command.

The commands presented in the following table are supported by *swish*.

If you need help on a command, type the name of the command at the *swish* prompt and press **Enter**. The syntax and the options for the command are displayed.

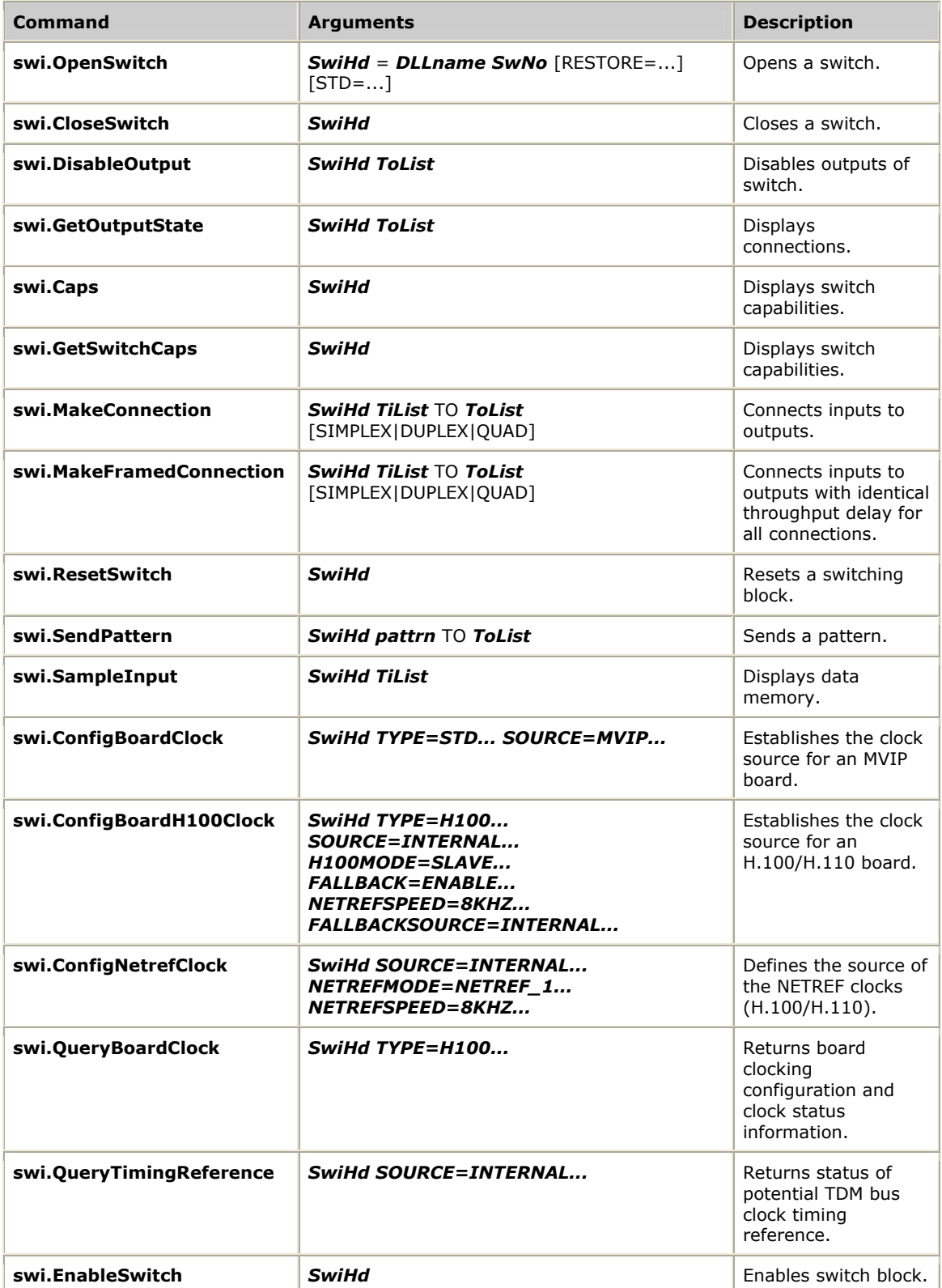

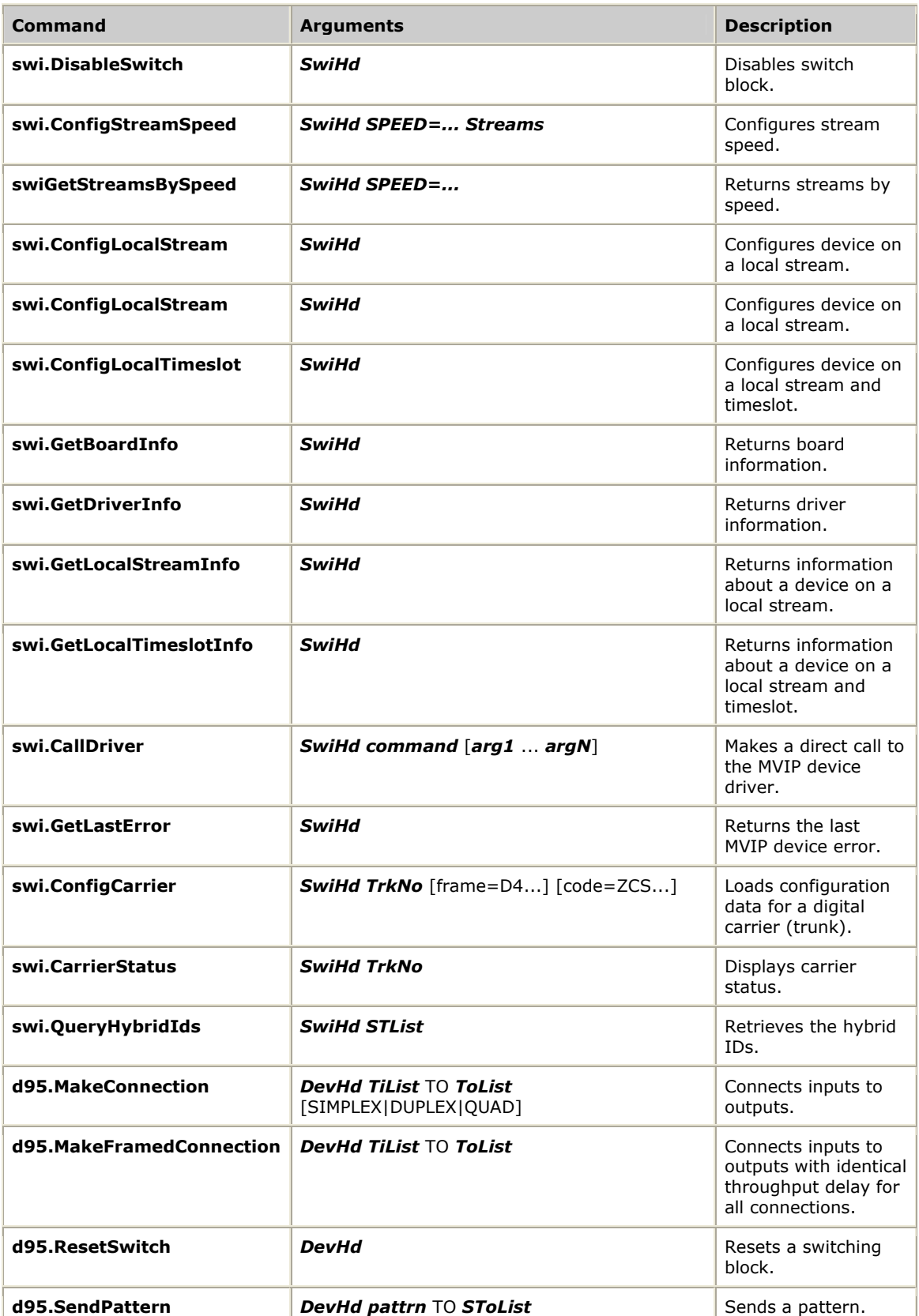

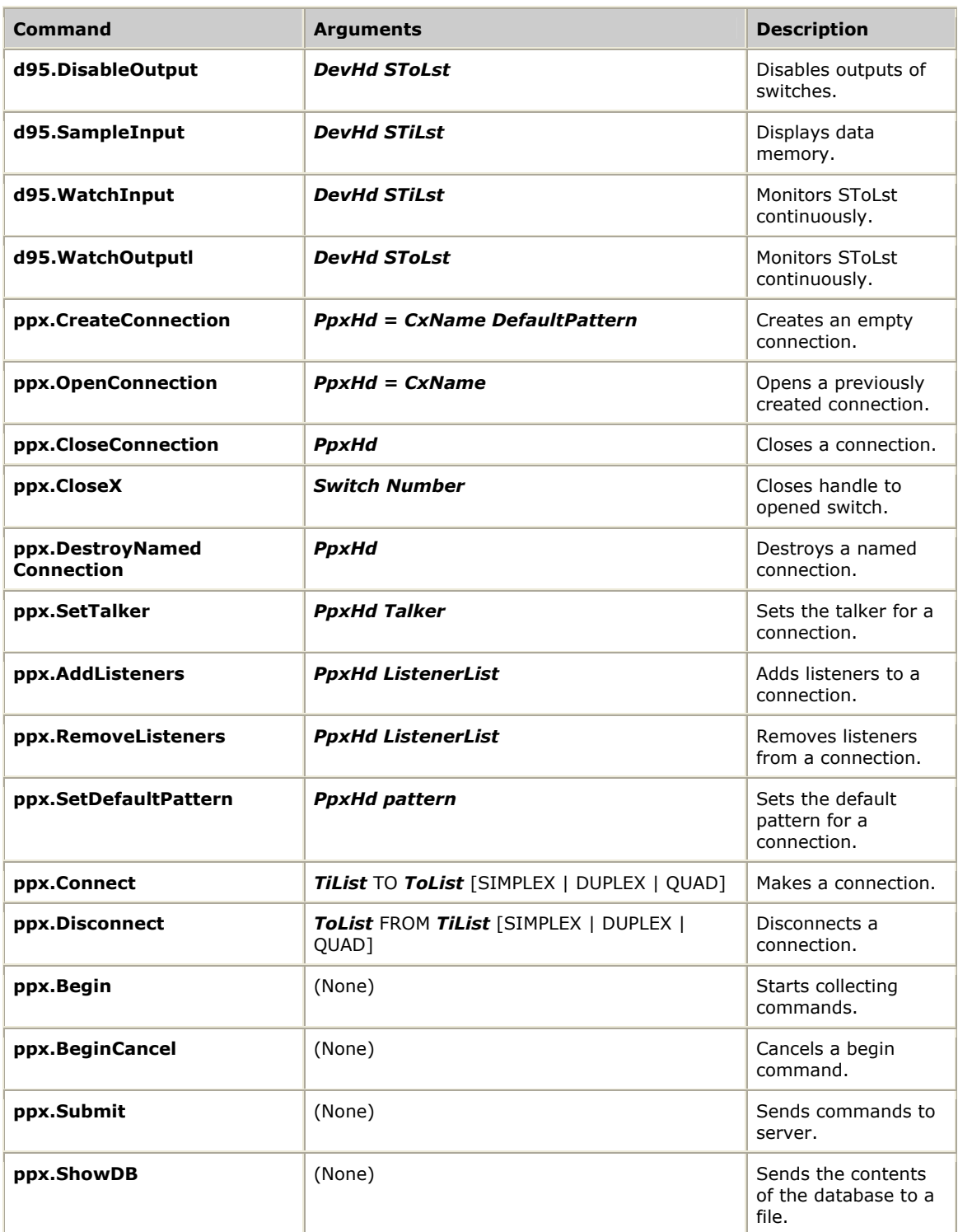

**Note:** The **d95** commands are applicable only to MVIP-95 drivers. All stream and timeslot values should be specified in MVIP-95 syntax.

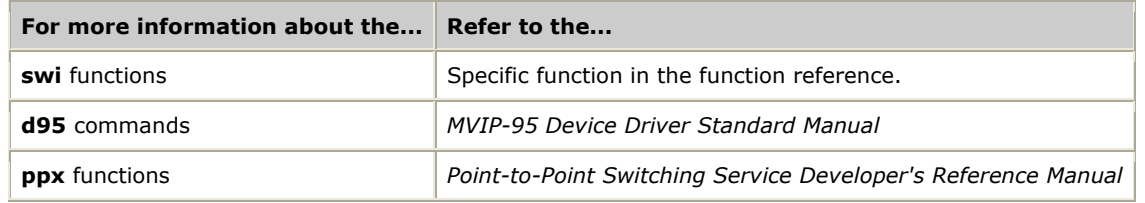

# **Example**

# This SWISH script connects the DSPs to the Line-interfaces on # a fully populated AG 2000 board. # Open the switch in MVIP-95 mode with switch state restoration disabled. swi.OpenSwitch ag2000 = agsw 0 STD=MVIP95 RESTORE=DISABLE # Reset the switch swi.ResetSwitch ag2000 # Connect the DSPs to the Line-interfaces, swi.MakeConnection ag2000 LOCAL:0:0..7 to LOCAL:5:0..7 QUAD # The same command can be accomplished by typing the following set of commands: swi.MakeConnection ag2000 LOCAL:0:0..7 to LOCAL:5:0..7 swi.MakeConnection ag2000 LOCAL:4:0..7 to LOCAL:1:0..7 swi.MakeConnection ag2000 LOCAL:2:0..7 to LOCAL:7:0..7 swi.MakeConnection ag2000 LOCAL:6:0..7 to LOCAL:3:0..7 # Close the switch. The connections remain because we opened the switch in # restoration disabled. swi.CloseSwitch ag2000 quit

# **Show switch connections: showcx95**

Displays switch connections.

#### **Usage**

# showcx95 [-@*server*][-b*board\_number*][*driver\_name...*]

where *driver\_name* is the name of the switching driver for the board you are querying. The following table lists options for using this command:

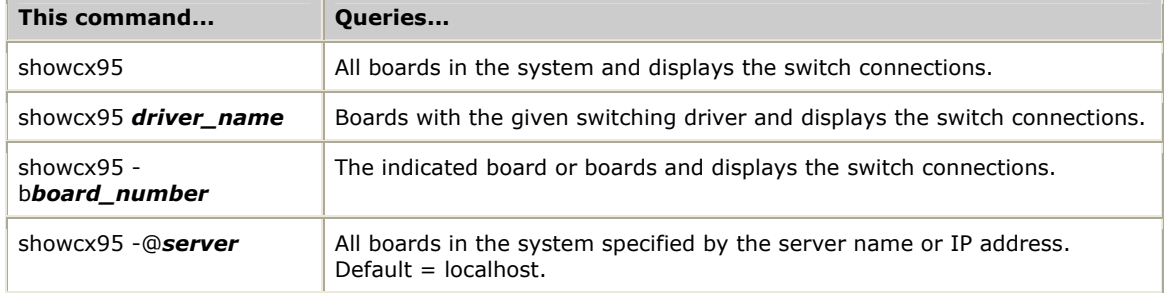

# **Description**

*showcx95* displays the switch connections for all boards that have MVIP switches. If a pattern is being sent on a timeslot, the pattern value is displayed.

#### **Example**

If you have an AG board configured as board 0 with trunk channel 1 connected to local DSP resources (both voice and signaling) and you run the following commands in *swish*:

```
 SWISH: openswitch ag = agsw 0 
 SWISH: resetswitch ag 
 SWISH: makeconnection ag local:0:4..7 to local:5:0..3 
 SWISH: makeconnection ag mvip:0:0 to local:1:0 duplex
```
#### The output displays as:

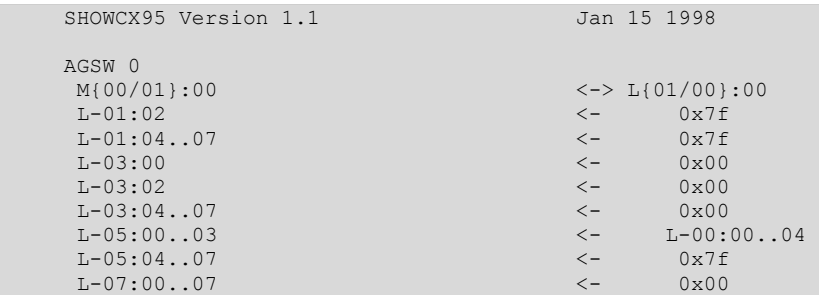

In this output example, M means MVIP bus and L means local bus.

This output example shows these types of connections:

 $L-01:02$   $< 0x7f$ 

Pattern 0x7f is sent to timeslot Local:01:02.

L-05:00..03 <- L-00:00..04

Timeslots Local:00:00..04 are writing to timeslots Local:05:00..03.

M{00/01}:00 <-> L{01/00}:00

Timeslot MVIP:00:00 is writing to timeslot Local:01:00. Timeslot Local:00:00 is writing to timeslot MVIP:01:00 (a duplex connection).

The syntax of *showcx95* v1.1 for duplex connections is:

L|M{fwd slot1/rev slot1} <-> L|M{fwd slot2/rev slot2}

that represents *fwd slot1* -> *fwd slot2* and *rev slot1* <- *rev slot2*.

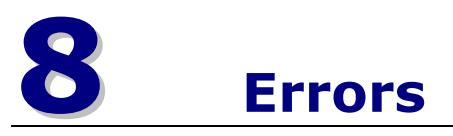

# **Alphabetical error summary**

All Natural Access functions return a status code of SUCCESS (0) or an error code indicating that the function failed and the reason for the failure.

Switching service error codes are defined in the *swidef.h* include file. The error codes are prefixed with SWIERR.

The following table lists the Switching service errors. All errors are 32 bits.

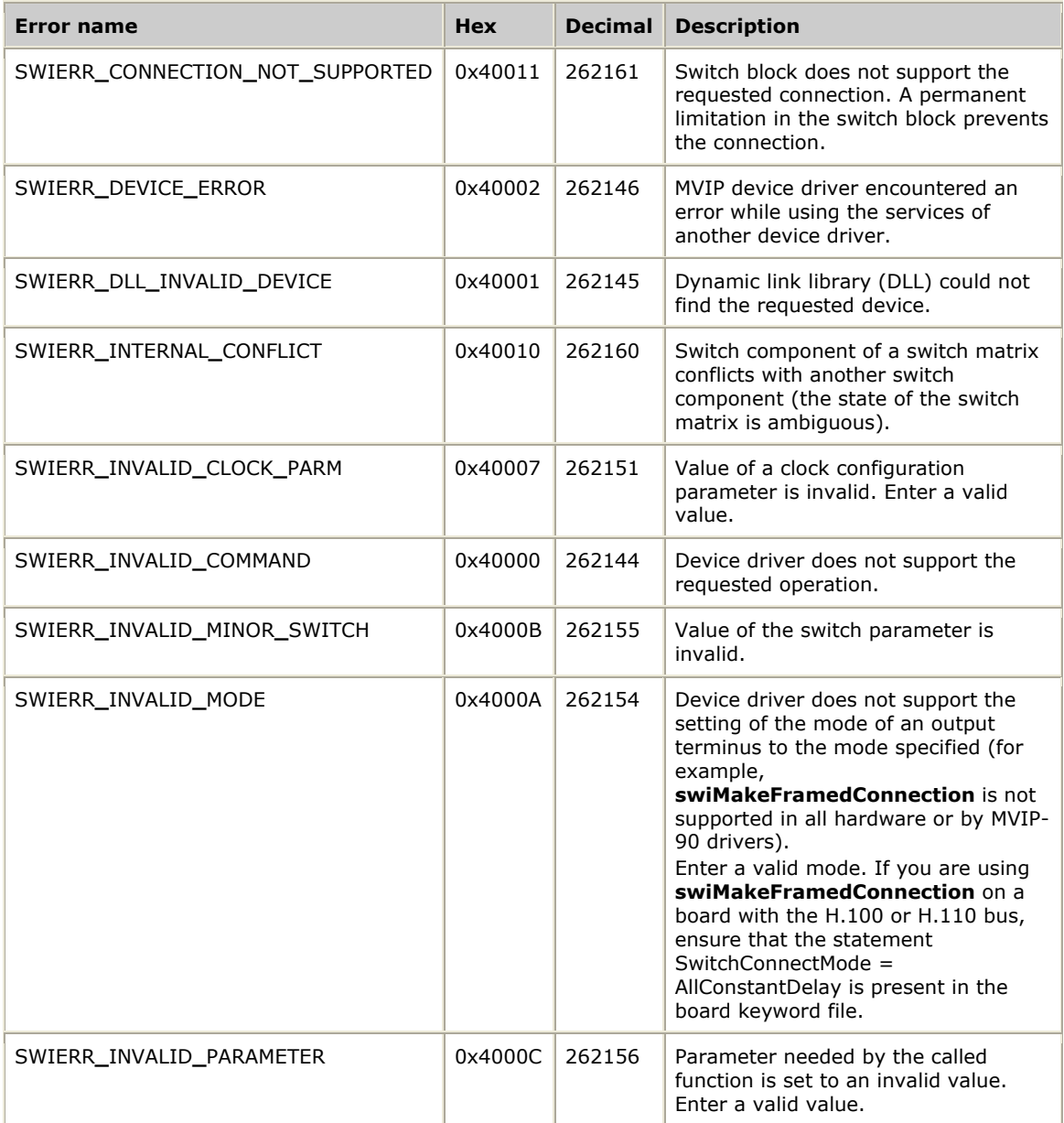

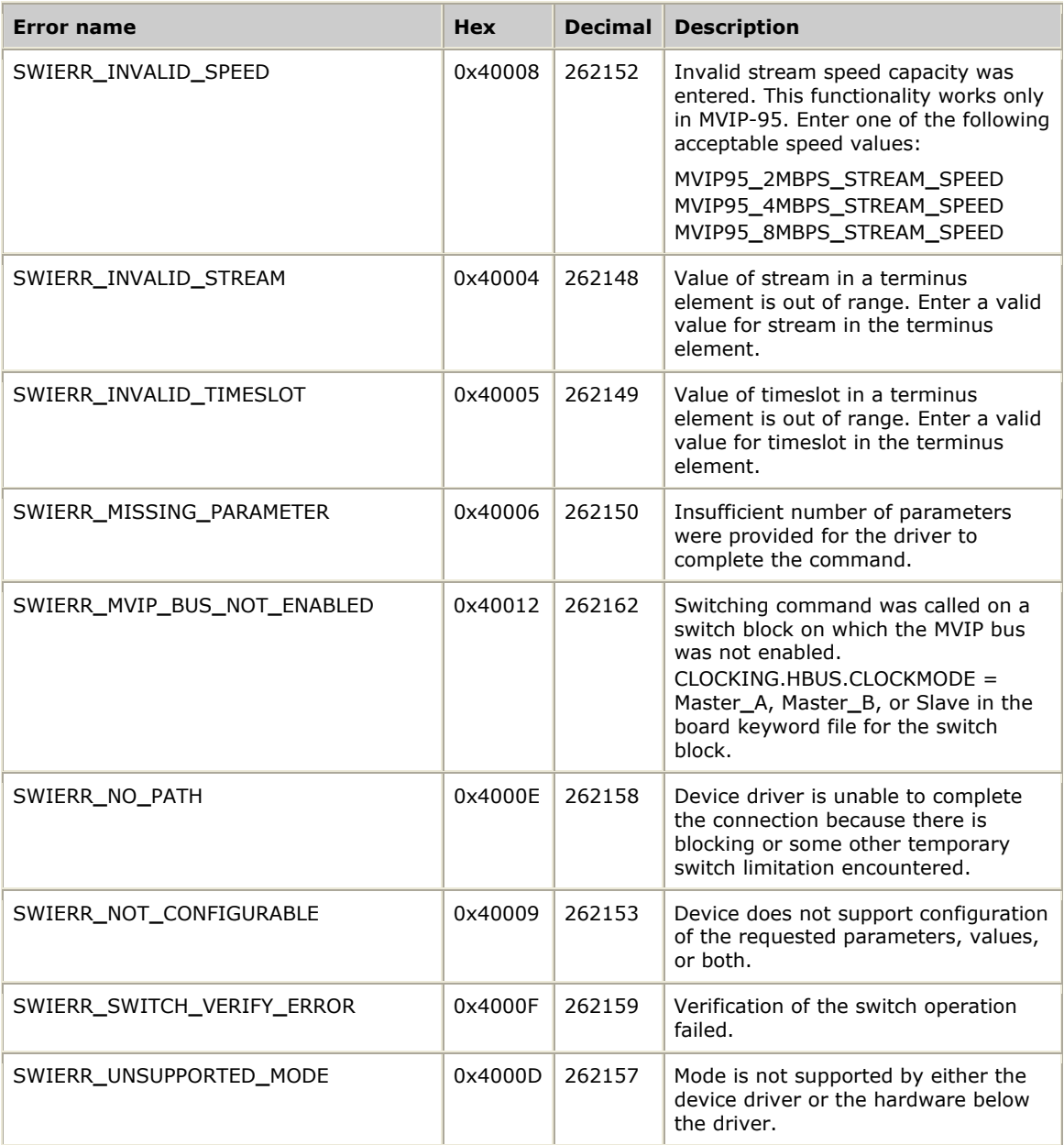

# **Numerical error summary**

The following table lists the Natural Access Switching service errors:

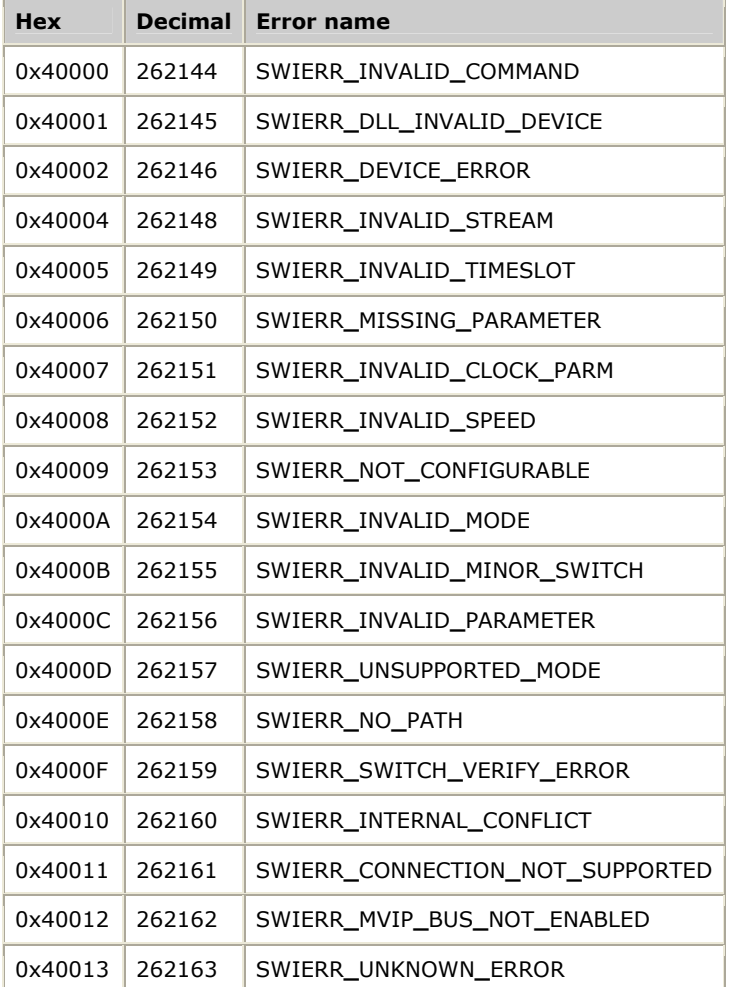

# **9 Examples**

# **Switching application example**

This topic describes how to use the Natural Access Switching service to develop a call center application. The following information is provided:

- Scenario of the example
- Hardware used
- Sample program

# **Scenario**

There are 24 incoming lines with 24 analog operator stations, as shown in the following illustration:

**Note:** A real application would have more incoming lines than operators.

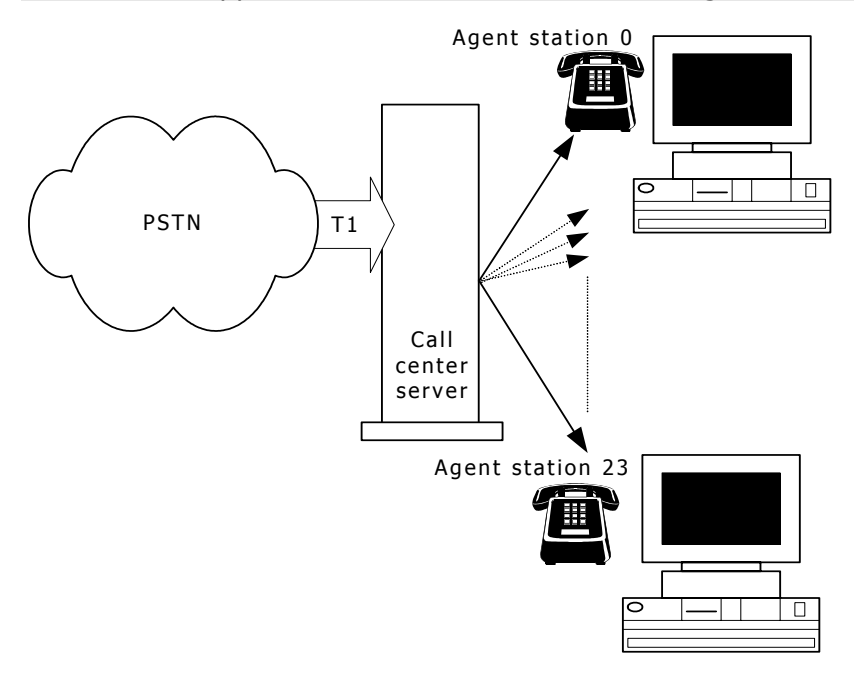

This program:

- 1. Accepts a call on an incoming T1 line.
- 2. Plays a *please hold* message, and sends silence to the caller.

**Note:** A real application may do some preparatory work, such as database look-up, before transferring a call to an operator.

- 3. Plays a *you have a call....* message to the operator (assuming that the operator is already listening).
- 4. Connects the voice paths of the incoming line and an operator station.
- 5. Monitors the incoming line for hang-up.
- 6. Breaks down both ends of the call when either end hangs up.
- 7. Returns to step 1.

# **Hardware**

For purposes of this example, the hardware is:

- One AG 4000 T board with as many as 96 digital line interfaces and 96 DSP ports, one for each incoming line.
- One CX 2000 board with up to 48 analog operator station interfaces.

**Note:** A real call center application may use different hardware configurations.

# **Sample program**

The following illustration shows the initial state of the switch blocks in the system when there are no connections. Stream connections and only timeslot 0 are shown.

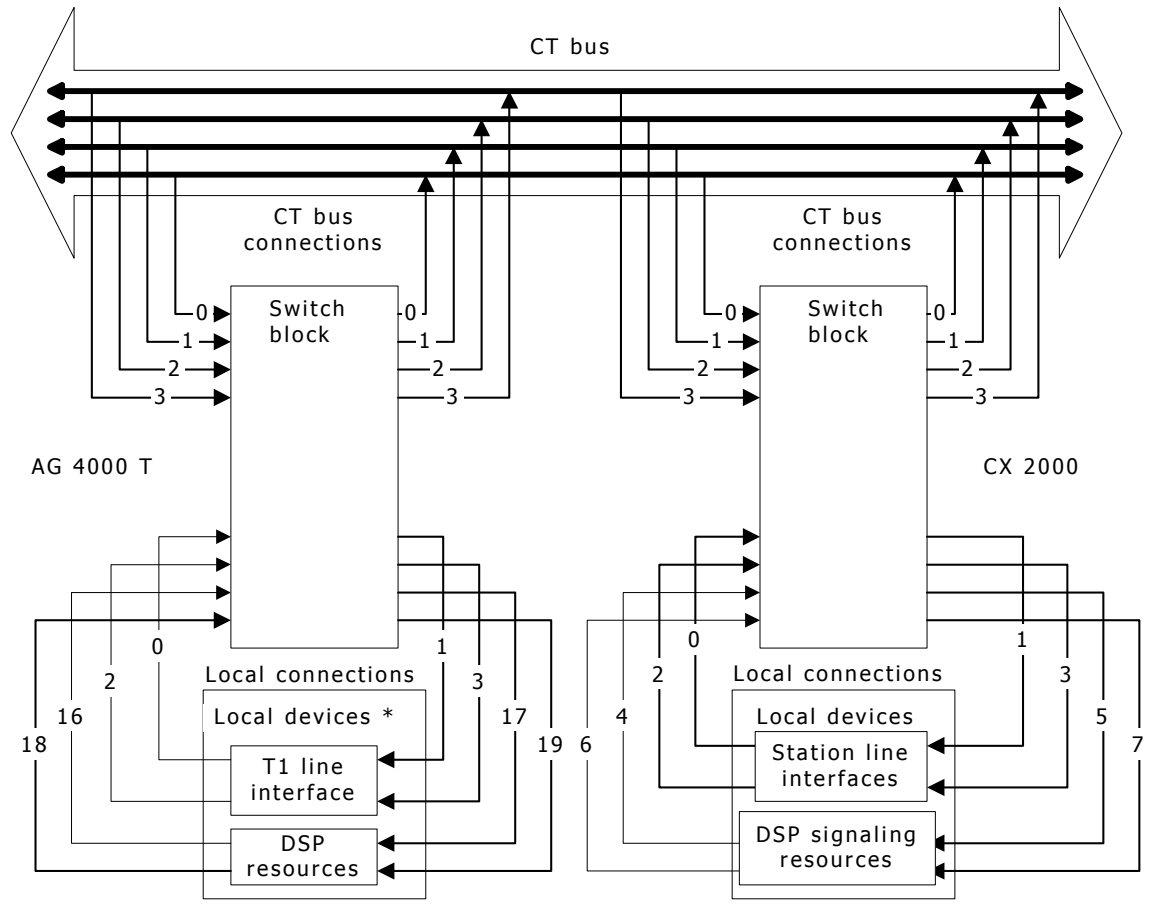

*\* Only trunk 1 is shown.* 

1. Open the switching device and access the switch handle for the AG 4000 board and the CX 2000 board. This example assumes that the switches are open in MVIP-95 mode, and that their states are restored on exit.

```
void myInitialize(CTAHD ctahd, SWIHD *t1hd, SWIHD *cxhd) 
{ 
      SWI_TERMINUS inputs[24], outputs[24]; 
      unsigned count; 
       /* Open a switch handle to the AG 4000 board */ 
      swiOpenSwitch(ctahd, "AGSW", 0, SWI_ENABLE_RESTORE, t1hd); 
      /* Open a switch handle to the CX 2000 board */ 
      swiOpenSwitch(ctahd, "CXSW", 0, SWI_ENABLE_RESTORE, cxhd); 
      /* Connect the DSPs to the line interfaces on the AG 4000: */ 
      /* Connect the voice streams: */ 
      /* Connect network XMIT to DSP RCV */ 
     for (count = 0; count < 24; count++)
\left\{ \begin{array}{ccc} 0 & 0 & 0 \\ 0 & 0 & 0 \\ 0 & 0 & 0 \\ 0 & 0 & 0 \\ 0 & 0 & 0 \\ 0 & 0 & 0 \\ 0 & 0 & 0 \\ 0 & 0 & 0 \\ 0 & 0 & 0 \\ 0 & 0 & 0 \\ 0 & 0 & 0 \\ 0 & 0 & 0 \\ 0 & 0 & 0 \\ 0 & 0 & 0 & 0 \\ 0 & 0 & 0 & 0 \\ 0 & 0 & 0 & 0 \\ 0 & 0 & 0 & 0 \\ 0 & 0 & 0 & 0 & 0 \\ 0 & 0 & 0 & 0 & 0 \\ 0 & 0 & 0 & 0 & 0 inputs[count].bus = MVIP95_LOCAL_BUS; 
           inputs[count].stream = 0; 
           invits[count].timeslot = (DWORD)count;
           outputs[count].bus = MVIP95_LOCAL_BUS; 
           outputs[count].stream = 17; 
           outputs[count].timeslot = (DWORD)count;
\qquad \qquad \} /* Make output address(es) read from input address(es) */ 
      swiMakeConnection(*t1hd, inputs, outputs, count); 
       /* Connect DSP XMIT to network RCV */ 
     for (count = 0; count < 24; count++)
       { 
            inputs[count].bus = MVIP95_LOCAL_BUS; 
           inputs[count].stream = 16; 
           inputs[count].timeslot = (DWORD)count; 
           outputs[count].bus = MVIP95_LOCAL_BUS; 
           outputs[count].stream = 1; 
           outputs[count].timeslot = (DWORD)count;
 } 
      swiMakeConnection(*t1hd, inputs, outputs, count); 
      /* Connect the signaling streams: */ 
      /* Connect network XMIT to DSP RCV */ 
     for (count = 0; count < 24; count++)
\left\{ \begin{array}{ccc} 0 & 0 & 0 \\ 0 & 0 & 0 \\ 0 & 0 & 0 \\ 0 & 0 & 0 \\ 0 & 0 & 0 \\ 0 & 0 & 0 \\ 0 & 0 & 0 \\ 0 & 0 & 0 \\ 0 & 0 & 0 \\ 0 & 0 & 0 \\ 0 & 0 & 0 \\ 0 & 0 & 0 \\ 0 & 0 & 0 \\ 0 & 0 & 0 & 0 \\ 0 & 0 & 0 & 0 \\ 0 & 0 & 0 & 0 \\ 0 & 0 & 0 & 0 \\ 0 & 0 & 0 & 0 & 0 \\ 0 & 0 & 0 & 0 & 0 \\ 0 & 0 & 0 & 0 & 0 inputs[count].bus = MVIP95_LOCAL_BUS; 
 inputs[count].stream = 2; 
 inputs[count].timeslot = (DWORD)count; 
            outputs[count].bus = MVIP95_LOCAL_BUS; 
           outputs[count].stream = 19; 
           outputs[count].timeslot = (DWORD)count;
\qquad \qquad \} swiMakeConnection(*t1hd, inputs, outputs, count); 
      /* Connect DSP XMIT to network RCV */ 
     for (count = 0; count < 24; count++)
       { 
            inputs[count].bus = MVIP95_LOCAL_BUS; 
 inputs[count].stream = 18; 
 inputs[count].timeslot = (DWORD)count; 
            outputs[count].bus = MVIP95_LOCAL_BUS; 
            outputs[count].stream = 3;
```
```
outputs[count].timeslot = (DWORD)count;
\qquad \qquad \} swiMakeConnection(*t1hd, inputs, outputs, count); 
} 
    /* Connect the DSPs to the line interfaces on the CX 2000 (signaling only)*/ 
 /* Connect the signaling streams: */ 
 /* Connect network XMIT to DSP RCV */ 
   for (count = 0; count < 24; count++)
    { 
        inputs[count].bus = MVIP95_LOCAL_BUS; 
       inputs [count]. stream = 2;
        inputs[count].timeslot = (DWORD)count; 
        outputs[count].bus = MVIP95_LOCAL_BUS; 
        outputs[count].stream = 7; 
       outputs[count].timeslot = (DWORD)count;
 } 
    swiMakeConnection(*t1hd, inputs, outputs, count); 
     /* Connect DSP XMIT to network RCV */ 
   for (count = 0; count < 24; count++)
     { 
        inputs[count].bus = MVIP95_LOCAL_BUS; 
 inputs[count].stream = 6; 
 inputs[count].timeslot = (DWORD)count; 
        outputs[count].bus = MVIP95_LOCAL_BUS; 
        outputs[count].stream = 3; 
       outputs [count].timeslot = (DWORD) count;
```
2. Using switching, nail up the CX 2000 lines to the MVIP bus on streams 0 and 1.

```
/* Nails up CX 2000 lines to the MVIP bus */ 
void myConnectAgCx(SWIHD cxhd) 
{ 
      SWI_TERMINUS outputs[24], inputs[24]; 
      unsigned count; 
      /* Connect Voice lines: */ 
      /* Connect CX2000 local:0:0..23 to mvip:1:0..23 */ 
     for (count = 0; count < 24; count++)
\left\{ \begin{array}{ccc} 0 & 0 & 0 \\ 0 & 0 & 0 \\ 0 & 0 & 0 \\ 0 & 0 & 0 \\ 0 & 0 & 0 \\ 0 & 0 & 0 \\ 0 & 0 & 0 \\ 0 & 0 & 0 \\ 0 & 0 & 0 \\ 0 & 0 & 0 \\ 0 & 0 & 0 \\ 0 & 0 & 0 \\ 0 & 0 & 0 \\ 0 & 0 & 0 & 0 \\ 0 & 0 & 0 & 0 \\ 0 & 0 & 0 & 0 \\ 0 & 0 & 0 & 0 & 0 \\ 0 & 0 & 0 & 0 & 0 \\ 0 & 0 & 0 & 0 & 0 \\ 0 & 0 & 0 & 0 inputs[count].bus = MVIP95_LOCAL_BUS; 
 inputs[count].stream = 0; 
 inputs[count].timeslot = (DWORD)count; 
            outputs[count].bus = MVIP95_MVIP_BUS; 
            outputs[count].stream = 1; 
           outputs[count].timeslot = (DWORD)count;
 } 
      swiMakeConnection(cxhd, inputs, outputs, count); 
      /* Connect CX2000 mvip:0:0..23 to local:1:0..23 */ 
     for (count = 0; count < 24; count++)
      { 
            inputs[count].bus = MVIP95_MVIP_BUS; 
           inputs[count].stream = 0; 
            inputs[count].timeslot = (DWORD)count; 
            outputs[count].bus = MVIP95_LOCAL_BUS; 
            outputs[count].stream = 1; 
           outputs[count].timeslot = (DWORD)count;
 } 
      swiMakeConnection(cxhd, inputs, outputs, count); 
}
```
}

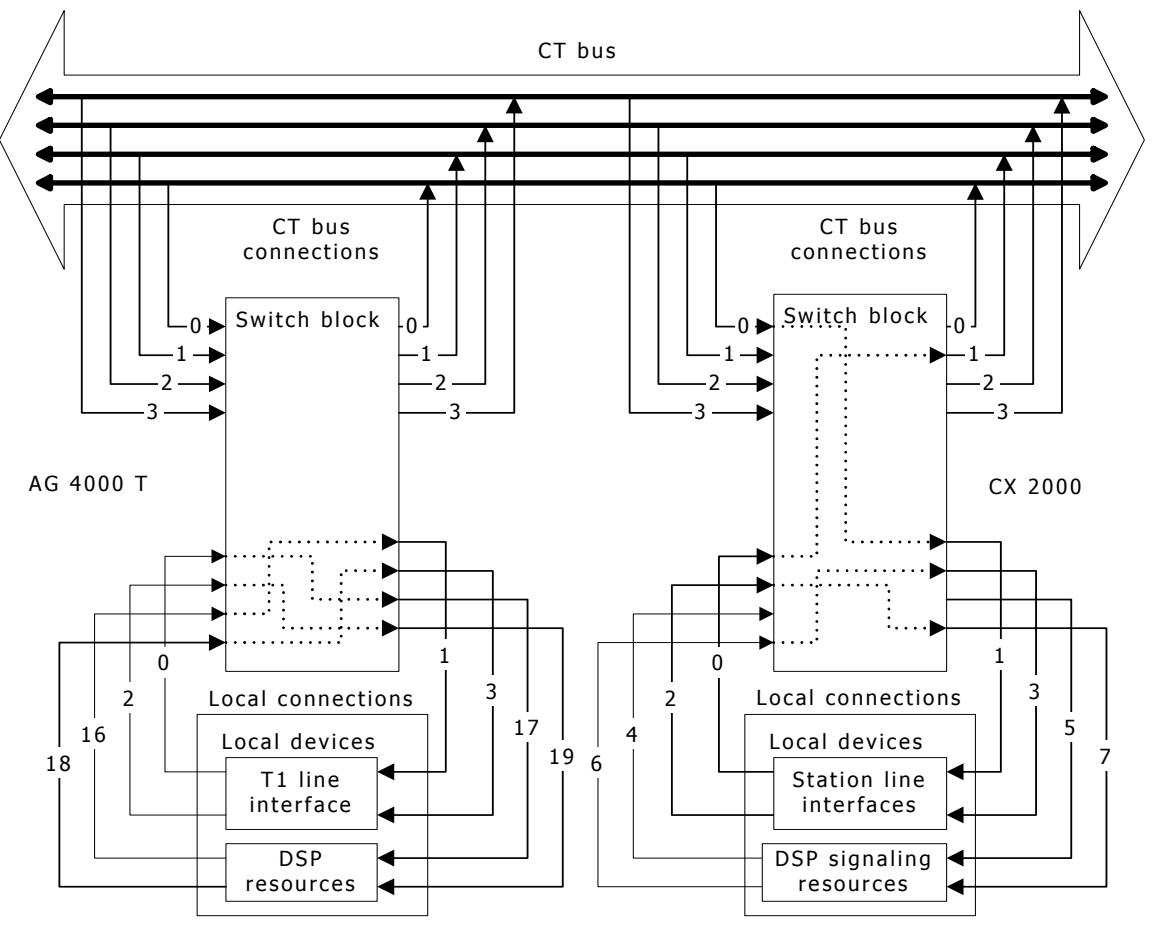

The following illustration shows the state of the switches in the system:

The program returns to this state after each call.

- 3. Wait for incoming calls on the incoming lines using the Natural Call Control service.
- 4. When a call comes in, use the Natural Call Control service to perform call control. Once the T1 call is connected, play *Please hold* using the Voice Message service and send a silence pattern to the incoming line using the Switching service.

```
/* Send Silence to incoming T1 call */ 
void mySendSilence(SWIHD t1hd, DWORD timeslot) 
{ 
     SWI_TERMINUS output; 
    BYTE pattern = 0x7F; /* Silence pattern for MU-law */
     /* Send silence pattern to incoming call via local:1:timeslot */ 
     output.bus = MVIP95_LOCAL_BUS; 
    output.stream = 1; output.timeslot = timeslot; 
     swiSendPattern(t1hd, &pattern, &output, 1); 
}
```
5. Connect the DSP port assigned to the incoming call to the CX 2000 operator station. (This step assumes the battery and the bit detector are enabled on the CX 2000 ports.) Notify the operator of the incoming call using the Voice Message service.

```
/* Connect T1 DSP to CX 2000 station, DUPLEX connection via the CT bus, 
 * in preparation for playing the "here comes a call" message. 
 */ 
void myConnect4KCx(SWIHD t1hd, DWORD timeslot) 
{ 
    SWI TERMINUS output, input;
/* Connect AG4000 T1 local:16:timeslot to mvip:0:timeslot */ 
    input.bus = MVIP95_LOCAL_BUS; 
    input.stream = 16; input.timeslot = timeslot; 
    output.bus = MVIP95_MVIP_BUS; 
 output.stream = 0; 
 output.timeslot = timeslot; 
     swiMakeConnection(t1hd, &input, &output, 1); 
/* Connect AG4000 T1 mvip:1:timeslot to local:17:timeslot */ 
    input.bus = MVIP95_MVIP_BUS; 
     input.stream = 1; 
    input.timeslot = timeslot; 
    output.bus = MVIP95_LOCAL_BUS; 
   output.stream = 17; output.timeslot = timeslot; 
    swiMakeConnection(t1hd, &input, &output, 1); 
}
```
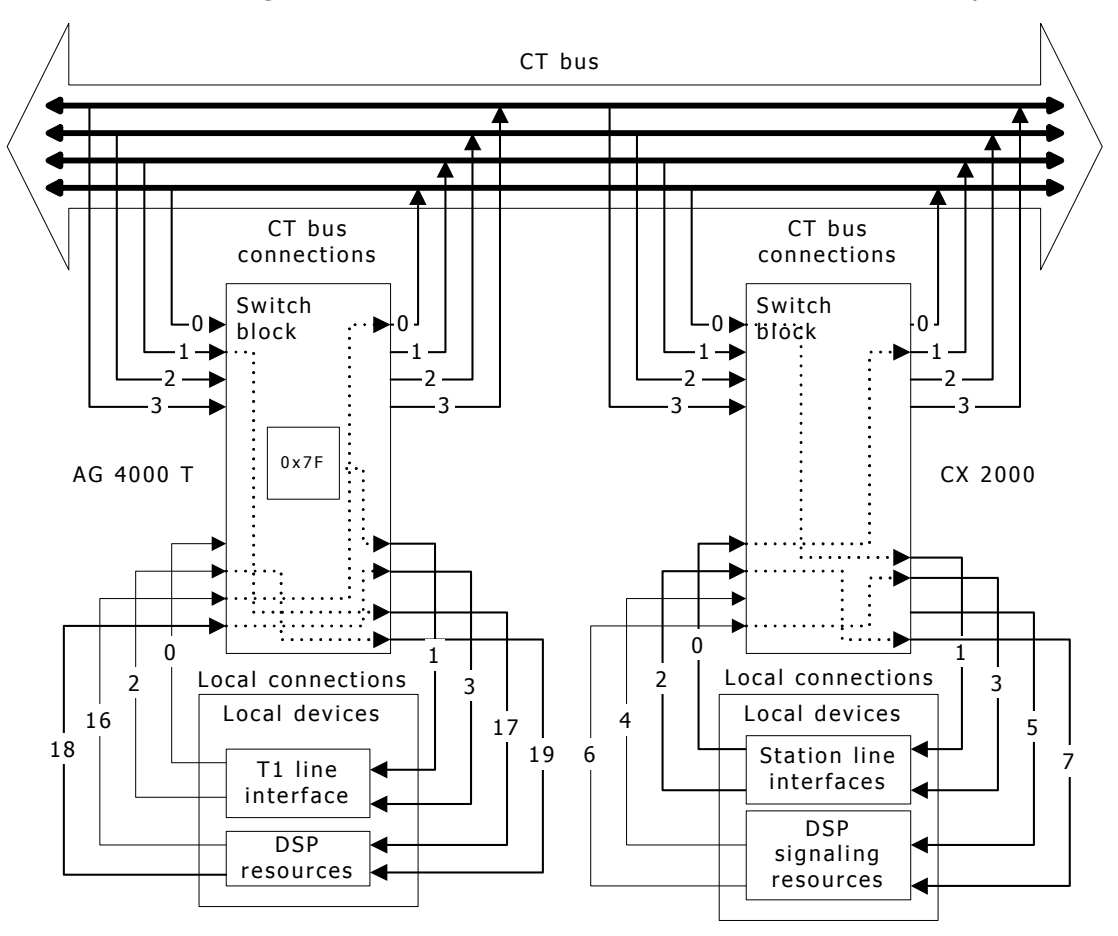

The following illustration shows the state of the switches in the system:

6. Connect the voice paths of the AG 4000 T1 line and the CX 2000 operator station so that the caller and the operator can carry on a conversation. To accomplish this task, connect the AG 4000 board's voice streams to the CX 2000 board's operator voice streams.

```
/* Connect Voice paths of CX 2000 station and 
  * the incoming call, DUPLEX connection. 
  */ 
void myConnectVoice(SWIHD t1hd, DWORD timeslot) 
{ 
    SWI TERMINUS output, input;
     /* Connect AG 4000 T1 local:0:timeslot to mvip:0:timeslot */ 
     input.bus = MVIP95_LOCAL_BUS; 
     input.stream = 0; 
     input.timeslot = timeslot; 
     output.bus = MVIP95_MVIP_BUS; 
     output.stream = 0; 
     output.timeslot = timeslot; 
     swiMakeConnection(t1hd, &input, &output, 1); 
     /* Connect AG 4000 T1 mvip:1:timeslot to local:1:timeslot */ 
     input.bus = MVIP95_MVIP_BUS; 
     input.stream = 1; 
     input.timeslot = timeslot; 
     output.bus = MVIP95_LOCAL_BUS; 
     output.stream = 1; 
     output.timeslot = timeslot; 
     swiMakeConnection(t1hd, &input, &output, 1);
```
}

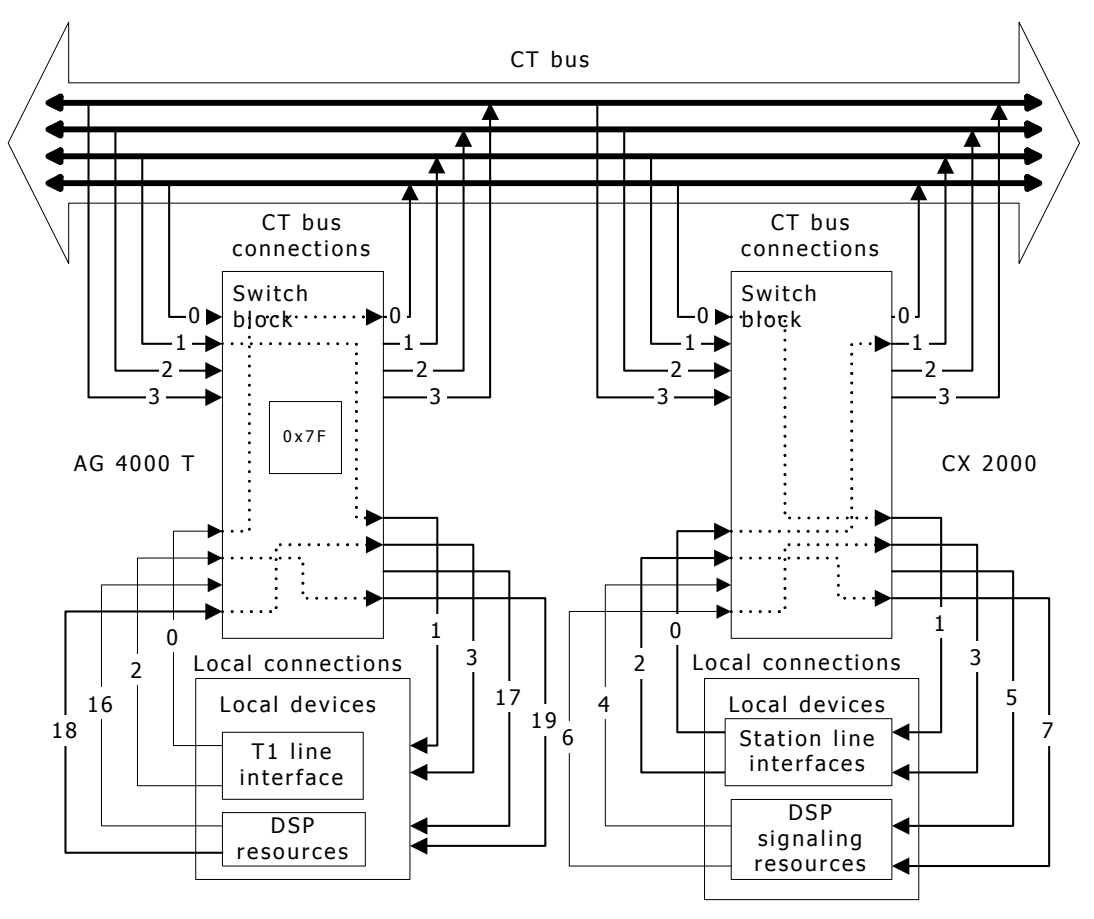

The following illustration shows the state of the switches in the system:

7. If either end hangs up, disconnect the call using the Natural Call Control service. Reconnect the AG 4000 board's DSP streams to the AG 4000 board's line interface streams.

```
/* Reset paths to get ready for next incoming call. 
 */ 
void myResetT1Line(SWIHD t1hd, DWORD timeslot) 
    SWI TERMINUS output, input;
     /* Disable outputs of switch to mvip:0:timeslot */ 
     output.bus = MVIP95_MVIP_BUS; 
     output.stream = 0; 
     output.timeslot = timeslot; 
     swiDisableOutput(t1hd, &output, 1); 
     /* Disable outputs of switch to local:1:timeslot */ 
     output.bus = MVIP95_LOCAL_BUS; 
     output.stream = 1; 
     output.timeslot = timeslot; 
     swiDisableOutput(t1hd, &output, 1); 
     /* Reconnect voice streams */ 
     input.bus = MVIP95_LOCAL_BUS; 
     input.stream = 0; 
     input.timeslot = timeslot; 
     output.bus = MVIP95_LOCAL_BUS; 
    output.startcam = 17; output.timeslot = timeslot; 
     swiMakeConnection(t1hd, &input, &output, 1); 
     input.bus = MVIP95_LOCAL_BUS; 
     input.stream = 16; 
     input.timeslot = timeslot; 
     output.bus = MVIP95_LOCAL_BUS; 
    output.stream = 1; output.timeslot = timeslot; 
     swiMakeConnection(t1hd, &input, &output, 1);
```
{

CT bus Switch block Local connections CT bus connections 2  $\Omega$ 1 3  $\overline{0}$  $\cdot$ 1 3 Switch block Local connections CT bus connections 0  $\overline{\phantom{0}}$ 1 3 2  $0<sub>1</sub>$ 1 3  $\Omega$  $\mathfrak{p}$ 1 3 AG 4000 T CX 2000 **DSP** resources T1 line interface Local devices Station line interfaces  $\begin{array}{|c|c|c|c|c|}\n\hline\n\text{Local devices} & & & 5\n\end{array}$ 7 4 6 0  $\overline{2}$ 16 18 1 3 17 19 DSP signaling resources

The application returns to the initial state, as shown in the following illustration:

8. At the end of the program, call **swiCloseSwitch** to close all the switches and restore the state of the switch blocks.

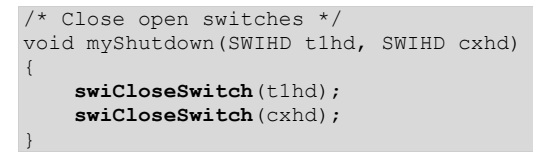

# <span id="page-116-0"></span>**H.110 clock configuration example**

In this example, there are four NMS CompactPCI boards in the system. The first board is the primary master that drives the H.110 A clock from the PSTN network connection. The second board is the secondary master that drives the H.110 B clock from the H.110 A clock. The second board uses a PSTN network connection as an alternate clock source when a fallback to the B clock occurs. The third board drives the NETREF**\_**1 signal from its own PSTN network connection. The fourth board drives the NETREF**\_**2 signal from its own PSTN network connection.

If the primary clock master fails, fallback to a secondary master (B clock) can be programmed to be automatic. In this example, the secondary master uses its own PSTN interface to drive the B clocks. The secondary master can also be programmed to use either of the NETREF signals if so desired.

**Note:** This example is applicable to the NMS CompactPCI AG, CG, and CX boards.

This example:

- Configures the board clock of the first CompactPCI board to synchronize to the PSTN clocks and become the H.110 A clock master.
- Configures the board clock of the second CompactPCI board to synchronize to the A clocks and become the H.110 B clock master. Its fallback source is its network connection.
- Configures the third and fourth boards to slave off the A clocks.
- Configures the third and fourth boards to drive NETREF**\_**1 and NETREF**\_**2 respectively.
- Sets the automatic fallback feature to allow for a fallback from the primary to the secondary master.

For information about configuring the clock fallback feature, refer to the *NMS OAM System User's Manual*. For more information about H.110 A clocks and B clocks, refer to the *ECTF: H.110 Revision 1.0 Hardware Compatibility Specification: CT Bus*.

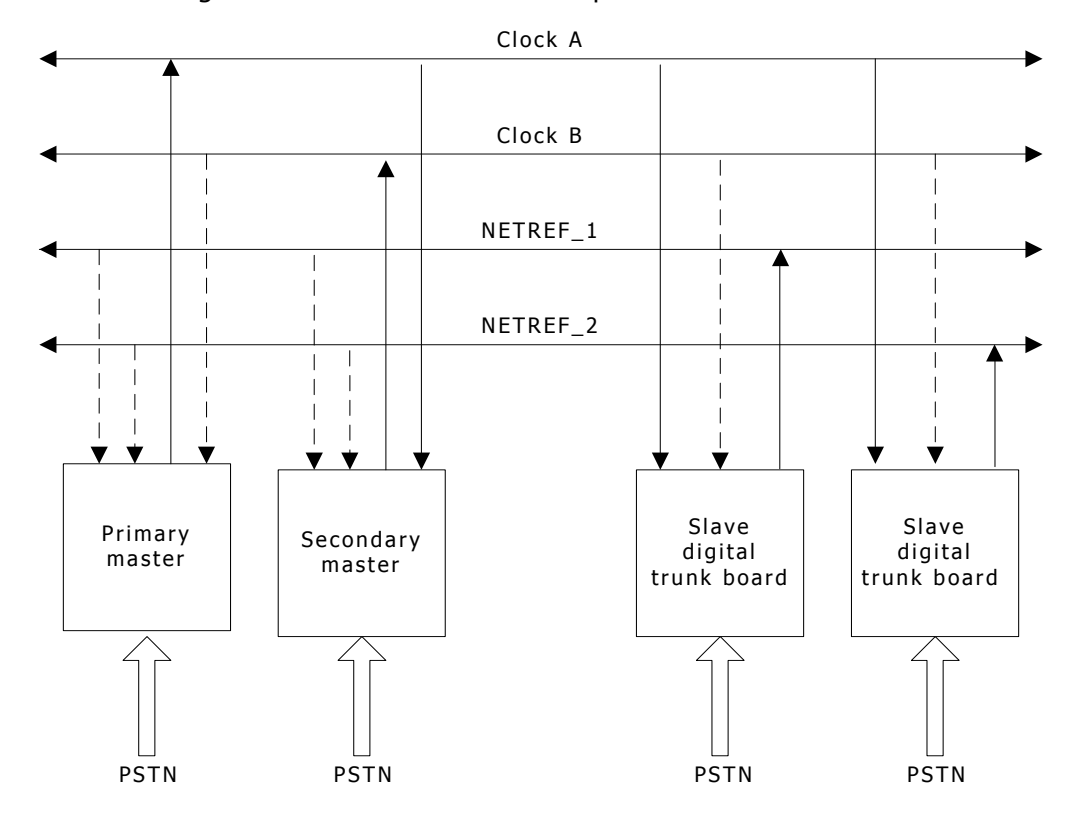

The following illustration shows the example of clock fallback:

1. Configure the board clock of the first CompactPCI board to synchronize to the PSTN clocks and become the primary clock master (A clock).

```
SWI_CLOCK_ARGS boardclock; 
/* Make first board sync off the PSTN digital trunk 1 */ 
boardclock.size = sizeof(SWI_CLOCK_ARGS); 
boardclock.clocktype = MVIP95_H100_CLOCKING; 
boardclock.clocksource = MVIP95_SOURCE_NETWORK; 
boardclock.network = 1;
boardclock.ext.h100.h100clockmode= MVIP95_H100_MASTER_A; 
boardclock.ext.h100.autofallback= MVIP95_H100_ENABLE_AUTO_FB; 
boardclock.ext.h100.netrefclockspeed= MVIP95_H100_NETREF_8KHZ; 
boardclock.ext.h100.fallbackclocksource= MVIP95_SOURCE_NETWORK; 
boardclock.ext.h100.fallbacknetwork = 2;
```
**swiConfigBoardClock**(firstt1, &boardclock);

2. Configure the board clock of the second CompactPCI board to synchronize to the PSTN clocks and become the secondary clock master (B clock).

```
SWI CLOCK ARGS boardclock;
```

```
boardclock.size = sizeof(SWI_CLOCK_ARGS); 
boardclock.clocktype = MVIP95_H100_CLOCKING; 
boardclock.clocksource = MVIP95_SOURCE_H100_A; 
boardclock.network = 0; 
boardclock.ext.h100.h100clockmode= MVIP95_H100_MASTER_B; 
boardclock.ext.h100.autofallback= MVIP95_H100_ENABLE_AUTO_FB; 
boardclock.ext.h100.netrefclockspeed= MVIP95_H100_NETREF_8KHZ; 
boardclock.ext.h100.fallbackclocksource= MVIP95_SOURCE_NETWORK; 
boardclock.ext.h100.fallbacknetwork = 1;
```
**swiConfigBoardClock**(secondt1, &boardclock);

3. Configure the board clocks of the third and fourth CompactPCI boards to slave to the H.110 A clocks.

```
SWI_CLOCK_ARGS boardclock3; 
SWI_CLOCK_ARGS boardclock4; 
boardclock3.size = sizeof(SWI_CLOCK_ARGS); 
boardclock3.clocktype = MVIP95_H100_CLOCKING; 
boardclock3.clocksource = MVIP95_SOURCE_H100_A; 
boardclock3.network = 0; 
boardclock3.ext.h100.h100clockmode= MVIP95_H100_SLAVE; 
boardclock3.ext.h100.autofallback= MVIP95_H100_ENABLE_AUTO_FB; 
boardclock3.ext.h100.netrefclockspeed= MVIP95_H100_NETREF_8KHZ; 
boardclock4.size = sizeof(SWI_CLOCK_ARGS); 
boardclock4.clocktype = MVIP95_H100_CLOCKING; 
boardclock4.clocksource = MVIP95_SOURCE_H100_A; 
boardclock4.network = 0; 
boardclock4.ext.h100.h100clockmode= MVIP95_H100_SLAVE; 
boardclock4.ext.h100.autofallback= MVIP95_H100_ENABLE_AUTO_FB; 
boardclock4.ext.h100.netrefclockspeed= MVIP95_H100_NETREF_8KHZ;
```
**swiConfigBoardClock**(thirdt1, &boardclock3); **swiConfigBoardClock**(fourtht1, &boardclock4);

4. Configure the third and fourth CompactPCI boards to drive the NETREF**\_**1 and NETREF**\_**2 signals on the H.110 bus from their PSTN connection.

```
SWI_NETREF_CLOCK_ARGSnetref_1; 
SWI_NETREF_CLOCK_ARGSnetref_2; 
netref_1.size = sizeof(SWI_NETREF_CLOCK_ARGS); 
netref_1.network = 1; 
netref_1.netref_clock_mode = MVIP95_H100_NETREF_1; 
netref_1.netref_clock_speed = MVIP95_H100_NETREF_8KHZ; 
netref_2.size = sizeof(SWI_NETREF_CLOCK_ARGS); 
netref_2.network = 1; 
netref_2.netref_clock_mode = MVIP95_H100_NETREF_2; 
netref_2.netref_clock_speed = MVIP95_H100_NETREF_8KHZ;
swiConfigNetrefClock(thirdt1, netref_1);
swiConfigNetrefClock(fourtht1, netref_2);
```
# **Index**

#### **8**

8 kHz clock [45](#page-44-0) 

# **B**

backup clock reference [19](#page-18-0)  backup secondary clock master [19](#page-18-0)  board and driver configuration [25](#page-24-0)  swiConfigLocalStream [39](#page-38-0)  swiConfigLocalTimeslot [41](#page-40-0)  swiGetBoardInfo [55](#page-54-0)  swiGetDriverInfo [57](#page-56-0)  swiGetLocalStreamInfo [60](#page-59-0)  swiGetLocalTimeslotInfo [63](#page-62-0) 

## **C**

call center application example [105](#page-104-0)  call transfer [90](#page-89-0)  clock configuration [19](#page-18-0)  example [117](#page-116-0)  functions [28](#page-27-0)  swiConfigBoardClock [36](#page-35-0)  swiConfigNetrefClock [43](#page-42-0)  swiConfigSec8KClock [45](#page-44-0)  swiGetBoardClock [51](#page-50-0)  swiGetTimingReference [74](#page-73-0)  clock fallback [19,](#page-18-0) [36](#page-35-0)  clock master [19](#page-18-0)  connections [20](#page-19-0)  breaking [23,](#page-22-0) [49](#page-48-0)  demonstration program [90](#page-89-0)  functions [27](#page-26-0)  making [20](#page-19-0)  constant throughput delay [79](#page-78-0)  contexts [14](#page-13-0)  CT\_NETREF 19 CT\_NETREF\_1\_19

CT\_NETREF\_2\_19 ctaAttachObject [17](#page-16-0)  ctaCreateContext [14](#page-13-0)  ctaCreateQueue [14](#page-13-0)  ctaDetachObject [18](#page-17-0)  ctaInitialize [14](#page-13-1)  ctaOpenServices [15](#page-14-0)  **D** d95 commands [93](#page-92-0)  demonstration programs [90](#page-89-0)  driver and board configuration [25](#page-24-0)  swiConfigLocalStream [39](#page-38-0)  swiConfigLocalTimeslot [41](#page-40-0)  swiGetBoardInfo [55](#page-54-0)  swiGetDriverInfo [57](#page-56-0)  swiGetLocalStreamInfo [60](#page-59-0)  swiGetLocalTimeslotInfo [63](#page-62-0) 

# **E**

errors [101,](#page-100-0) [103](#page-102-0)  event queues [14](#page-13-0) 

# **F**

functions [31](#page-30-0)  accessing device drivers [32,](#page-31-0) [59](#page-58-0)  board and driver configurations [29](#page-28-0)  breaking connections [23,](#page-22-0) [27](#page-26-0)  clock configurations [28](#page-27-0)  demonstration programs and utilities [89](#page-88-0)  making connections [20,](#page-19-0) [27](#page-26-0)  patterns [49,](#page-48-0) [86](#page-85-0)  query switch capabilities [24,](#page-23-0) [70](#page-69-0)  sampling data [23](#page-22-1)  stream speed [28](#page-27-1)  streams [39,](#page-38-0) [60](#page-59-0) 

switch blocks [11,](#page-10-0) [105](#page-104-0)  switch handles [27](#page-26-1)  timeslots [41,](#page-40-0) [63](#page-62-0)  **H** H.100 [47,](#page-46-0) [68](#page-67-0)  H.110 [117](#page-116-0)  high bandwidth connection [79](#page-78-0) 

#### **L**

libswiapi.so [15](#page-14-1)  libswimgr.so [15](#page-14-1)  LoadDriver [93](#page-92-0)  **M**

multi-chassis system [19](#page-18-0)  MVIP mode [17](#page-16-1)  MVIP switches [93](#page-92-0) 

### **N**

Natural Access environment [14](#page-13-2)  Natural Call Control service [105](#page-104-0) 

### **O**

OpenDevice [93](#page-92-0)  outputs [20](#page-19-1) 

#### **P**

patterns [22,](#page-21-0) [23,](#page-22-0) [90](#page-89-0)  Point-to-Point Switching service [11,](#page-10-0) [93](#page-92-0)  port to port demonstration program [90](#page-89-0)  prt2prt [90](#page-89-0) 

#### **S**

secondary clock master [19](#page-18-0)  showcx95 utility [99](#page-98-0)  stream speed [28](#page-27-1)  streams [12,](#page-11-0) [39,](#page-38-0) [60](#page-59-0)  SWI\_BOARDINFO\_ARGS [55](#page-54-0)  SWI\_CLOCK\_ARGS [36](#page-35-0)  SWI\_DRIVERINFO\_ARGS [57](#page-56-0)  SWI\_LOCALDEVICE\_DESC [70](#page-69-0)  SWI\_LOCALSTREAM\_ARGS [39,](#page-38-0) [60](#page-59-0)  SWI\_LOCALTIMESLOT\_ARGS [41,](#page-40-0) [63](#page-62-0)  SWI\_NETREF\_CLOCK\_ARGS [43](#page-42-0) 

SWI\_OUERY\_CLOCK\_ARGS 51 SWI\_QUERY\_TIMING\_REFERENCE\_AR GS [74](#page-73-0)  SWI\_SWITCHCAPS\_ARGS [70](#page-69-0)  SWI\_TERMINUS 12 swiapi.lib [15](#page-14-1)  swiCallDriver [32](#page-31-0)  swiCloseSwitch [35](#page-34-0)  swiConfigBoardClock [36](#page-35-0)  swiConfigLocalStream [39](#page-38-0)  swiConfigLocalTimeslot [41](#page-40-0)  swiConfigNetrefClock [43](#page-42-0)  swiConfigSec8KClock [45](#page-44-0)  swiConfigStreamSpeed [47](#page-46-0)  swidef.h [101](#page-100-0)  swiDisableOutput [49](#page-48-0)  SWIERR\_XXXX [101,](#page-100-0) [103](#page-102-0)  swiGetBoardClock [51](#page-50-0)  swiGetBoardInfo [55](#page-54-0)  swiGetDriverInfo [57](#page-56-0)  swiGetLastError [59](#page-58-0)  swiGetLocalStreamInfo [60](#page-59-0)  swiGetLocalTimeslotInfo [63](#page-62-0)  swiGetOutputState [65](#page-64-0)  swiGetStreamsBySpeed [68](#page-67-0)  swiGetSwitchCaps [70](#page-69-0)  swiGetTimingReference [74](#page-73-0)  swiMakeConnection [76](#page-75-0)  swiMakeFramedConnection [79](#page-78-0)  swimgr.dll [15](#page-14-1)  swiOpenSwitch [81](#page-80-0)  swiResetSwitch [83](#page-82-0)  swiSampleInput [84](#page-83-0)  swiSendPattern [86](#page-85-0)  swish utility [93](#page-92-0)  switch block model [12](#page-11-1)  switch blocks [20](#page-19-0)  data sampling [84](#page-83-0) 

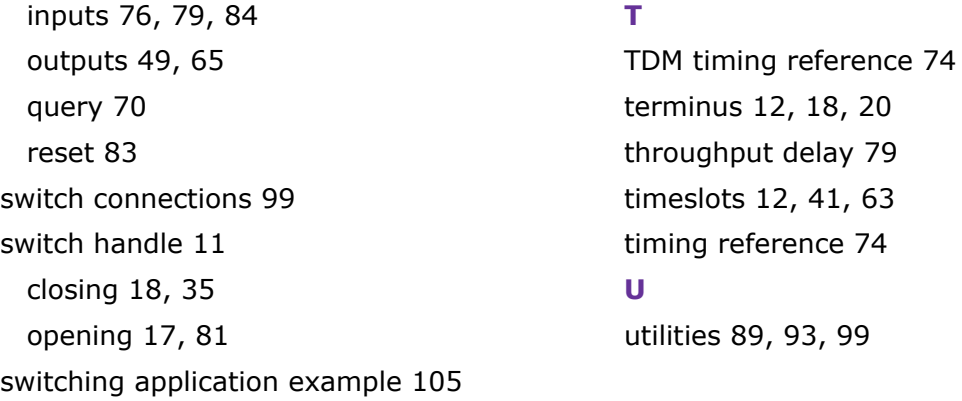